<span id="page-0-0"></span>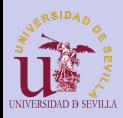

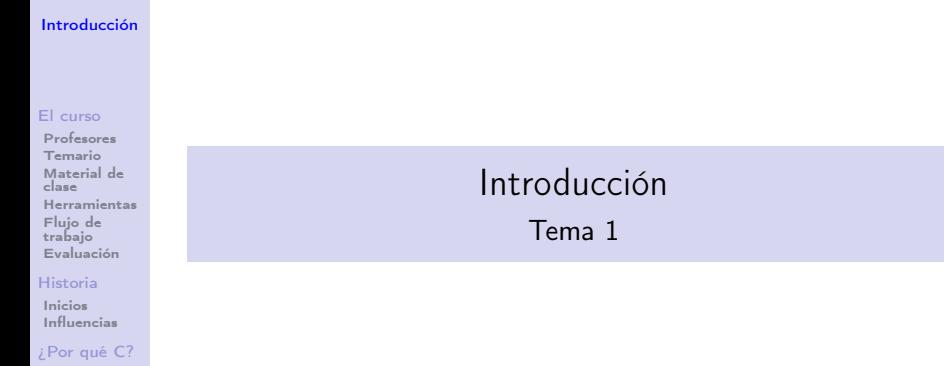

K ロ ▶ K @ ▶ K 할 ▶ K 할 ▶ | 할 | X 9 Q @

#### [¿Para qué C?](#page-19-0)

[Proyectos en](#page-20-0) <sup>C</sup>

[Sumer Of](#page-21-0) Code [GSOC](#page-21-0) **[Outreachy](#page-22-0)** 

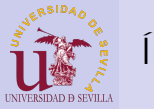

# Índice

#### [Introducción](#page-0-0)

#### [El curso](#page-2-0)

[Profesores](#page-2-0) [Temario](#page-3-0) [Material de](#page-4-0) clase [Herramientas](#page-5-0) [Flujo de](#page-6-0) trabajo [Evaluación](#page-7-0)

#### [Historia](#page-8-0)

[Inicios](#page-8-0) [Influencias](#page-16-0)

[¿Por qué C?](#page-17-0)

[¿Para qué C?](#page-19-0) [Proyectos en](#page-20-0)

C

[Sumer Of](#page-21-0) Code [GSOC](#page-21-0) [Outreachy](#page-22-0)

# 1 [El curso](#page-2-0)

- **[Profesores](#page-2-0)**
- **[Temario](#page-3-0)**
- **[Material de clase](#page-4-0)**
- **[Herramientas](#page-5-0)**
- **[Flujo de trabajo](#page-6-0)**
- [Evaluación](#page-7-0)
- 2 [Historia de C](#page-8-0)
- [Inicios](#page-8-0)
- **[Influencias](#page-16-0)**
- 3 *i* Por qué C?
- 4 *i* Para qué C?
	- [Proyectos en C](#page-20-0)
- 5 [Sumer Of Code](#page-21-0)
	- [Google Summer Of Code](#page-21-0)

 $4$  (D )  $4$   $6$  )  $4$   $\pm$  )  $4$   $\pm$  )  $4$   $\pm$  )

÷.

 $OQ$ 

**[Outreachy](#page-22-0)** 

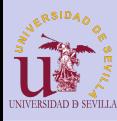

# <span id="page-2-0"></span>Profesores

#### [Introducción](#page-0-0)

#### [El curso](#page-2-0)

#### [Profesores](#page-2-0)

[Temario](#page-3-0) [Material de](#page-4-0) clase [Herramientas](#page-5-0) [Flujo de](#page-6-0) trabajo [Evaluación](#page-7-0)

#### [Historia](#page-8-0)

[Inicios](#page-8-0) [Influencias](#page-16-0)

#### [¿Por qué C?](#page-17-0)

#### [¿Para qué C?](#page-19-0)

[Proyectos en](#page-20-0) C

[Sumer Of](#page-21-0) Code [GSOC](#page-21-0) [Outreachy](#page-22-0)

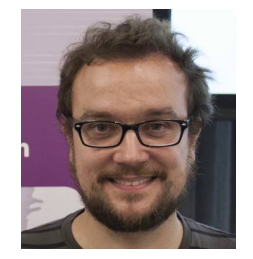

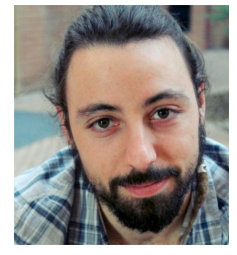

# Pablo Neira Ayuso Carlos Falgueras García

イロメ イ部メ イミメ イミメー

 $\mathbb{B}$ 

 $2990$ 

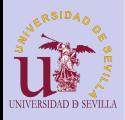

# <span id="page-3-0"></span>Temario

#### [Introducción](#page-0-0)

#### [El curso](#page-2-0)

[Profesores](#page-2-0)

#### [Temario](#page-3-0)

[Material de](#page-4-0) clase [Herramientas](#page-5-0) [Flujo de](#page-6-0) trabajo [Evaluación](#page-7-0)

#### [Historia](#page-8-0)

[Inicios](#page-8-0) [Influencias](#page-16-0)

#### [¿Por qué C?](#page-17-0)

#### [¿Para qué C?](#page-19-0) [Proyectos en](#page-20-0)

C

[Sumer Of](#page-21-0) Code [GSOC](#page-21-0) [Outreachy](#page-22-0)

- Variables, tipos y punteros
- Herramientas y espacio de trabajo
- Arrays y estructuras
- C modular
- Memoria dinámica
- Objetos
- Argumentos del main
- Listas encadenadas
- Entrada y salida
- Punteros a funciones
- Herramientas de depuración
- Interfaces gráficas con GTK

 $\mathbf{A} \equiv \mathbf{I} + \mathbf{A} \mathbf{B} + \mathbf{A} \mathbf{B} + \mathbf{A} \mathbf{B} + \mathbf{A} \mathbf{B}$ 

**TELL**  $2Q$ 

• Sockets

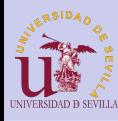

# <span id="page-4-0"></span>Material de clase

#### [Introducción](#page-0-0)

#### [El curso](#page-2-0)

#### [Profesores](#page-2-0) [Temario](#page-3-0) [Material de](#page-4-0) clase

[Herramientas](#page-5-0) [Flujo de](#page-6-0) trabajo [Evaluación](#page-7-0)

#### [Historia](#page-8-0)

[Inicios](#page-8-0) [Influencias](#page-16-0)

[¿Por qué C?](#page-17-0)

#### [¿Para qué C?](#page-19-0)

[Proyectos en](#page-20-0) C

[Sumer Of](#page-21-0) Code [GSOC](#page-21-0) [Outreachy](#page-22-0)

# Wiki <http://1984.lsi.us.es/wiki-c>

# Lista de correo

[https:](https://listas.us.es/mailman/listinfo/programacion-c)

[//listas.us.es/mailman/listinfo/programacion-c](https://listas.us.es/mailman/listinfo/programacion-c)

 $A \equiv \lambda$  ,  $A \equiv \lambda$  ,  $A \equiv \lambda$  ,  $A \equiv \lambda$  ,  $A \equiv \lambda$ 

重

 $2Q$ 

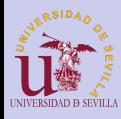

# <span id="page-5-0"></span>**Herramientas**

#### [Introducción](#page-0-0)

#### [El curso](#page-2-0)

- [Profesores](#page-2-0) [Temario](#page-3-0)
- [Material de](#page-4-0) clase [Herramientas](#page-5-0)
- [Flujo de](#page-6-0) trabajo [Evaluación](#page-7-0)

#### [Historia](#page-8-0)

- [Inicios](#page-8-0) [Influencias](#page-16-0)
- [¿Por qué C?](#page-17-0)

#### [¿Para qué C?](#page-19-0)

- [Proyectos en](#page-20-0) C
- [Sumer Of](#page-21-0) Code [GSOC](#page-21-0) [Outreachy](#page-22-0)
- Linux y terminal
- Editor de texto  $(geany)$
- Compilador GCC
- Make para automatizar la compilación

 $4$  ロ )  $4$   $6$  )  $4$   $3$  )  $4$   $3$  )  $4$   $3$  )

÷.

 $2Q$ 

• Repositorio de código (git y GitHub)

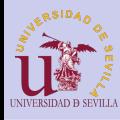

# <span id="page-6-0"></span>Flujo de trabajo

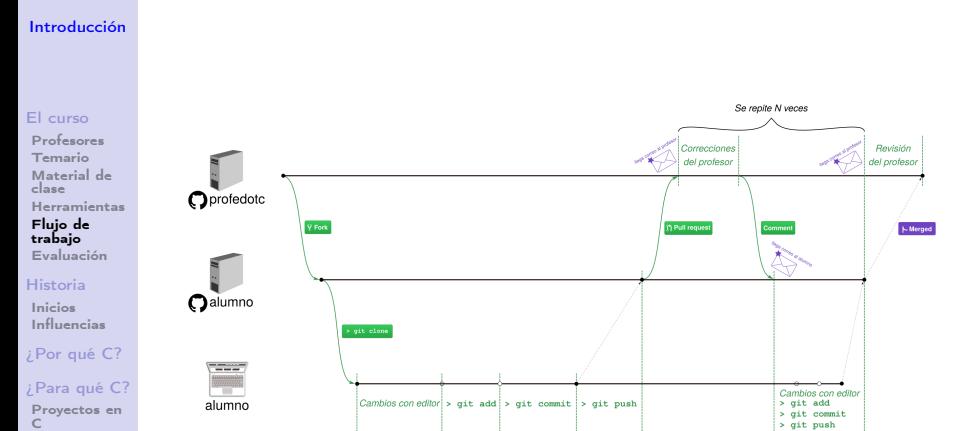

K ロ ▶ K 레 ▶ K 레 ▶ K 레 ≯ K 게 회 게 이 및 사 이 의 O

[Sumer Of](#page-21-0) Code [GSOC](#page-21-0)

[Outreachy](#page-22-0)

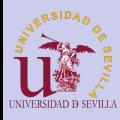

# <span id="page-7-0"></span>Evaluación

#### [Introducción](#page-0-0)

#### [El curso](#page-2-0)

[Profesores](#page-2-0) [Temario](#page-3-0) [Material de](#page-4-0) clase [Herramientas](#page-5-0) [Flujo de](#page-6-0) trabajo [Evaluación](#page-7-0)

#### [Historia](#page-8-0)

[Inicios](#page-8-0) [Influencias](#page-16-0)

#### [¿Por qué C?](#page-17-0)

[¿Para qué C?](#page-19-0)

[Proyectos en](#page-20-0) C

[Sumer Of](#page-21-0) Code [GSOC](#page-21-0) [Outreachy](#page-22-0)

## Juego de la vida de Conway

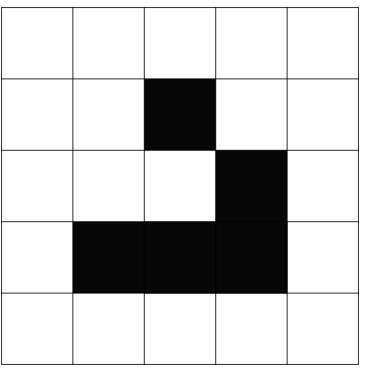

## [https://en.wikipedia.org/wiki/Conway's\\_Game\\_](https://en.wikipedia.org/wiki/Conway) [of\\_Life](https://en.wikipedia.org/wiki/Conway)

**KORK (FRAGE) KEY GRAN** 

<span id="page-8-0"></span>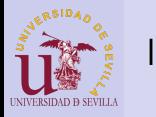

#### [Introducción](#page-0-0)

#### [El curso](#page-2-0)

[Profesores](#page-2-0) [Temario](#page-3-0) [Material de](#page-4-0) clase [Herramientas](#page-5-0) [Flujo de](#page-6-0) trabajo [Evaluación](#page-7-0)

#### [Historia](#page-8-0)

[Inicios](#page-8-0) [Influencias](#page-16-0)

#### [¿Por qué C?](#page-17-0)

#### [¿Para qué C?](#page-19-0) [Proyectos en](#page-20-0)

- C
- [Sumer Of](#page-21-0) Code [GSOC](#page-21-0) [Outreachy](#page-22-0)

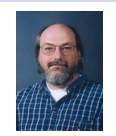

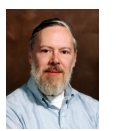

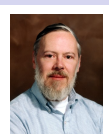

- Ken Thompson
- Dennis Ritchie
- Brian Kernighan
- Bell Labs (de AT&T)
- Ensamblador y B insuficientes  $\rightarrow$  diseñan C
- C fue desarrollado por Dennis Ritchie entre 1969 y 1973
- Unix reescrito en C (1973)
- En 1973 Brian Kernighan y Dennis Ritchie publican The C Programming Language (K&R), que por muchos años sirvió como especificación informal del lenguaje.
- Posteriormente se añaden más funcionales a C y se estandariza.**◆ロト → 伊ト → ヨト → ヨト**

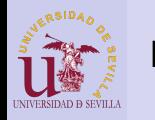

#### [Introducción](#page-0-0)

#### [El curso](#page-2-0)

[Profesores](#page-2-0) [Temario](#page-3-0) [Material de](#page-4-0) clase [Herramientas](#page-5-0) [Flujo de](#page-6-0) trabajo [Evaluación](#page-7-0)

#### [Historia](#page-8-0)

[Inicios](#page-8-0) [Influencias](#page-16-0)

#### [¿Por qué C?](#page-17-0)

#### [¿Para qué C?](#page-19-0) [Proyectos en](#page-20-0)

- C
- [Sumer Of](#page-21-0) Code [GSOC](#page-21-0) [Outreachy](#page-22-0)

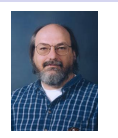

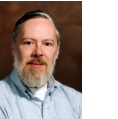

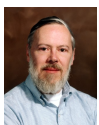

- Ken Thompson
- Dennis Ritchie
- Brian Kernighan
- Bell Labs (de AT&T)
- Ensamblador y B insuficientes  $\rightarrow$  diseñan C
- C fue desarrollado por Dennis Ritchie entre 1969 y 1973
- Unix reescrito en C (1973)
- En 1973 Brian Kernighan y Dennis Ritchie publican The C Programming Language (K&R), que por muchos años sirvió como especificación informal del lenguaje.
- Posteriormente se añaden más funcionales a C y se estandariza. $(1 - 4)$

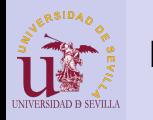

#### [Introducción](#page-0-0)

#### [El curso](#page-2-0)

[Profesores](#page-2-0) [Temario](#page-3-0) [Material de](#page-4-0) clase [Herramientas](#page-5-0) [Flujo de](#page-6-0) trabajo [Evaluación](#page-7-0)

#### [Historia](#page-8-0)

[Inicios](#page-8-0) [Influencias](#page-16-0)

#### [¿Por qué C?](#page-17-0)

#### [¿Para qué C?](#page-19-0) [Proyectos en](#page-20-0)

- C
- [Sumer Of](#page-21-0) Code [GSOC](#page-21-0) [Outreachy](#page-22-0)

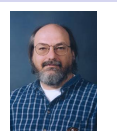

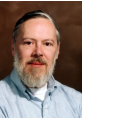

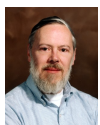

 $\Omega$ 

- Ken Thompson
- Dennis Ritchie
- Brian Kernighan

# • Bell Labs (de AT&T)

- Ensamblador y B insuficientes  $\rightarrow$  diseñan C
- C fue desarrollado por Dennis Ritchie entre 1969 y 1973
- Unix reescrito en C (1973)
- En 1973 Brian Kernighan y Dennis Ritchie publican The C Programming Language (K&R), que por muchos años sirvió como especificación informal del lenguaje.
- Posteriormente se añaden más funcionales a C y se estandariza. $(1 - 4)$

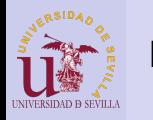

#### [Introducción](#page-0-0)

#### [El curso](#page-2-0)

[Profesores](#page-2-0) [Temario](#page-3-0) [Material de](#page-4-0) clase [Herramientas](#page-5-0) [Flujo de](#page-6-0) trabajo [Evaluación](#page-7-0)

#### [Historia](#page-8-0)

[Inicios](#page-8-0) [Influencias](#page-16-0)

#### [¿Por qué C?](#page-17-0)

#### [¿Para qué C?](#page-19-0) [Proyectos en](#page-20-0)

- C
- [Sumer Of](#page-21-0) Code [GSOC](#page-21-0) [Outreachy](#page-22-0)

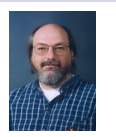

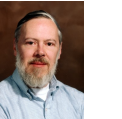

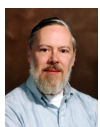

- Ken Thompson
- Dennis Ritchie
- Brian Kernighan
- Bell Labs (de AT&T)
- Ensamblador y B insuficientes  $\rightarrow$  diseñan C
- C fue desarrollado por Dennis Ritchie entre 1969 y 1973
- Unix reescrito en C (1973)
- En 1973 Brian Kernighan y Dennis Ritchie publican The C Programming Language (K&R), que por muchos años sirvió como especificación informal del lenguaje.
- Posteriormente se añaden más funcionales a C y se estandariza. $(1 - 4)$

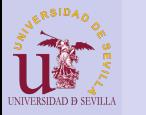

#### [Introducción](#page-0-0)

#### [El curso](#page-2-0)

[Profesores](#page-2-0) [Temario](#page-3-0) [Material de](#page-4-0) clase [Herramientas](#page-5-0) [Flujo de](#page-6-0) trabajo [Evaluación](#page-7-0)

#### [Historia](#page-8-0)

[Inicios](#page-8-0) [Influencias](#page-16-0)

[¿Por qué C?](#page-17-0)

[¿Para qué C?](#page-19-0) [Proyectos en](#page-20-0)

C

[Sumer Of](#page-21-0) Code [GSOC](#page-21-0) [Outreachy](#page-22-0)

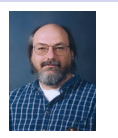

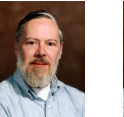

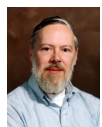

- Ken Thompson
- Dennis Ritchie
- Brian Kernighan
- Bell Labs (de AT&T)
- Ensamblador y B insuficientes  $\rightarrow$  diseñan C
- C fue desarrollado por Dennis Ritchie entre 1969 y 1973
- Unix reescrito en C (1973)
- En 1973 Brian Kernighan y Dennis Ritchie publican The C Programming Language (K&R), que por muchos años sirvió como especificación informal del lenguaje.
- Posteriormente se añaden más funcionales a C y se estandariza. $(1 - 4)$

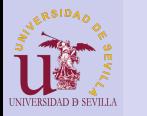

#### [Introducción](#page-0-0)

#### [El curso](#page-2-0)

[Profesores](#page-2-0) [Temario](#page-3-0) [Material de](#page-4-0) clase [Herramientas](#page-5-0) [Flujo de](#page-6-0) trabajo [Evaluación](#page-7-0)

#### [Historia](#page-8-0)

[Inicios](#page-8-0) [Influencias](#page-16-0)

[¿Por qué C?](#page-17-0)

[¿Para qué C?](#page-19-0) [Proyectos en](#page-20-0)

C

[Sumer Of](#page-21-0) Code [GSOC](#page-21-0) [Outreachy](#page-22-0)

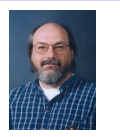

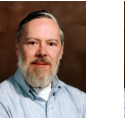

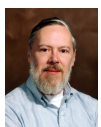

- Ken Thompson
- Dennis Ritchie
- Brian Kernighan
- Bell Labs (de AT&T)
- Ensamblador y B insuficientes  $\rightarrow$  diseñan C
- C fue desarrollado por Dennis Ritchie entre 1969 y 1973
- Unix reescrito en C (1973)
- En 1973 Brian Kernighan y Dennis Ritchie publican The C Programming Language (K&R), que por muchos años sirvió como especificación informal del lenguaje.
- Posteriormente se añaden más funcionales a C y se estandariza.**◆ロト ◆伊ト ◆ミト → ミト**

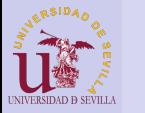

#### [Introducción](#page-0-0)

#### [El curso](#page-2-0)

[Profesores](#page-2-0) [Temario](#page-3-0) [Material de](#page-4-0) clase [Herramientas](#page-5-0) [Flujo de](#page-6-0) trabajo [Evaluación](#page-7-0)

#### [Historia](#page-8-0)

[Inicios](#page-8-0) [Influencias](#page-16-0)

[¿Por qué C?](#page-17-0)

[¿Para qué C?](#page-19-0) [Proyectos en](#page-20-0)

[Sumer Of](#page-21-0) Code [GSOC](#page-21-0) [Outreachy](#page-22-0)

C

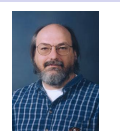

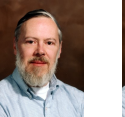

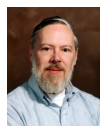

 $\equiv$ 

- Ken Thompson
- Dennis Ritchie
- Brian Kernighan
- Bell Labs (de AT&T)
- Ensamblador y B insuficientes  $\rightarrow$  diseñan C
- C fue desarrollado por Dennis Ritchie entre 1969 y 1973
- Unix reescrito en C (1973)
- En 1973 Brian Kernighan y Dennis Ritchie publican The C Programming Language (K&R), que por muchos años sirvió como especificación informal del lenguaje.
- Posteriormente se añaden más funcionales a C y se estandariza.**◆ロ→ →伊→ → ヨ→ → ヨ→**

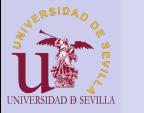

#### [Introducción](#page-0-0)

#### [El curso](#page-2-0)

[Profesores](#page-2-0) [Temario](#page-3-0) [Material de](#page-4-0) clase [Herramientas](#page-5-0) [Flujo de](#page-6-0) trabajo [Evaluación](#page-7-0)

#### [Historia](#page-8-0)

[Inicios](#page-8-0) [Influencias](#page-16-0)

[¿Por qué C?](#page-17-0)

[¿Para qué C?](#page-19-0) [Proyectos en](#page-20-0) C

[Sumer Of](#page-21-0) Code [GSOC](#page-21-0) [Outreachy](#page-22-0)

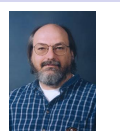

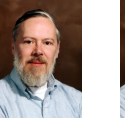

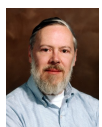

- Ken Thompson
- Dennis Ritchie
- Brian Kernighan
- Bell Labs (de AT&T)
- Ensamblador y B insuficientes  $\rightarrow$  diseñan C
- C fue desarrollado por Dennis Ritchie entre 1969 y 1973
- Unix reescrito en C (1973)
- En 1973 Brian Kernighan y Dennis Ritchie publican The C Programming Language (K&R), que por muchos años sirvió como especificación informal del lenguaje.
- Posteriormente se añaden más funcionales a C y se estandariza.KEL KARIK KEL KEL KARIK

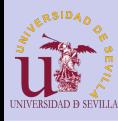

# <span id="page-16-0"></span>Influencias

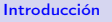

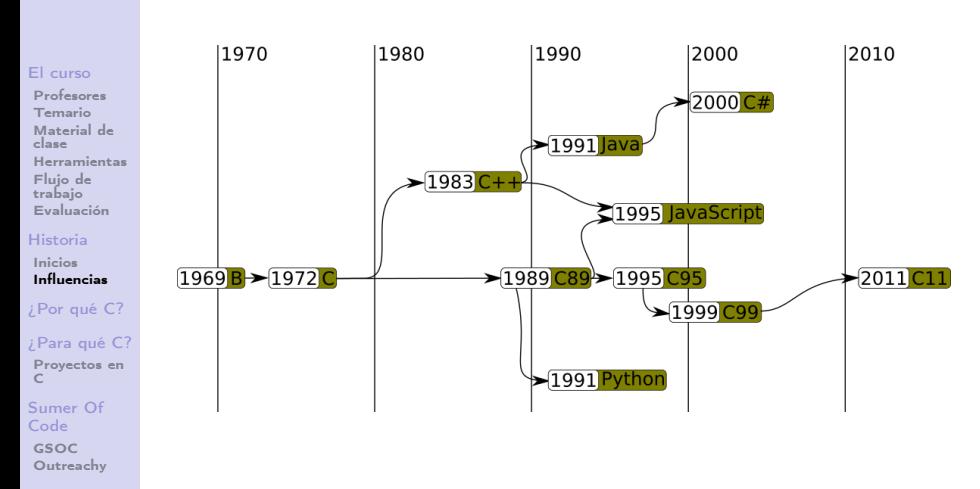

K ロ X K @ X K 할 X K 할 X ( 할 )

 $QQ$ 

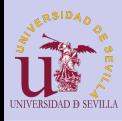

# <span id="page-17-0"></span>¿Por qué C?

#### [Introducción](#page-0-0)

#### [El curso](#page-2-0)

[Profesores](#page-2-0) [Temario](#page-3-0) [Material de](#page-4-0) clase [Herramientas](#page-5-0) [Flujo de](#page-6-0) trabajo [Evaluación](#page-7-0)

#### [Historia](#page-8-0)

- [Inicios](#page-8-0) [Influencias](#page-16-0)
- [¿Por qué C?](#page-17-0)

#### [¿Para qué C?](#page-19-0)

[Proyectos en](#page-20-0) C

[Sumer Of](#page-21-0) Code [GSOC](#page-21-0) [Outreachy](#page-22-0)

- Simpleza
- Características de bajo nivel
- Madurez
- Eficiencia
- Portabilidad
- Numerosas bibliotecas y herramientas

 $A \equiv \lambda$  ,  $A \equiv \lambda$  ,  $A \equiv \lambda$  ,  $A \equiv \lambda$  ,  $A \equiv \lambda$ 

重

 $2Q$ 

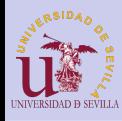

# ¿Por qué C?

 $30$ 

#### [Introducción](#page-0-0)

#### [El curso](#page-2-0)

[Profesores](#page-2-0) [Temario](#page-3-0) [Material de](#page-4-0) clase [Herramientas](#page-5-0) [Flujo de](#page-6-0) trabajo [Evaluación](#page-7-0)

#### [Historia](#page-8-0)

[Inicios](#page-8-0) [Influencias](#page-16-0)

#### [¿Por qué C?](#page-17-0)

[¿Para qué C?](#page-19-0) [Proyectos en](#page-20-0)

C

[Sumer Of](#page-21-0) Code [GSOC](#page-21-0) [Outreachy](#page-22-0)

## • Popularidad

## **TIOBE Programming Community Index**

Source: www.tiobe.com

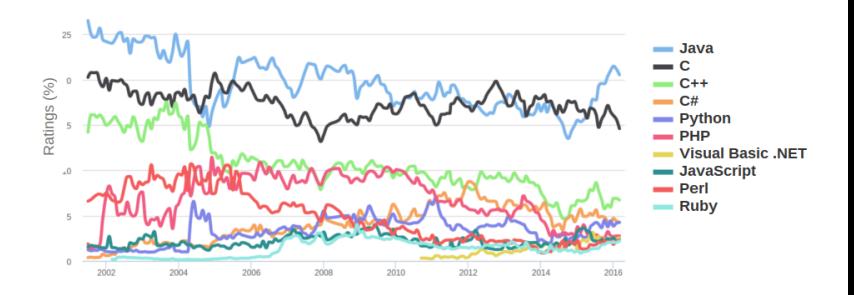

 $QQ$ 

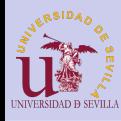

# <span id="page-19-0"></span>¿Para qué C?

#### [Introducción](#page-0-0)

## [El curso](#page-2-0)

[Profesores](#page-2-0) [Temario](#page-3-0) [Material de](#page-4-0) clase [Herramientas](#page-5-0) [Flujo de](#page-6-0) trabajo [Evaluación](#page-7-0)

#### [Historia](#page-8-0)

[Inicios](#page-8-0) [Influencias](#page-16-0)

#### [¿Por qué C?](#page-17-0)

#### [¿Para qué C?](#page-19-0) [Proyectos en](#page-20-0) C

[Sumer Of](#page-21-0) Code [GSOC](#page-21-0) [Outreachy](#page-22-0)

# • Ciencia:

- Simulaciones
- Operaciones con grandes cantidades de tatos
- Sistemas Empotrados:
	- Sistemas Operativos en tiempo real
	- Electrodomésticos, ascensores, automovilismo . . .

K ロ ▶ K 레 ▶ K 레 ▶ K 레 ≯ K 게 회 게 이 및 사 이 의 O

## • Robótica

- Drones
- Robots humanoides
- Coches autónomos

# • Medicina

- Prótesis robóticas
- Equipamiento médico
- Sistemas Operativos

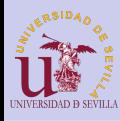

# <span id="page-20-0"></span>Proyectos en C

#### [Introducción](#page-0-0)

#### [El curso](#page-2-0)

[Profesores](#page-2-0) [Temario](#page-3-0) [Material de](#page-4-0) clase [Herramientas](#page-5-0) [Flujo de](#page-6-0) trabajo [Evaluación](#page-7-0)

#### [Historia](#page-8-0)

[Inicios](#page-8-0) [Influencias](#page-16-0)

#### [¿Por qué C?](#page-17-0)

### [¿Para qué C?](#page-19-0)

[Proyectos en](#page-20-0) C

[Sumer Of](#page-21-0) Code [GSOC](#page-21-0) [Outreachy](#page-22-0) • Unix, GNU/Linux, kernel de MacOS y kernel de Windows

 $\mathcal{A} \subseteq \mathcal{A} \rightarrow \mathcal{A} \oplus \mathcal{A} \rightarrow \mathcal{A} \oplus \mathcal{A} \rightarrow \mathcal{A}$ 

÷.

 $2Q$ 

- Firefox y muchos otros exploradores (gumbo)
- Apache
- Gnome (GTK)
- Rover Curiosity (2.5 millones de lineas)

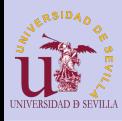

# <span id="page-21-0"></span>Google Summer Of Code

#### [Introducción](#page-0-0)

#### [El curso](#page-2-0)

[Profesores](#page-2-0) [Temario](#page-3-0) [Material de](#page-4-0) clase [Herramientas](#page-5-0) [Flujo de](#page-6-0) trabajo [Evaluación](#page-7-0)

#### [Historia](#page-8-0)

[Inicios](#page-8-0) [Influencias](#page-16-0)

#### [¿Por qué C?](#page-17-0)

[¿Para qué C?](#page-19-0) [Proyectos en](#page-20-0) C

[Sumer Of](#page-21-0) Code [GSOC](#page-21-0)

[Outreachy](#page-22-0)

- Beca de Google para estudiantes
- Trabajas 3 meses en un proyecto de software libre
- Experiencia
- Dinero: 5500\$

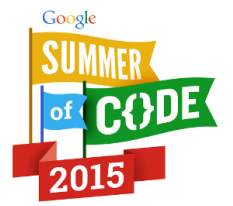

 $2Q$ 

 $4$  ロ )  $4$   $6$  )  $4$   $3$  )  $4$   $3$  )  $4$   $3$  )

# [https:](https://summerofcode.withgoogle.com/)

[//summerofcode.withgoogle.com/](https://summerofcode.withgoogle.com/)

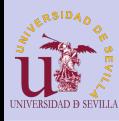

# <span id="page-22-0"></span>**Outreachy**

#### [Introducción](#page-0-0)

#### [El curso](#page-2-0)

[Profesores](#page-2-0) [Temario](#page-3-0) [Material de](#page-4-0) clase [Herramientas](#page-5-0) [Flujo de](#page-6-0) trabajo [Evaluación](#page-7-0)

#### [Historia](#page-8-0)

- [Inicios](#page-8-0) [Influencias](#page-16-0)
- [¿Por qué C?](#page-17-0)

#### [¿Para qué C?](#page-19-0)

[Proyectos en](#page-20-0) C

[Sumer Of](#page-21-0) Code [GSOC](#page-21-0) [Outreachy](#page-22-0)

# OUTREACHY<sub>L</sub>

- Beca de Gnome para:
	- mujeres
	- grupos discriminados o con poca representación en el mundo tecnológico
	- Que no hayan participado antes ni en Outreachy ni en GSOC

**KORK (FRAGE) KERK EL POLO** 

- Trabajas 3 meses en un proyecto de software libre
- **Experiencia**
- Dinero: 5500\$

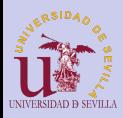

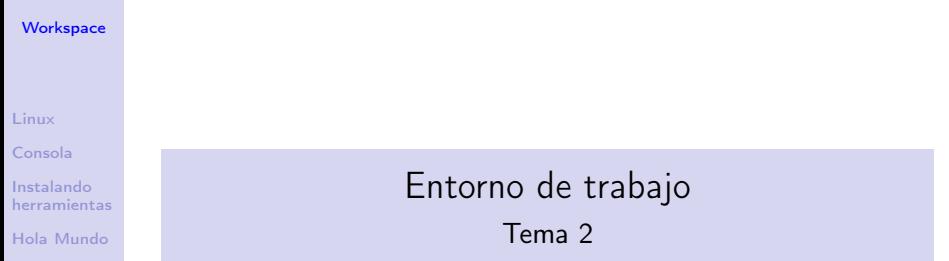

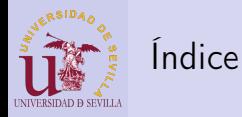

#### **[Workspace](#page-0-0)**

[Linux](#page-25-0)

[Consola](#page-26-0)

Instalando [herramientas](#page-28-0)

[Hola Mundo](#page-29-0)

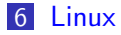

**7** [Consola](#page-26-0)

8 [Instalando herramientas](#page-28-0)

## 9 [Hola Mundo](#page-29-0)

K ロ ▶ K 레 ▶ K 레 ▶ K 레 ≯ K 게 회 게 이 및 사 이 의 O

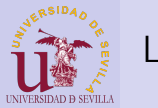

## <span id="page-25-0"></span>Linux

#### **[Workspace](#page-0-0)**

#### [Linux](#page-25-0)

[Consola](#page-26-0)

Instalando [herramientas](#page-28-0)

[Hola Mundo](#page-29-0)

GNU/Linux es el sistema operativo que vamos a utilizar durante el curso.

- Ofrece muchísimas facilidades al programador
- Software libre y gratuito
- Repositorios con infinidad de herramientas a nuestra disposición

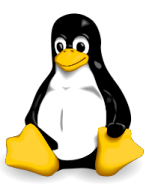

**KORK STRATER STRAKES** 

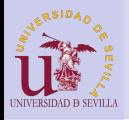

<span id="page-26-0"></span>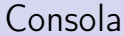

#### **[Workspace](#page-0-0)**

#### [Linux](#page-25-0)

[Consola](#page-26-0)

Instalando [herramientas](#page-28-0)

[Hola Mundo](#page-29-0)

## $CTRL + ALT + T$

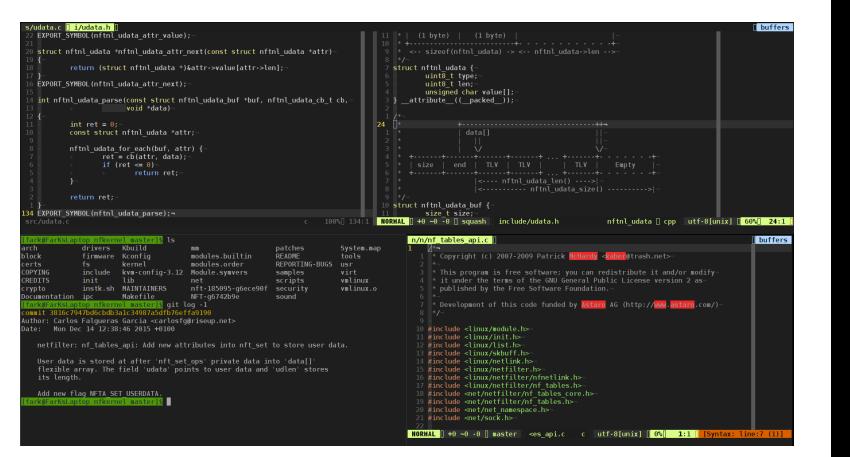

**KORK (FRAGE) KERK EL POLO** 

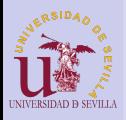

# Consola

#### **[Workspace](#page-0-0)**

#### [Linux](#page-25-0)

#### [Consola](#page-26-0)

Instalando [herramientas](#page-28-0)

[Hola Mundo](#page-29-0)

Comandos básicos:

ls: Lista directorios cd <dir>: Cambia a directorio mkdir <dir>: Crea directorio touch <file>: Crea archivo vacío\* rm <file>: Borra archivo rm -r <dir>: Borra directorio y lo que hay dentro

**KORK (FRAGE) KEY GRAN** 

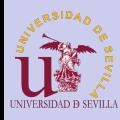

# <span id="page-28-0"></span>Instalando herramientas

#### **[Workspace](#page-0-0)**

Comandos para instalar:

[Linux](#page-25-0)

[Consola](#page-26-0)

Instalando [herramientas](#page-28-0)

[Hola Mundo](#page-29-0)

sudo <comando>: Ejecuta un comando con permisos de administrador

apt-get install <programa>: Instala un programa del repositorio

**KOD CONTRACT A ST AND KOD** 

Programas a instalar (sudo apt-get install  $< p$ rograma $>$ ):

- gcc: Compilador
- make: Automatización de tareas
- git: Gestor de versiones
- geany: Editor de texto gráfico

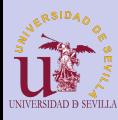

# <span id="page-29-0"></span>Hola Mundo

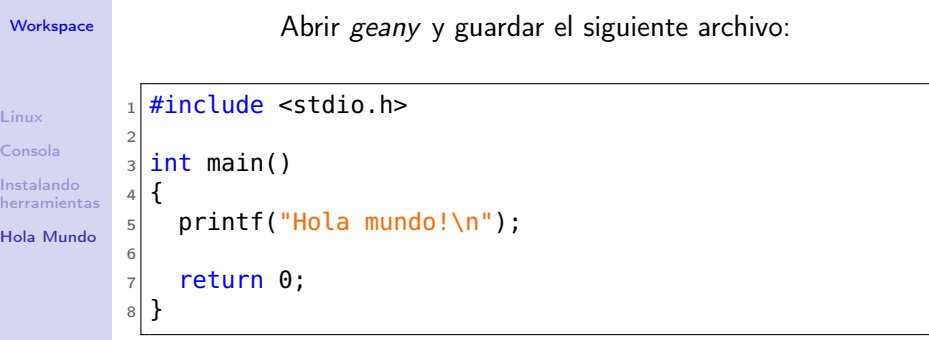

## Compilación y ejecución:

- Hacer cd hasta el directorio dónde se encuentra helloworld.c
- gcc <mi\_prog.c>-o <mi\_exe>
- ./mi\_exe

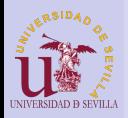

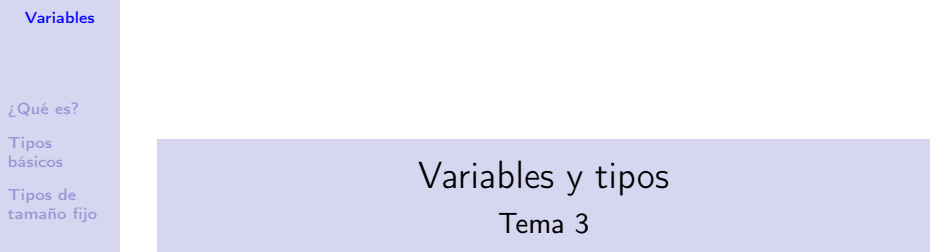

イロト イ部ト イミド イミド ニミー のんぴ

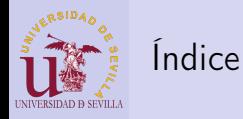

#### [Variables](#page-0-0)

[¿Qué es?](#page-32-0)

Tipos [básicos](#page-36-0)

Tipos de [tamaño fijo](#page-37-0)

## 10 *;* Qué es una variable?

**11** [Tipos básicos](#page-36-0)

## 12 [Tipos de tamaño fijo](#page-37-0)

K ロ ▶ K @ ▶ K 할 ▶ K 할 ▶ → 할 → 9 Q @

<span id="page-32-0"></span>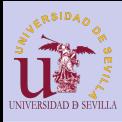

#### [Variables](#page-0-0)

#### [¿Qué es?](#page-32-0)

Tipos [básicos](#page-36-0)

Tipos de [tamaño fijo](#page-37-0)

- Variables como zona de memoria reservada de tamaño específico
- Los tipos:
	- Definen el tamaño
	- Dan una idea del uso que se le van a dar a los datos guardados

**KORK (FRAGE) KEY GRAN** 

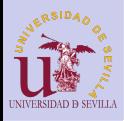

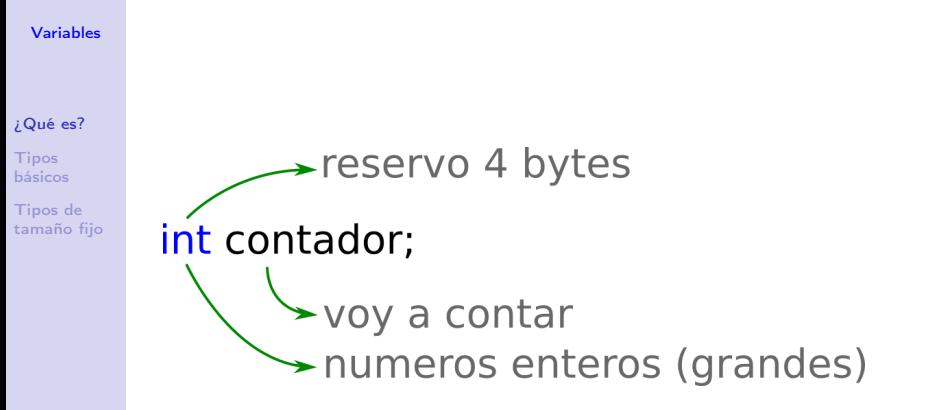

 $\mathbf{A} \equiv \mathbf{A} + \mathbf{A} + \math$ 

 $2Q$ 

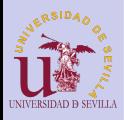

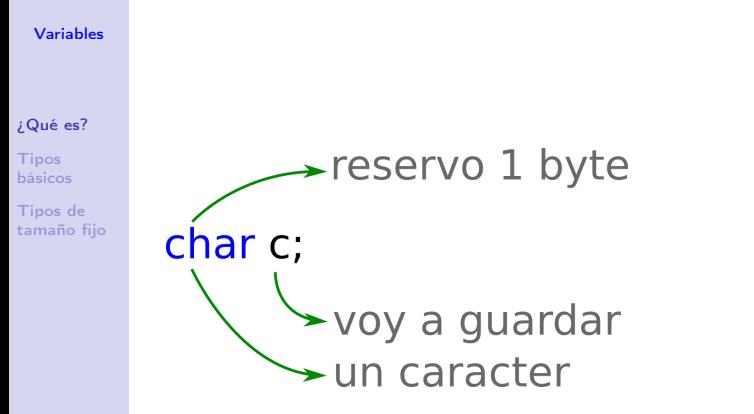

メロト メ都 トメ 君 トメ 君 トッ 君 い

 $QQ$ 

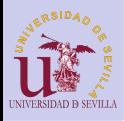

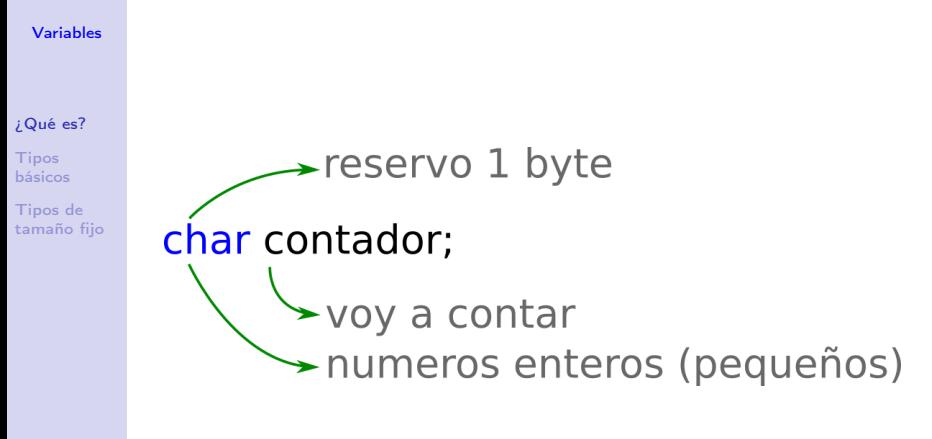

 $\mathbf{A} \equiv \mathbf{A} + \mathbf{A} + \math$ 

 $2Q$
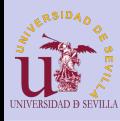

# <span id="page-36-0"></span>Tipos básicos

### [Variables](#page-0-0)

### [¿Qué es?](#page-32-0)

**Tipos** [básicos](#page-36-0)

Tipos de [tamaño fijo](#page-37-0)

- char  $(\sqrt{\frac{10}{6}}c^{n})$
- int  $("s_i")$  ó  $("s_d")$
- float  $("$  $f"$ )
- double ("%f")
- bool

### Tipos: Modificadores:

- signed  $("?hhh")$
- unsigned ("%u")
- short  $("?h"')$
- $long('91")$
- $long long ("≪"')$

**KORK (FRAGE) KEY GRAN** 

Más info sobre formato de printf: [http:](http://www.cplusplus.com/reference/cstdio/printf) [//www.cplusplus.com/reference/cstdio/printf](http://www.cplusplus.com/reference/cstdio/printf)

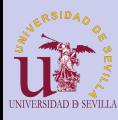

# <span id="page-37-0"></span>Tipos de tamaño fijo

#### [Variables](#page-0-0)

[¿Qué es?](#page-32-0)

Tipos [básicos](#page-36-0)

Tipos de [tamaño fijo](#page-37-0)

# #include <stdint.h>

# [u]int\_<size>\_t

- int8\_t
- int16\_t
- int32\_t
- int64\_t
- uint8\_t
- uint16\_t
- uint32\_t
- uint64\_t

**KORK (FRAGE) KEY GRAN** 

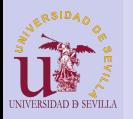

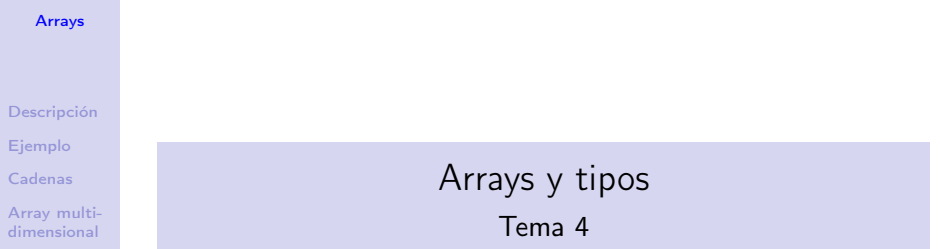

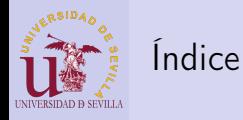

### [Arrays](#page-0-0)

[Descripción](#page-40-0)

[Ejemplo](#page-41-0)

[Cadenas](#page-42-0)

[Array multi](#page-43-0)dimensional

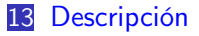

14 [Ejemplo](#page-41-0)

15 [Cadenas](#page-42-0)

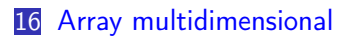

K ロ ▶ K 레 ▶ K 레 ▶ K 레 ≯ K 게 회 게 이 및 사 이 의 O

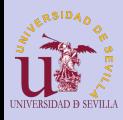

# <span id="page-40-0"></span>Descripción

#### [Arrays](#page-0-0)

### [Descripción](#page-40-0)

[Ejemplo](#page-41-0)

[Cadenas](#page-42-0)

[Array multi](#page-43-0)dimensional

# Arrays

- int array $[5] = \{1, 2, 3, 4, 5\};$ 
	- Reserva de memoria continua de forma estática

**KORK (FRAGE) KEY GRAN** 

- Usos:
	- Vector de elementos
	- Matrices (multidimensionales)
	- Cadenas de texto
	- Espacio de memoria (buffer)

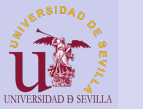

# <span id="page-41-0"></span>Ejemplo

### [Arrays](#page-0-0) [Descripción](#page-40-0) [Ejemplo](#page-41-0) [Cadenas](#page-42-0) [Array multi](#page-43-0)dimensional  $_1$  #include <stdio.h> 2  $_3$  int main()  $4$  {  $5$  int i;  $6$  int vector1[10];  $7 \text{ int vector2[} = \{9, 8, 7, 6, 5, 4, 3, 2, 1, 0\};$ 8  $|9|$  for (i = 0; i < 10; i++)  $|10|$  vector1[i] = vector2[i]; 11  $_{12}$  for (i = 0; i < 10; i++)  $_{13}$  printf("%d", vector1[i]); 14  $15$  return  $\theta$ ;  $16$  }

**KORK (FRAGE) KEY GRAN** 

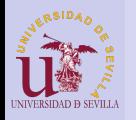

# <span id="page-42-0"></span>Cadenas

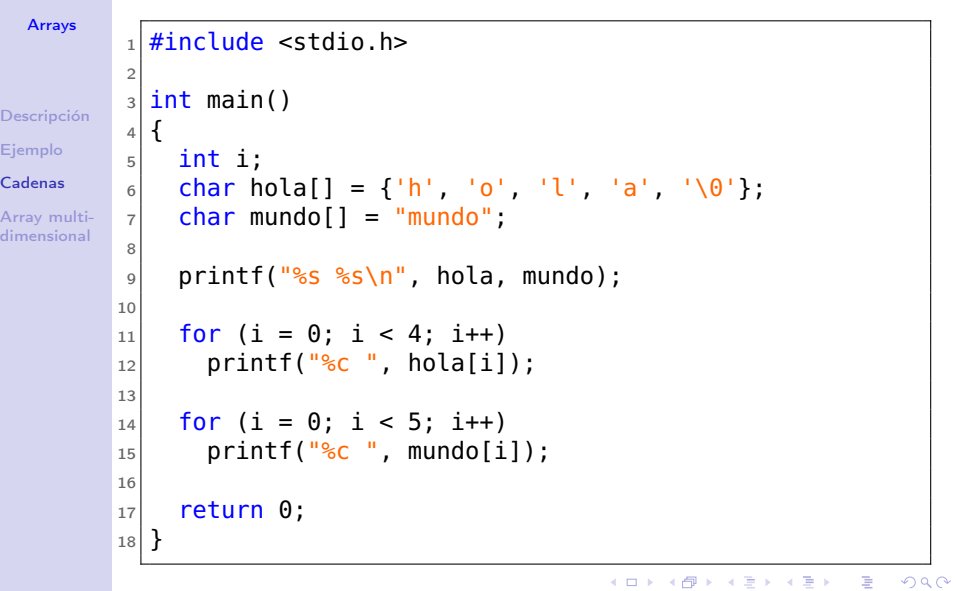

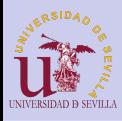

# <span id="page-43-0"></span>Array multidimensional

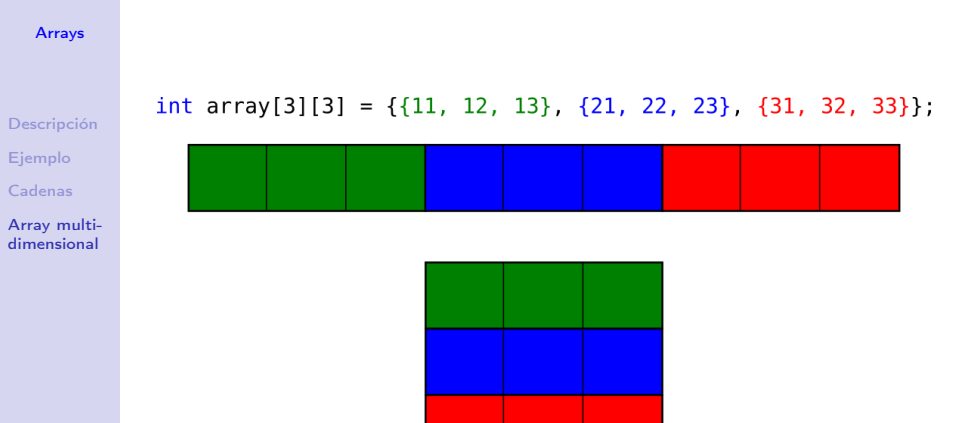

K ロ ▶ K @ ▶ K 할 ▶ K 할 ▶ → 할 → 9 Q @

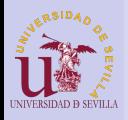

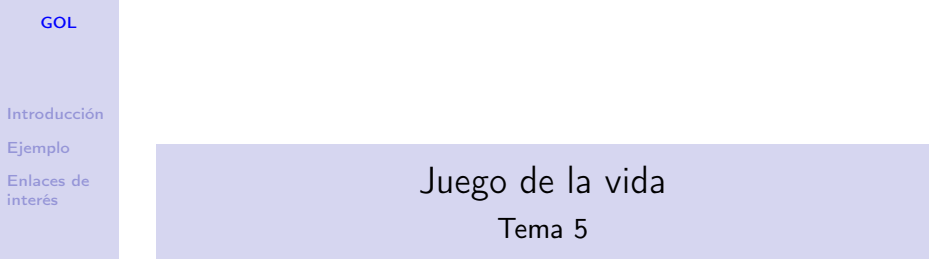

イロト イ部ト イミド イミド ニミー のんぴ

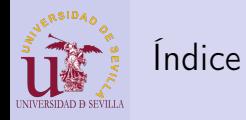

[GOL](#page-0-0)

[Introducción](#page-46-0)

[Ejemplo](#page-47-0)

[Enlaces de](#page-50-0) interés

### 17 [Introducción](#page-46-0)

18 [Ejemplo](#page-47-0)

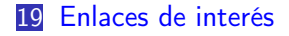

K ロ ▶ K @ ▶ K 할 ▶ K 할 ▶ ( 할 ) 1990

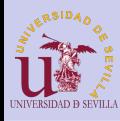

# <span id="page-46-0"></span>Introducción

[GOL](#page-0-0)

### [Introducción](#page-46-0)

- [Ejemplo](#page-47-0)
- [Enlaces de](#page-50-0) interés

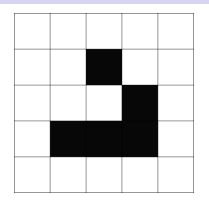

- juego de 0 jugadores
- Rejilla de células cuadradas como universo bidimensional ortogonal (infinito o no)
- Cada célula tiene dos estados (muerta o viva) e interactúa con sus 8 vecinas según unas reglas
- La regla más común es:
	- Nacimiento: Una célula muerta con exactamente 3 vecinas vivas estará viva en la siguiente iteración
	- Supervivencia: Una célula viva con 2 o 3 vecinas vivas seguirá viva en la siguiente iteración, de lo contrario morirá.**KOD CONTRACT A ST AND KOD**

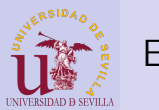

<span id="page-47-0"></span>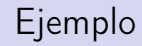

### [GOL](#page-0-0)

[Introducción](#page-46-0)

[Ejemplo](#page-47-0)

[Enlaces de](#page-50-0) interés

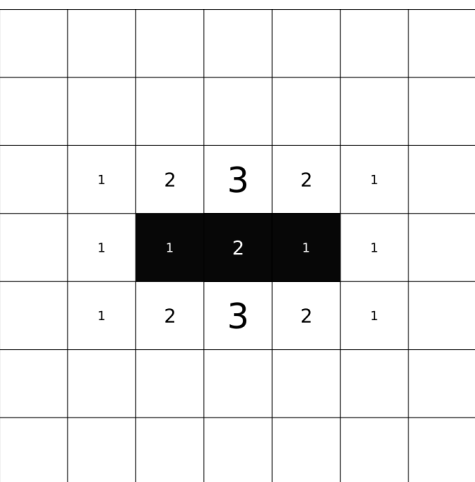

**メロトメ都トメミトメミト (ミ) の女々** 

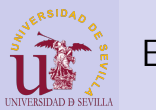

Ejemplo

[GOL](#page-0-0)

[Introducción](#page-46-0)

[Ejemplo](#page-47-0)

[Enlaces de](#page-50-0) interés

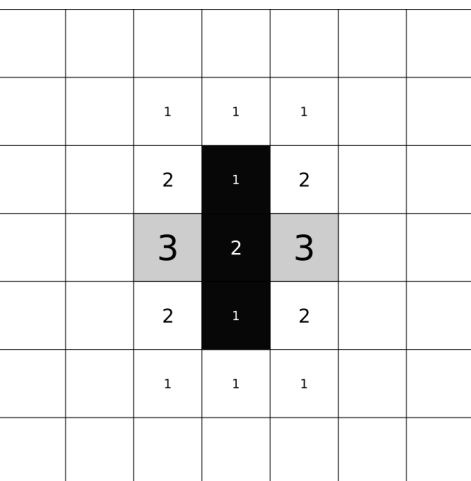

K ロ ▶ K @ ▶ K 할 ▶ K 할 ▶ | 할 | X 9 Q @

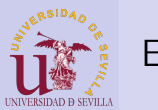

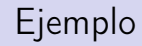

### [GOL](#page-0-0)

[Introducción](#page-46-0)

[Ejemplo](#page-47-0)

[Enlaces de](#page-50-0) interés

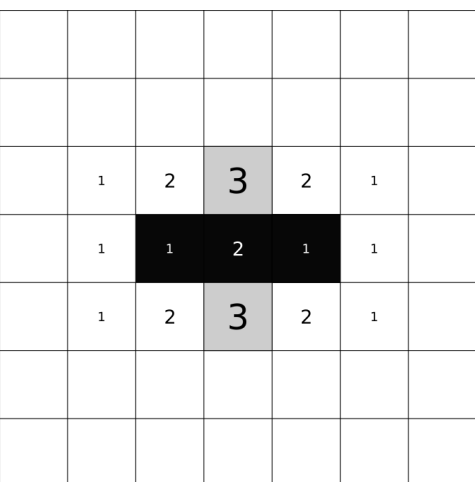

**メロトメ都トメミトメミト (ミ) の女々** 

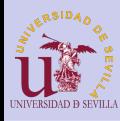

# <span id="page-50-0"></span>Enlaces de interés

### [GOL](#page-0-0)

### [Introducción](#page-46-0)

### [Ejemplo](#page-47-0)

[Enlaces de](#page-50-0) interés

- Más información: [es.wikipedia.org/wiki/Juego\\_de\\_la\\_vida](https://es.wikipedia.org/wiki/Juego_de_la_vida)
- Simulador (muy bueno): [golly.sourceforge.net/](http://golly.sourceforge.net/)
- Simulador web: [pmav.eu/stuff/javascript-game-of-life-v3.1.1/](http://pmav.eu/stuff/javascript-game-of-life-v3.1.1/)

**KORK (FRAGE) KERK EL POLO** 

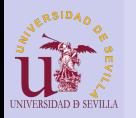

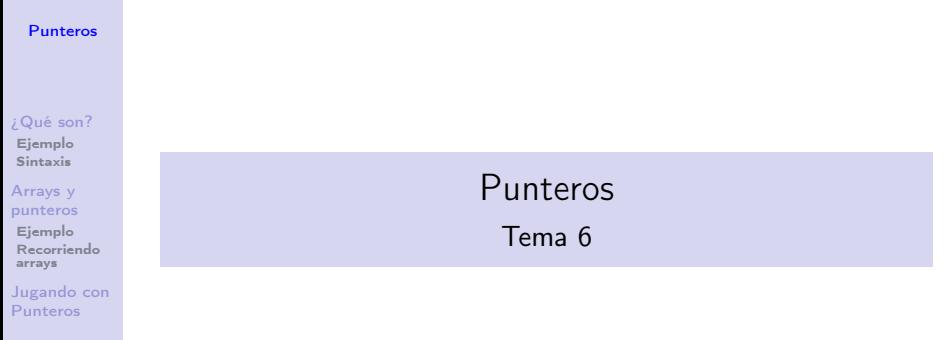

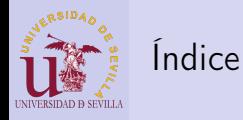

#### [Punteros](#page-0-0)

### [¿Qué son?](#page-53-0)

[Ejemplo](#page-57-0) [Sintaxis](#page-58-0)

#### Arrays y [punteros](#page-59-0)

[Ejemplo](#page-64-0) [Recorriendo](#page-65-0) arrays

[Jugando con](#page-66-0) Punteros

20 [¿Qué es un puntero?](#page-53-0) **[Ejemplo](#page-57-0)** ■ [Sintaxis](#page-58-0) 21 [Arrays y punteros](#page-59-0)

**[Ejemplo](#page-64-0)** [Formas de recorrer un](#page-65-0) [array](#page-65-0) 22 [Jugando con Punteros](#page-66-0)

**KORK (FRAGE) KEY GRAN** 

<span id="page-53-0"></span>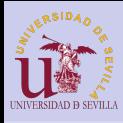

#### [Punteros](#page-0-0)

### [¿Qué son?](#page-53-0)

[Ejemplo](#page-57-0) [Sintaxis](#page-58-0)

#### Arrays y [punteros](#page-59-0)

[Ejemplo](#page-64-0) [Recorriendo](#page-65-0) arrays

[Jugando con](#page-66-0) Punteros

### • Son variables normales y corrientes

- Pensadas para guardar una dirección de memoria
- El tipo del puntero hace referencia al tipo de dato al que apunta

\*mi puntero

Memoria

**KORK (FRAGE) KEY GRAN** 

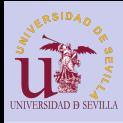

#### [Punteros](#page-0-0)

### [¿Qué son?](#page-53-0)

[Ejemplo](#page-57-0) [Sintaxis](#page-58-0)

#### Arrays y [punteros](#page-59-0)

[Ejemplo](#page-64-0) [Recorriendo](#page-65-0) arrays

[Jugando con](#page-66-0) Punteros

- Son variables normales y corrientes
- Pensadas para guardar una dirección de memoria
- El tipo del puntero hace referencia al tipo de dato al que apunta

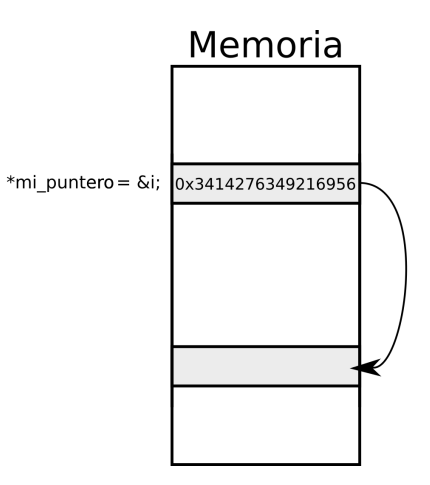

メロト メタト メモト メモトー

 $\mathbb{R}^{n-1}$  $2Q$ 

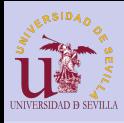

#### [Punteros](#page-0-0)

[¿Qué son?](#page-53-0)

[Ejemplo](#page-57-0) [Sintaxis](#page-58-0)

Arrays y [punteros](#page-59-0)

[Ejemplo](#page-64-0) [Recorriendo](#page-65-0) arrays

[Jugando con](#page-66-0) Punteros

- Son variables normales y corrientes
- Pensadas para guardar una dirección de memoria
- El tipo del puntero hace referencia al tipo de dato al que apunta

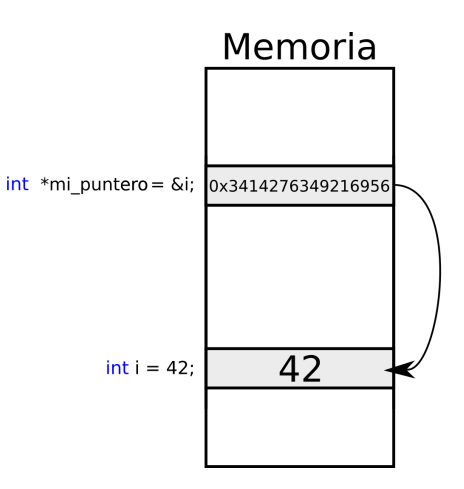

 $A \equiv \lambda$  ,  $A \equiv \lambda$  ,  $A \equiv \lambda$  ,  $A \equiv \lambda$  ,  $A \equiv \lambda$  $\mathbb{B}$  $2Q$ 

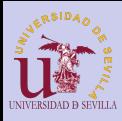

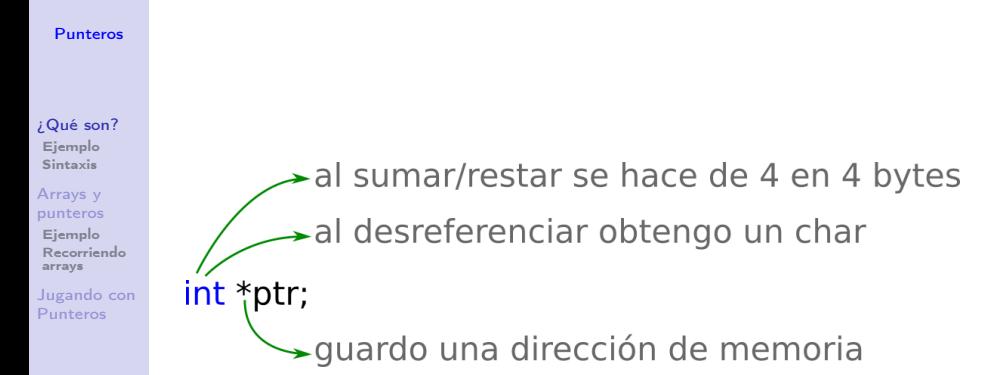

 $A \equiv \lambda$  ,  $A \equiv \lambda$  ,  $A \equiv \lambda$  ,  $A \equiv \lambda$  ,  $A \equiv \lambda$ 

Þ

 $2Q$ 

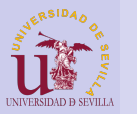

<span id="page-57-0"></span>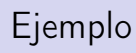

### [Punteros](#page-0-0)

[¿Qué son?](#page-53-0) [Ejemplo](#page-57-0) [Sintaxis](#page-58-0) Arrays y [punteros](#page-59-0) [Ejemplo](#page-64-0) Recorriend arrays Jugando <sub>c</sub> Punteros

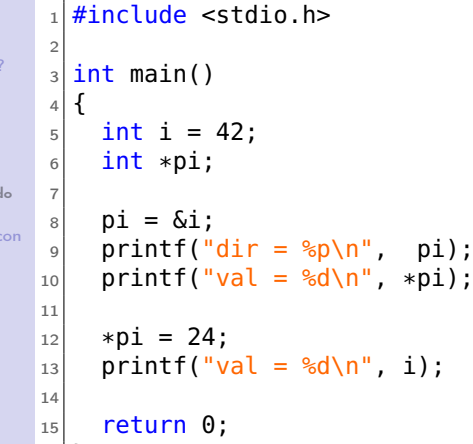

K ロ ▶ K @ ▶ K 할 ▶ K 할 ▶ | 할 | 2000

 $16$ }

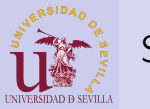

<span id="page-58-0"></span>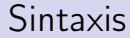

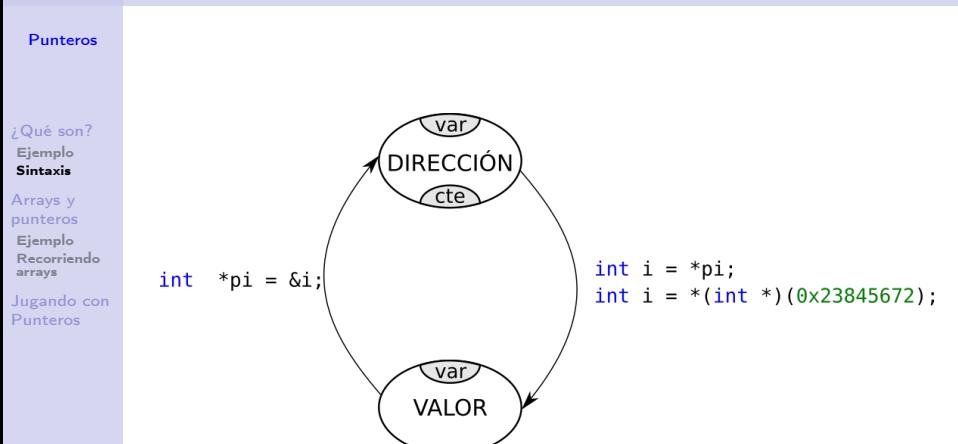

K ロ ▶ K @ ▶ K 할 ▶ K 할 ▶ → 할 → 9 Q @

<span id="page-59-0"></span>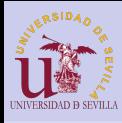

#### [Punteros](#page-0-0)

### [¿Qué son?](#page-53-0)

[Ejemplo](#page-57-0) [Sintaxis](#page-58-0)

#### Arrays y [punteros](#page-59-0)

[Ejemplo](#page-64-0) [Recorriendo](#page-65-0) arrays

[Jugando con](#page-66-0) Punteros

### • Arrays:

- Son prácticamente punteros constantes (no se puede modificar la dirección a la que apunta)
- Apuntan al primer elemento del array
- Mediante el tipo y el índice se obtiene la dirección del elemento deseado

### • Punteros:

- Soportan las operaciones de suma y resta de enteros
- Al sumar un entero y un puntero estamos sumando a la dirección de memoria ese entero por el tamaño del tipo del puntero

 $(1 - 4)$ 

舌

 $\Omega$ 

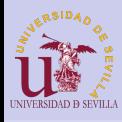

#### [Punteros](#page-0-0)

### [¿Qué son?](#page-53-0)

[Ejemplo](#page-57-0) [Sintaxis](#page-58-0)

#### Arrays y [punteros](#page-59-0)

[Ejemplo](#page-64-0) [Recorriendo](#page-65-0) arrays

[Jugando con](#page-66-0) Punteros

### • Arrays:

- Son prácticamente punteros constantes (no se puede modificar la dirección a la que apunta)
- Apuntan al primer elemento del array
- Mediante el tipo y el índice se obtiene la dirección del elemento deseado

### • Punteros:

- Soportan las operaciones de suma y resta de enteros
- Al sumar un entero y un puntero estamos sumando a la dirección de memoria ese entero por el tamaño del tipo del puntero

**◆ロ→ →伊→ → ヨ→ → ヨ→** 

 $\equiv$ 

 $\Omega$ 

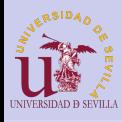

#### [Punteros](#page-0-0)

### [¿Qué son?](#page-53-0)

[Ejemplo](#page-57-0) [Sintaxis](#page-58-0)

#### Arrays y [punteros](#page-59-0)

[Ejemplo](#page-64-0) [Recorriendo](#page-65-0) arrays

[Jugando con](#page-66-0) Punteros

### • Arrays:

- Son prácticamente punteros constantes (no se puede modificar la dirección a la que apunta)
- Apuntan al primer elemento del array
- Mediante el tipo y el índice se obtiene la dirección del elemento deseado

### • Punteros:

- Soportan las operaciones de suma y resta de enteros
- Al sumar un entero y un puntero estamos sumando a la dirección de memoria ese entero por el tamaño del tipo del puntero

 $\mathbf{A} \equiv \mathbf{A} + \mathbf{A} + \math$ 

 $\Omega$ 

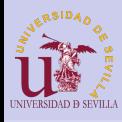

#### [Punteros](#page-0-0)

### [¿Qué son?](#page-53-0)

[Ejemplo](#page-57-0) [Sintaxis](#page-58-0)

#### Arrays y [punteros](#page-59-0)

[Ejemplo](#page-64-0) [Recorriendo](#page-65-0) arrays

[Jugando con](#page-66-0) Punteros

### • Arrays:

- Son prácticamente punteros constantes (no se puede modificar la dirección a la que apunta)
- Apuntan al primer elemento del array
- Mediante el tipo y el índice se obtiene la dirección del elemento deseado

### • Punteros:

- Soportan las operaciones de suma y resta de enteros
- Al sumar un entero y un puntero estamos sumando a la dirección de memoria ese entero por el tamaño del tipo del puntero

**KORK (FRAGE) KERK EL POLO** 

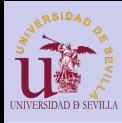

#### [Punteros](#page-0-0)

### [¿Qué son?](#page-53-0)

[Ejemplo](#page-57-0) [Sintaxis](#page-58-0)

#### Arrays y [punteros](#page-59-0)

[Ejemplo](#page-64-0) [Recorriendo](#page-65-0) arrays

[Jugando con](#page-66-0) Punteros

### • Arrays:

- Son prácticamente punteros constantes (no se puede modificar la dirección a la que apunta)
- Apuntan al primer elemento del array
- Mediante el tipo y el índice se obtiene la dirección del elemento deseado

### • Punteros:

- Soportan las operaciones de suma y resta de enteros
- Al sumar un entero y un puntero estamos sumando a la dirección de memoria ese entero por el tamaño del tipo del puntero

K ロ ▶ K @ ▶ K 할 ▶ K 할 ▶ 이 할 → 9 Q @

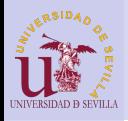

# <span id="page-64-0"></span>Ejemplo

#### [Punteros](#page-0-0)

# Ejemplo:

```
¿Qué son?
```
[Ejemplo](#page-57-0) [Sintaxis](#page-58-0)

Arrays y [punteros](#page-59-0)

```
Ejemplo
Recorriendo
arrays
```
[Jugando con](#page-66-0) Punteros

```
_1| int array[3] = {1, 2, 3};
2 \nvert \text{int} *p = \text{array};3 int i:
4
5 /* Todas las direcciones iguales */
6|printf("%p\n%p\n%p\n", array, p, &array[0]);
7
|p[2] = 22;9 p += 1;
_{10} *p = 33;
_{11} *(p - 1) = 11;
12
13 /* Que imprimira? */
_{14} for (i = 0; i < 3; i++)
_{15} printf("%d\n", array[i]);
```
 $\mathbf{1} \oplus \mathbf{1} \oplus \mathbf{$  $2Q$ 

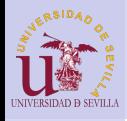

### <span id="page-65-0"></span>Formas de recorrer un array

[Punteros](#page-0-0)

```
_1 int main() {
2 int i:
3 p = array:
4
5 // forma 1: Contador e incremento de puntero
_6 for (i = 0; i < 5; i++)
|7| printf("%d\t", *p++);
8
9 // forma 2: Incremento de puntero y comparacion de
        direcciones
_{10} for (p = array; p <= _{6}array[4]; p++)
_{11} printf("%d\t", *p);
12
13 // forma 3: Contador y puntero como array
14 for (i = 0, p = array; i < 5; i++)_{15} printf("%d\t", p[i]);
16
17 return \theta:
18 }
```
[¿Qué son?](#page-53-0) [Ejemplo](#page-57-0) [Sintaxis](#page-58-0)

Arrays y [punteros](#page-59-0) [Ejemplo](#page-64-0)

[Recorriendo](#page-65-0) arrays

[Jugando con](#page-66-0) Punteros

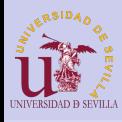

# <span id="page-66-0"></span>Jugando con Punteros

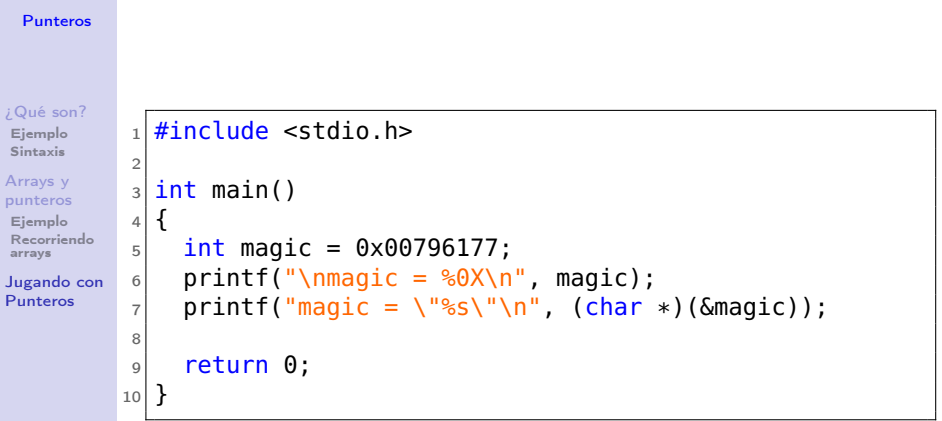

K ロ ▶ K @ ▶ K 할 ▶ K 할 ▶ | 할 | X 9 Q @

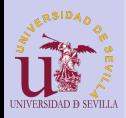

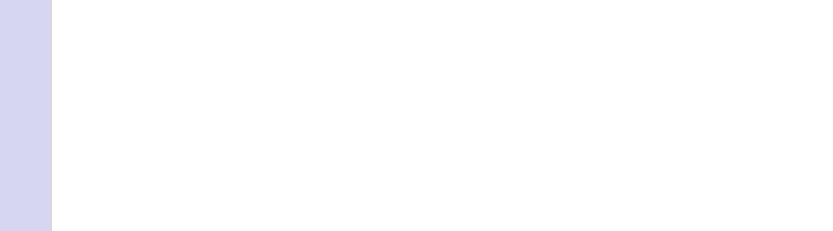

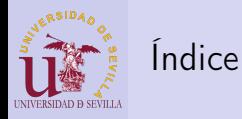

### [Funciones](#page-0-0)

#### [Funciones](#page-69-0)

[Parámetros](#page-70-0) [Paso por](#page-70-0) copia Paso por [referencia](#page-71-0)

### 23 [Funciones](#page-69-0)

- **[Paso de parámetros](#page-70-0)** 
	- [Paso por copia](#page-70-0)
	- **[Paso por referencia](#page-71-0)**

K ロ ▶ K 레 ▶ K 레 ▶ K 레 ≯ K 게 회 게 이 및 사 이 의 O

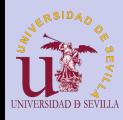

# <span id="page-69-0"></span>Funciones

### [Funciones](#page-0-0)

[Funciones](#page-69-0) [Parámetros](#page-70-0) [Paso por](#page-70-0) copia Paso por [referencia](#page-71-0)

### En C las funciones:

- Retornan un solo valor o nada (void)
- De cero a N parámetros
- Cada parámetro es de un tipo específico
- Todos los parámetros se pasan por copia
- Tienen una declaración y una definición
- Una función ha de estar declarada antes de ser llamada
- Una función no tiene por que estar definida a la hora de ser llamada

```
\#include \ltstdio.h>
/* Declaracion */
int f(int a, int b);
int main ()
{
  /∗ Llamada ∗/
  print(f("%d\n^n f(2, 3));
  return 0;
}
/* Definicion */int f(int a, int b){
  return a + b:
}
```
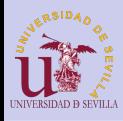

### <span id="page-70-0"></span>Paso por copia

### [Funciones](#page-0-0)

#### [Funciones](#page-69-0)

[Parámetros](#page-70-0) [Paso por](#page-70-0) copia

Paso por [referencia](#page-71-0)

- Siempre se copia el parámetro (variable o constante) que se le pasa a la función al llamarla
- Dentro de la función se trabaja con la copia
- Las variables originales no se ven afectadas

```
1 \#include \ltstdio .h>
 2
 3 void f(int a)
 4 \timesa = 33:
 6 }
 7
 8 int main()
 9 {
10 int a = 3:
11 f (a);
12 printf (\sqrt[m]{d}\n\cdot \mathbb{R});
13
14 return 0:
15 }
```
 $4$  (D)  $\rightarrow$   $4$   $\overline{P}$  )  $\rightarrow$  ( B )  $\rightarrow$  ( B ). Þ  $2Q$ 

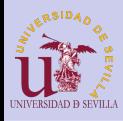

### <span id="page-71-0"></span>Paso por referencia

### [Funciones](#page-0-0)

#### [Funciones](#page-69-0)

[Parámetros](#page-70-0) [Paso por](#page-70-0) copia

Paso por [referencia](#page-71-0)

- Para poder modificar las variables originales dentro de una función, esta ha de trabajar con la referencia a la variable, no con la original
- Esto se consigue con punteros

```
1 \#include \ltstdio .h>
 2
 3 void f(int *a)
 4 {
 5 \times a = 33:
 6 }
 7
 8 int main()
 9 {
10 int a = 3:
11 f ( & a );
12 printf (\sqrt{\frac{10}{d}})^n, a);
13
14 return 0:
15 }
```
 $(1 - 4)$ 

Þ

 $2Q$
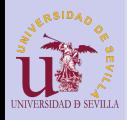

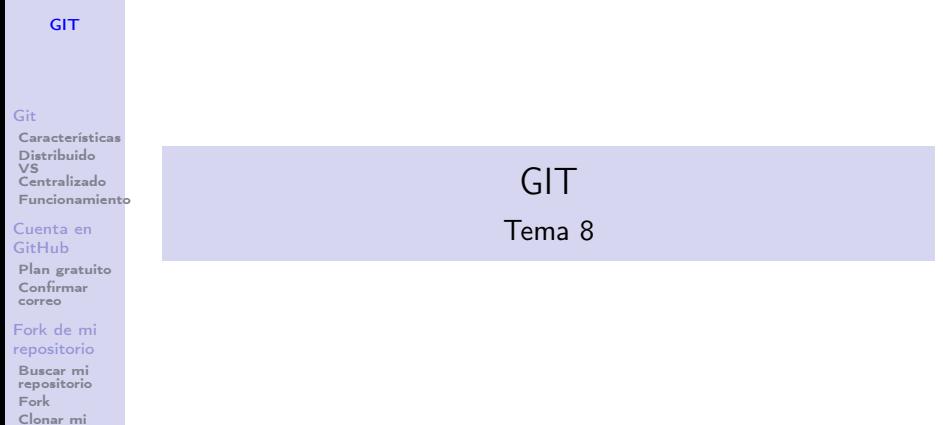

**メロトメ 御 トメミト メミト ニミー つんぴ** 

### [repositorio](#page-84-0) **[Workflow](#page-86-0)**

[Cambios](#page-87-0) [git push](#page-90-0) [Pull request](#page-91-0) [Comprobación](#page-92-0) [Descripción](#page-93-0) **[Solicitado](#page-94-0)** [Revisiones](#page-95-0)

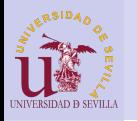

## Índice

**[GIT](#page-0-0)** 

### [Git](#page-74-0)

[Características](#page-75-0) Distribuido VS [Centralizado](#page-76-0) [Funcionamiento](#page-77-0)

### [Cuenta en](#page-78-0) GitHub

[Plan gratuito](#page-79-0) [Confirmar](#page-80-0) correo

### [Fork de mi](#page-82-0) repositorio

Buscar mi [repositorio](#page-82-0) [Fork](#page-83-0) Clonar mi [repositorio](#page-84-0)

### **[Workflow](#page-86-0)**

[Cambios](#page-87-0) [git push](#page-90-0) [Pull request](#page-91-0) [Comprobación](#page-92-0) [Descripción](#page-93-0) [Solicitado](#page-94-0) [Revisiones](#page-95-0)

### 24 [Git](#page-74-0)

- [Características](#page-75-0)
- **[Distribuido VS Centralizado](#page-76-0)**
- **[Funcionamiento](#page-77-0)**
- 25 [Cuenta en GitHub](#page-78-0)
	- [Plan gratuito](#page-79-0)
	- [Confirmar correo](#page-80-0)
- 26 [Fork de mi repositorio](#page-82-0)
	- **[Buscar mi repositorio](#page-82-0)**
	- [Fork](#page-83-0)
	- [Clonar mi repositorio](#page-84-0)
- 27 [Flujo de trabajo](#page-86-0)
	- [Crea y revisa tus cambios](#page-87-0)
	- [Sube los cambios a tu repositorio](#page-90-0)

 $4$  ロ )  $4$  何 )  $4$  ヨ )  $4$  コ )

舌

 $000$ 

- [Crea un nuevo pull request](#page-91-0)
	- [Comprobar los cambios](#page-92-0)
	- [Descripción](#page-93-0)
	- [Solicitud terminada](#page-94-0) terminada da serial de la contrada de la contrada de la contrada de la contrada de la contrada d

<span id="page-74-0"></span>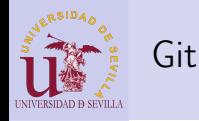

### **[GIT](#page-0-0)**

### [Git](#page-74-0)

[Características](#page-75-0) Distribuido VS [Centralizado](#page-76-0) [Funcionamiento](#page-77-0)

#### [Cuenta en](#page-78-0) GitHub

[Plan gratuito](#page-79-0) [Confirmar](#page-80-0) correo

### [Fork de mi](#page-82-0) repositorio

Buscar mi [repositorio](#page-82-0) [Fork](#page-83-0) Clonar mi [repositorio](#page-84-0)

### **[Workflow](#page-86-0)**

[Cambios](#page-87-0) [git push](#page-90-0) [Pull request](#page-91-0) [Comprobación](#page-92-0) [Descripción](#page-93-0) [Solicitado](#page-94-0) [Revisiones](#page-95-0)

21

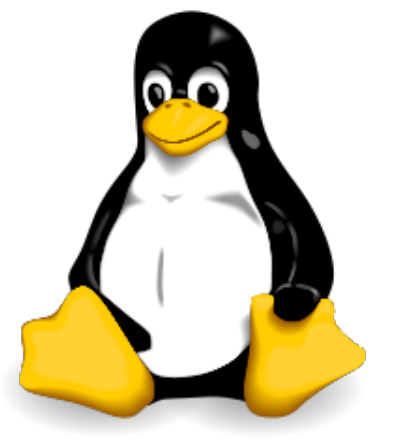

メロメ メ風 メメ 老人 メモメー

重

 $2990$ 

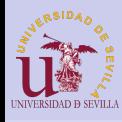

## <span id="page-75-0"></span>Características

### **[GIT](#page-0-0)**

### [Git](#page-74-0)

#### [Características](#page-75-0)

Distribuido VS [Centralizado](#page-76-0) [Funcionamiento](#page-77-0)

#### [Cuenta en](#page-78-0) GitHub

[Plan gratuito](#page-79-0) [Confirmar](#page-80-0) correo

### [Fork de mi](#page-82-0) repositorio

Buscar mi [repositorio](#page-82-0) [Fork](#page-83-0) Clonar mi [repositorio](#page-84-0)

### **[Workflow](#page-86-0)**

[Cambios](#page-87-0) [git push](#page-90-0) [Pull request](#page-91-0) [Comprobación](#page-92-0) [Descripción](#page-93-0) [Solicitado](#page-94-0) [Revisiones](#page-95-0)

- Historial de versiones
- Visualización de cambios
- Revertir cambios
- Trabajo en equipo de forma concurrente

 $A \equiv \mathbf{1} + A \pmb{\overline{B}} + A \pmb{\overline{B}} + A \pmb{\overline{B}} + A \pmb{\overline{B}} + A$ 

重

 $2Q$ 

- Integridad de los archivos
- Sistema distribuido

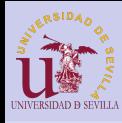

## <span id="page-76-0"></span>Distribuido VS Centralizado

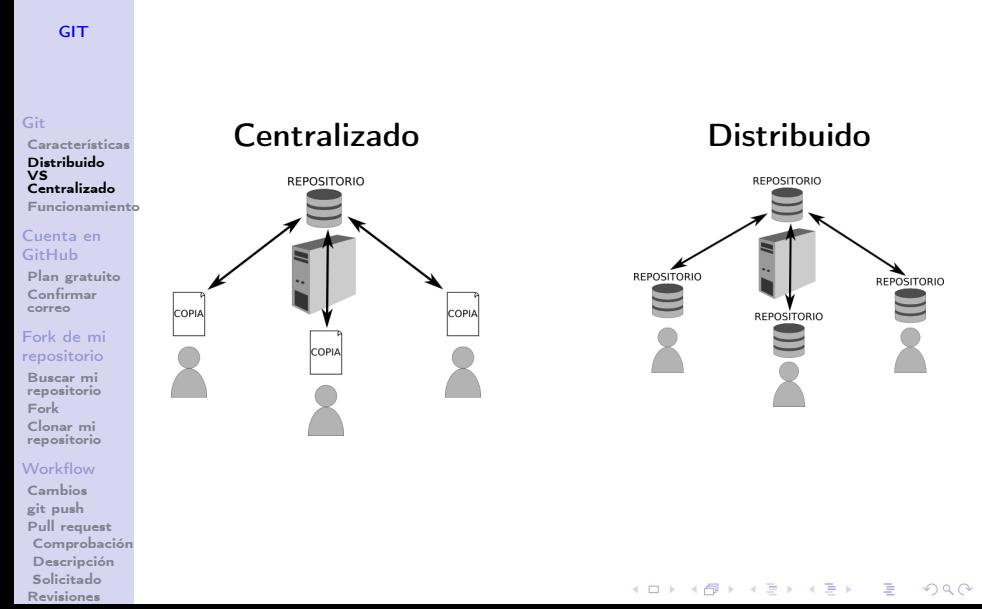

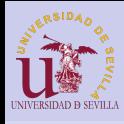

correo [Fork de mi](#page-82-0) repositorio Buscar mi [repositorio](#page-82-0) [Fork](#page-83-0) Clonar mi [repositorio](#page-84-0) **[Workflow](#page-86-0)** [Cambios](#page-87-0) [git push](#page-90-0) [Pull request](#page-91-0) [Comprobación](#page-92-0) [Descripción](#page-93-0) [Solicitado](#page-94-0) [Revisiones](#page-95-0)

## <span id="page-77-0"></span>Funcionamiento

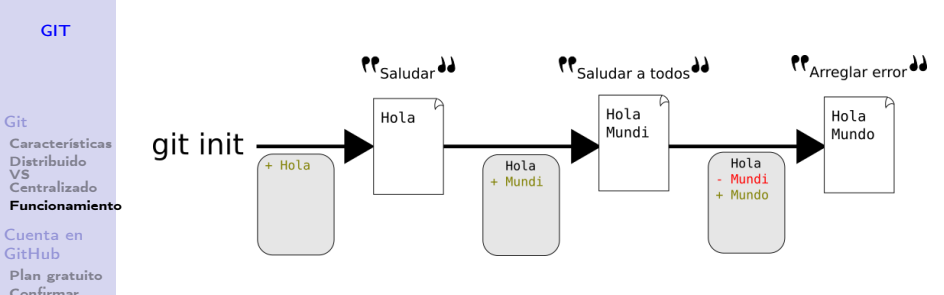

 $4$  ロ )  $4$  何 )  $4$  ヨ )  $4$  (ヨ )

 $\equiv$ 

 $2Q$ 

- Instantáneas del estado del repo
- Un comentario por cada instantánea
- Solo se guardan las diferencias
- Máquina de el tiempo

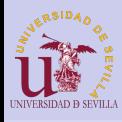

## <span id="page-78-0"></span>Cuenta en GitHub

### **[GIT](#page-0-0)**

### [github.com](https://github.com)

### Elegimos un nombre de usuario, una contraseña e introducimos nuestro correo

### [Git](#page-74-0)

[Características](#page-75-0) Distribuido  $\overline{VS}$ [Centralizado](#page-76-0) [Funcionamiento](#page-77-0)

#### [Cuenta en](#page-78-0) GitHub

[Plan gratuito](#page-79-0) [Confirmar](#page-80-0) correo

### [Fork de mi](#page-82-0) repositorio

Buscar mi [repositorio](#page-82-0) [Fork](#page-83-0) Clonar mi [repositorio](#page-84-0)

### **[Workflow](#page-86-0)**

[Cambios](#page-87-0) [git push](#page-90-0) [Pull request](#page-91-0) [Comprobación](#page-92-0) [Descripción](#page-93-0) [Solicitado](#page-94-0) [Revisiones](#page-95-0)

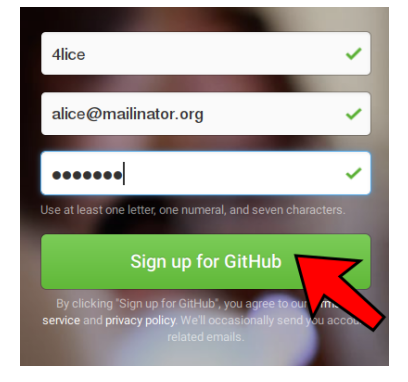

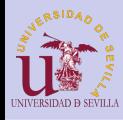

## <span id="page-79-0"></span>Plan gratuito

### **[GIT](#page-0-0)**

### [Git](#page-74-0)

[Características](#page-75-0) Distribuido  $\overline{VS}$ [Centralizado](#page-76-0) [Funcionamiento](#page-77-0)

[Cuenta en](#page-78-0) GitHub

#### [Plan gratuito](#page-79-0) [Confirmar](#page-80-0) correo

### [Fork de mi](#page-82-0) repositorio

Buscar mi [repositorio](#page-82-0) [Fork](#page-83-0) Clonar mi [repositorio](#page-84-0)

### **[Workflow](#page-86-0)**

[Cambios](#page-87-0) [git push](#page-90-0) [Pull request](#page-91-0) [Comprobación](#page-92-0) [Descripción](#page-93-0) [Solicitado](#page-94-0) [Revisiones](#page-95-0)

### Nos aseguramos de que el plan gratuito está seleccionado y hacemos click en "Finish sing up"

### Welcome to GitHub

You've taken your first step into a larger world, @4lice.

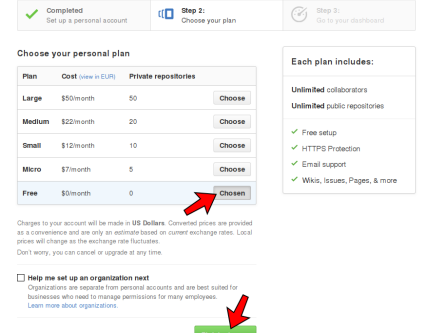

**◆ロト → 伊ト → ヨト → ヨト** 

 $000$ 

舌

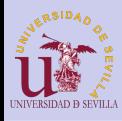

## <span id="page-80-0"></span>Confirmar correo

### **[GIT](#page-0-0)**

### [Git](#page-74-0)

[Características](#page-75-0) Distribuido VS [Centralizado](#page-76-0) [Funcionamiento](#page-77-0)

#### [Cuenta en](#page-78-0) GitHub

[Plan gratuito](#page-79-0) [Confirmar](#page-80-0) correo

### [Fork de mi](#page-82-0) repositorio

Buscar mi [repositorio](#page-82-0) [Fork](#page-83-0) Clonar mi [repositorio](#page-84-0)

### **[Workflow](#page-86-0)**

[Cambios](#page-87-0) [git push](#page-90-0) [Pull request](#page-91-0) [Comprobación](#page-92-0) [Descripción](#page-93-0) [Solicitado](#page-94-0) [Revisiones](#page-95-0)

### Debemos confirmar la dirección de correo

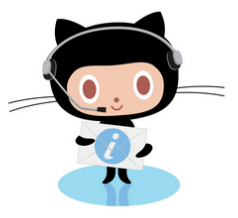

## **Please verify your email address**

Before you can contribute on GitHub, we need you to verify your email address. An email containing verification instructions was sent to alice@mailinator.com.

Didn't get the email? Resend verification email or change your email settings.

 $\mathcal{A} \equiv \mathcal{A} \rightarrow \mathcal{A} \stackrel{\mathcal{B}}{\Longrightarrow} \mathcal{A} \stackrel{\mathcal{B}}{\Longrightarrow} \mathcal{A} \stackrel{\mathcal{B}}{\Longrightarrow} \mathcal{A}$ 

 $\equiv$ 

 $OQ$ 

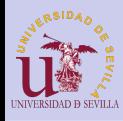

## Confirmar correo

**[GIT](#page-0-0)** 

### Buscamos el correo de confirmación en nuestro buzón y hacemos click en "Verify email address"

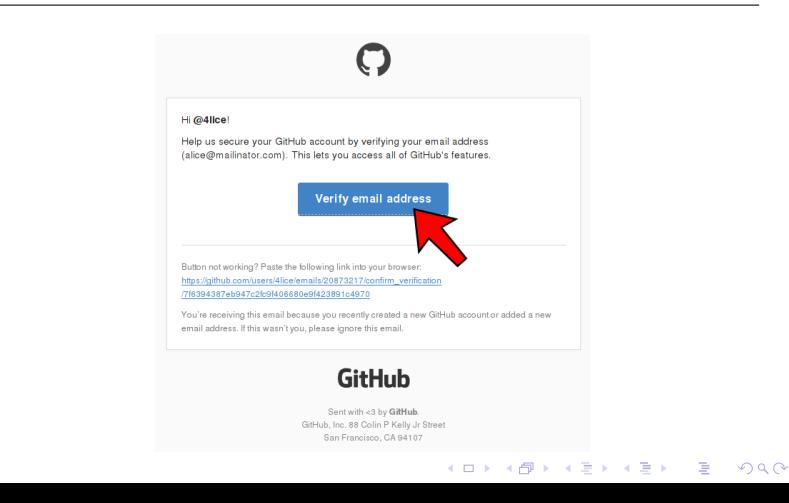

[Git](#page-74-0) [Características](#page-75-0) Distribuido

VS [Centralizado](#page-76-0) [Funcionamiento](#page-77-0)

[Cuenta en](#page-78-0) GitHub

[Plan gratuito](#page-79-0) [Confirmar](#page-80-0) correo

[Fork de mi](#page-82-0) repositorio

Buscar mi [repositorio](#page-82-0) [Fork](#page-83-0) Clonar mi [repositorio](#page-84-0)

### **[Workflow](#page-86-0)**

[Cambios](#page-87-0) [git push](#page-90-0) [Pull request](#page-91-0) [Comprobación](#page-92-0) [Descripción](#page-93-0) [Solicitado](#page-94-0) [Revisiones](#page-95-0)

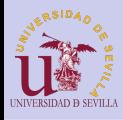

## <span id="page-82-0"></span>Buscar mi repositorio

### **[GIT](#page-0-0)**

Entramos en la cuenta del profesor [\(github.com/profedotc\)](https://github.com/profedotc?tab=repositories), y en la pestaña "Repositories" buscamos el repositorio que tenga nuestro nombre y apellido

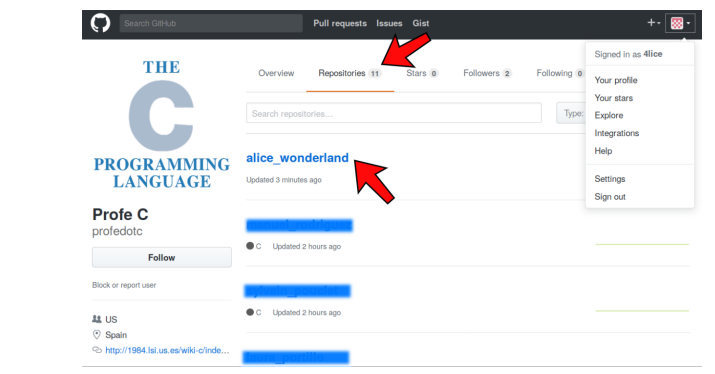

 $A \equiv \mathbf{1} + A \pmb{\overline{B}} + A \pmb{\overline{B}} + A \pmb{\overline{B}} + A \pmb{\overline{B}} + A$ 

舌

 $OQ$ 

[Git](#page-74-0)

[Características](#page-75-0) Distribuido VS [Centralizado](#page-76-0) [Funcionamiento](#page-77-0)

[Cuenta en](#page-78-0) GitHub

[Plan gratuito](#page-79-0) [Confirmar](#page-80-0) correo

### [Fork de mi](#page-82-0) repositorio

Buscar mi [repositorio](#page-82-0)

[Fork](#page-83-0) Clonar mi [repositorio](#page-84-0)

### **[Workflow](#page-86-0)**

[Cambios](#page-87-0) [git push](#page-90-0) [Pull request](#page-91-0) [Comprobación](#page-92-0) [Descripción](#page-93-0) [Solicitado](#page-94-0) [Revisiones](#page-95-0)

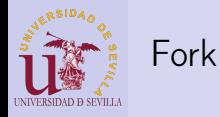

### **[GIT](#page-0-0)**

### <span id="page-83-0"></span>Hacemos clien en "Fork" para crear una copia del repositorio en nuestra cuenta

### [Git](#page-74-0)

[Características](#page-75-0) Distribuido VS [Centralizado](#page-76-0) [Funcionamiento](#page-77-0)

#### [Cuenta en](#page-78-0) GitHub

[Plan gratuito](#page-79-0) [Confirmar](#page-80-0) correo

### [Fork de mi](#page-82-0) repositorio

Buscar mi [repositorio](#page-82-0)

### [Fork](#page-83-0)

Clonar mi [repositorio](#page-84-0)

### **[Workflow](#page-86-0)**

[Cambios](#page-87-0) [git push](#page-90-0) [Pull request](#page-91-0) [Comprobación](#page-92-0) [Descripción](#page-93-0) [Solicitado](#page-94-0) [Revisiones](#page-95-0)

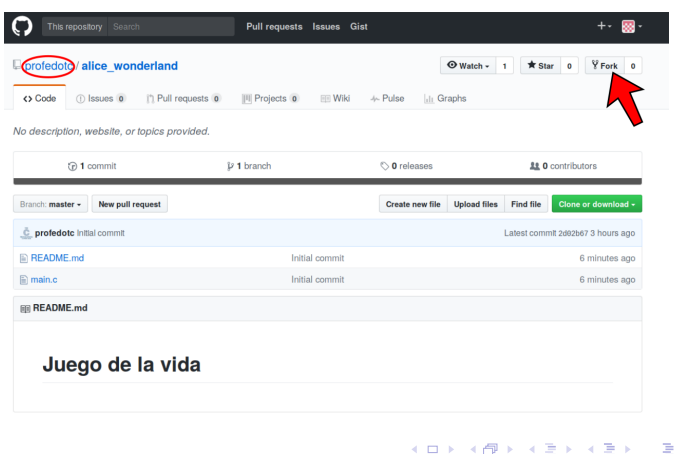

 $2990$ 

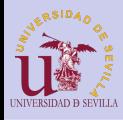

## <span id="page-84-0"></span>Clonar mi repositorio

**[GIT](#page-0-0)** 

### En el menú "Clone or download" podemos encontrar la URL necesaria para clonar nuestro repositorio

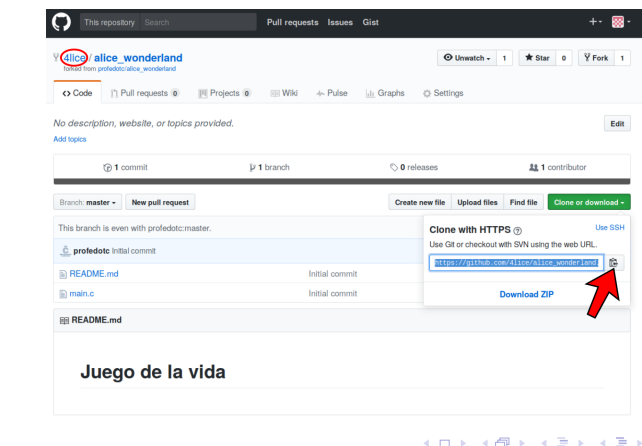

Þ

 $2Q$ 

[Git](#page-74-0) [Características](#page-75-0)

Distribuido  $\overline{VS}$ [Centralizado](#page-76-0) [Funcionamiento](#page-77-0)

[Cuenta en](#page-78-0) GitHub

[Plan gratuito](#page-79-0) [Confirmar](#page-80-0) correo

[Fork de mi](#page-82-0) repositorio

Buscar mi [repositorio](#page-82-0) [Fork](#page-83-0) Clonar mi [repositorio](#page-84-0)

### **[Workflow](#page-86-0)**

[Cambios](#page-87-0) [git push](#page-90-0) [Pull request](#page-91-0) [Comprobación](#page-92-0) [Descripción](#page-93-0) [Solicitado](#page-94-0) [Revisiones](#page-95-0)

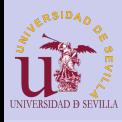

## Clonar mi repositorio

### **[GIT](#page-0-0)**

### [Git](#page-74-0)

[Características](#page-75-0) Distribuido VS [Centralizado](#page-76-0) [Funcionamiento](#page-77-0)

#### [Cuenta en](#page-78-0) GitHub

[Plan gratuito](#page-79-0) [Confirmar](#page-80-0) correo

### [Fork de mi](#page-82-0) repositorio

Buscar mi [repositorio](#page-82-0) [Fork](#page-83-0) Clonar mi [repositorio](#page-84-0)

### **[Workflow](#page-86-0)**

[Cambios](#page-87-0) [git push](#page-90-0) [Pull request](#page-91-0) [Comprobación](#page-92-0) [Descripción](#page-93-0) [Solicitado](#page-94-0) [Revisiones](#page-95-0)

Para clonar nuestro repositorio abrimos un terminal, navegamos hasta la carpeta dónde lo queramos clonar y ejecutamos el siguiente comando de git:

> > git clone https://github.com/profedotc/ alice\_wonderland.git

> > $\mathcal{A} \equiv \mathcal{A} \rightarrow \mathcal{A} \stackrel{\mathcal{B}}{\Longrightarrow} \mathcal{A} \stackrel{\mathcal{B}}{\Longrightarrow} \mathcal{A} \stackrel{\mathcal{B}}{\Longrightarrow} \mathcal{A} \rightarrow \mathcal{A}$

舌

 $OQ$ 

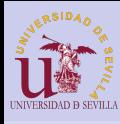

## <span id="page-86-0"></span>Flujo de trabajo

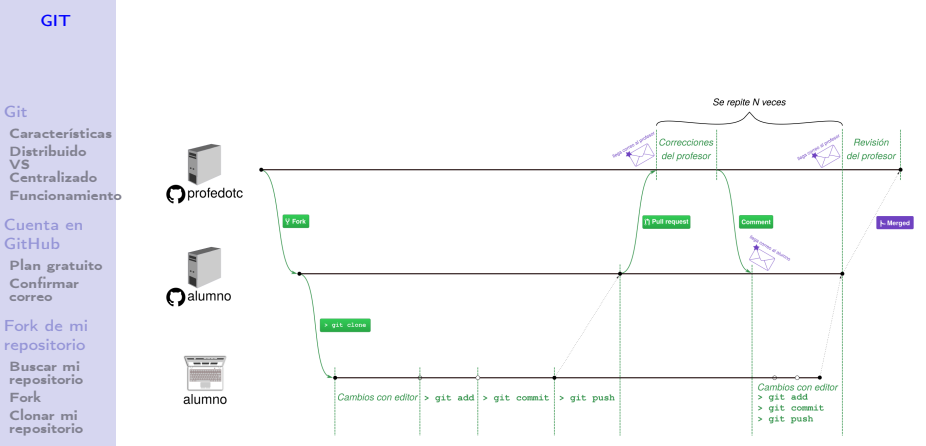

イロト 不優 トイ選 トイ選 トー選り

 $QQ$ 

### **[Workflow](#page-86-0)**

[Cambios](#page-87-0) [git push](#page-90-0) [Pull request](#page-91-0) [Comprobación](#page-92-0) [Descripción](#page-93-0) [Solicitado](#page-94-0) [Revisiones](#page-95-0)

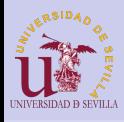

**[GIT](#page-0-0)** 

[Comprobación](#page-92-0) [Descripción](#page-93-0) [Solicitado](#page-94-0) [Revisiones](#page-95-0)

## <span id="page-87-0"></span>Crea y revisa tus cambios

### > git diff

 $\mathcal{A} \equiv \mathcal{A} \rightarrow \mathcal{A} \stackrel{\mathcal{B}}{\Longrightarrow} \mathcal{A} \stackrel{\mathcal{B}}{\Longrightarrow} \mathcal{A} \stackrel{\mathcal{B}}{\Longrightarrow} \mathcal{A} \rightarrow \mathcal{A}$ 

÷.

 $2Q$ 

### [Git](#page-74-0)

[Características](#page-75-0) Distribuido VS [Centralizado](#page-76-0) [Funcionamiento](#page-77-0) [Cuenta en](#page-78-0) GitHub [Plan gratuito](#page-79-0) [Confirmar](#page-80-0) correo [Fork de mi](#page-82-0) repositorio Buscar mi [repositorio](#page-82-0) [Fork](#page-83-0) Clonar mi [repositorio](#page-84-0) **[Workflow](#page-86-0)** [Cambios](#page-87-0) [git push](#page-90-0) [Pull request](#page-91-0) 1 diff --git a/main.c b/main.c<br>2 index 7aa2631.3544b1d 10064 2 i n d e x 7 aa2631 . . 3 5 4 4 b1d 100644 3 <del>| −−</del> a/main.c<br>4 <del>+++</del> b/main.c  $4 +1$  b/main.c  $QQ = -2.10 +2.11 QQ$  $\begin{array}{c|c} 6 & \text{\#include } < \text{\tt stdlib.h>}\ \hline 7 & \text{\#include } < \text{\tt stdbool.h>} \end{array}$  $\#$ include  $\lt$ stdbool.h > 8 -// TODO: Crea dos macros con el tamanio horizontal y vertical del mundo  $10$  +#define W SIZE X 10  $11$  +#define W<sup>-SIZE</sup>Y 10 12 13 void world init  $(\frac{*}{*}$  Recibo un mundo \*/);  $14$  -void world print (/\* Recibo un mundo \*/);  $15$  +void world print (bool w[W SIZE X] [W SIZE Y]) ;  $16$  void world step ( /\* Recibo dos mundos \*/ $\sqrt{ }$  : 17 int world count neighbors (/\* Recibo un mundo y unas coordenadas \*/) ; 18 bool world get cell (/\* Recibo un mundo y unas coordenadas \*/);

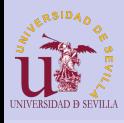

## <span id="page-88-0"></span>Crea y revisa tus cambios

#### **[GIT](#page-0-0)** [Git](#page-74-0) [Características](#page-75-0) Distribuido VS [Centralizado](#page-76-0) [Funcionamiento](#page-77-0) [Cuenta en](#page-78-0) GitHub [Plan gratuito](#page-79-0) [Confirmar](#page-80-0) correo [Fork de mi](#page-82-0) repositorio Buscar mi [repositorio](#page-82-0) [Fork](#page-83-0) Clonar mi 1 **@**  $-14,12$  +15,13 **@** void world\_copy(/\* Recibo dos mundos \*/);<br>2 int main()  $int$  main () 3 {  $\begin{array}{c} 4 \\ 5 \end{array}$  int i = 0;<br> $\begin{array}{c} 6 \end{array}$  1/ TODO: 1 // TODO: Declara dos mundos  $6 +$  bool world a [W\_SIZE\_X] [W\_SIZE\_Y];  $7 +$  bool world b  $W$ SIZE X  $\overline{W}$  SIZE  $\overline{Y}$  ; 8 9 // TODO: inicializa el mundo  $\begin{array}{c|c} 10 & \text{do} & \text{C} \\ 11 & \text{or} \end{array}$ 11 printf  $(\sqrt{033} \text{c}$  divides  $\frac{6d}{n^2}$ , i++);<br>12 - // TODO: Imprime el mundo  $\begin{array}{c|c} 12 & - & \end{array}$  // TODO: Imprime el mundo <br>13 + world print (world a); world  $print(word a)$ ;  $\begin{array}{c|c} 14 & // \textbf{TODO: } \textbf{Itera} \\ 15 & \textbf{1} \end{array}$  $\}$  while (getchar()  $!=$  'q');

 $\mathcal{A} \equiv \mathcal{A} \rightarrow \mathcal{A} \stackrel{\mathcal{B}}{\Longrightarrow} \mathcal{A} \stackrel{\mathcal{B}}{\Longrightarrow} \mathcal{A} \stackrel{\mathcal{B}}{\Longrightarrow} \mathcal{A} \rightarrow \mathcal{A}$ 

ミー  $2Q$ 

### [repositorio](#page-84-0) **[Workflow](#page-86-0)**

### [Cambios](#page-87-0)

[git push](#page-90-0) [Pull request](#page-91-0) [Comprobación](#page-92-0) [Descripción](#page-93-0) [Solicitado](#page-94-0) [Revisiones](#page-95-0)

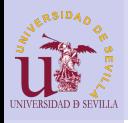

## Crea y revisa tus cambios

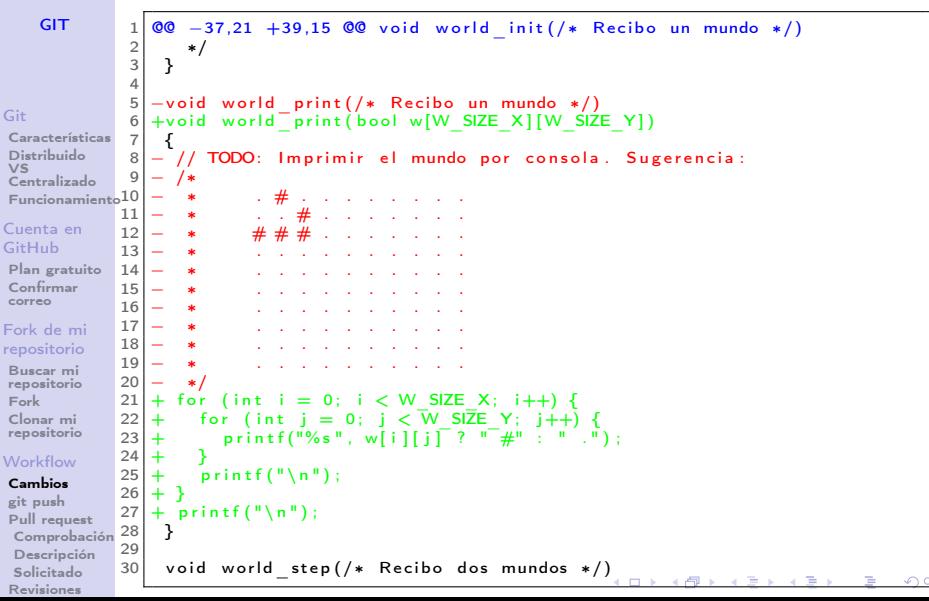

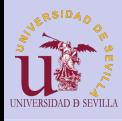

## <span id="page-90-0"></span>Sube los cambios a tu repositorio

### **[GIT](#page-0-0)**

### Subimos los cambios con git push y observamos que aparecen en GitHub

### [Git](#page-74-0)

#### [Características](#page-75-0) Distribuido  $\overline{VS}$ [Centralizado](#page-76-0) [Funcionamiento](#page-77-0)

### [Cuenta en](#page-78-0) GitHub

[Plan gratuito](#page-79-0) [Confirmar](#page-80-0) correo

### [Fork de mi](#page-82-0) repositorio

Buscar mi [repositorio](#page-82-0) [Fork](#page-83-0) Clonar mi [repositorio](#page-84-0)

### **[Workflow](#page-86-0)**

[Cambios](#page-87-0) [git push](#page-90-0) [Pull request](#page-91-0) [Comprobación](#page-92-0) [Descripción](#page-93-0) [Solicitado](#page-94-0) [Revisiones](#page-95-0)

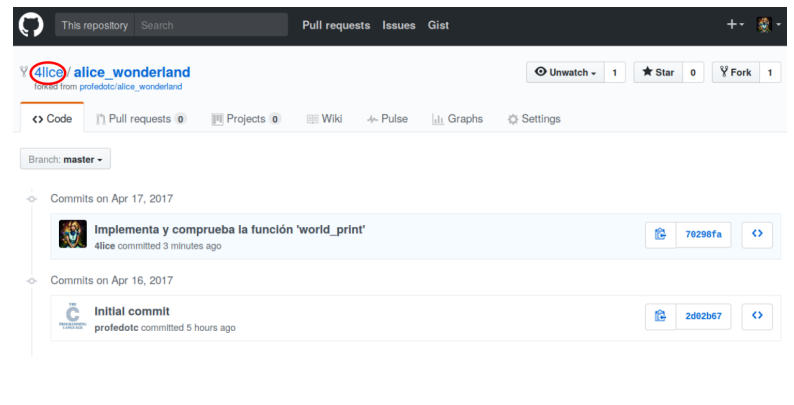

 $\mathcal{A} \equiv \mathcal{A} \rightarrow \mathcal{A} \stackrel{\mathcal{B}}{\Longrightarrow} \mathcal{A} \stackrel{\mathcal{B}}{\Longrightarrow} \mathcal{A} \stackrel{\mathcal{B}}{\Longrightarrow} \mathcal{A} \rightarrow \mathcal{A}$ 

Georgia  $2Q$ 

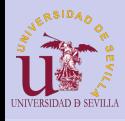

## <span id="page-91-0"></span>Crea un nuevo pull request

### **[GIT](#page-0-0)**

### En la pestaña "Pull requests"pulsamos "New pull request" para crear un nuevo Pull Request

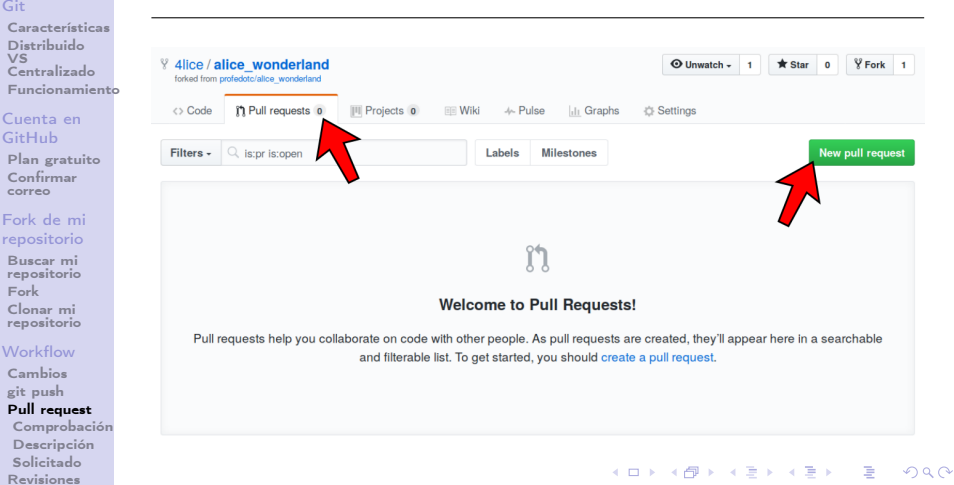

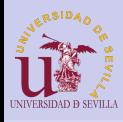

## <span id="page-92-0"></span>Comprobar los cambios

**[GIT](#page-0-0)** 

### Volvemos a comprobar los diffs y pulsamos "Create pull requests"

### [Git](#page-74-0)

[Características](#page-75-0) Distribuido VS [Centralizado](#page-76-0) [Funcionamiento](#page-77-0)

#### [Cuenta en](#page-78-0) GitHub

[Plan gratuito](#page-79-0) [Confirmar](#page-80-0) correo

#### [Fork de mi](#page-82-0) repositorio

Buscar mi [repositorio](#page-82-0) [Fork](#page-83-0) Clonar mi [repositorio](#page-84-0)

### **[Workflow](#page-86-0)**

[Cambios](#page-87-0) [git push](#page-90-0) [Pull request](#page-91-0)

### [Comprobación](#page-92-0)

[Descripción](#page-93-0) [Solicitado](#page-94-0) [Revisiones](#page-95-0)

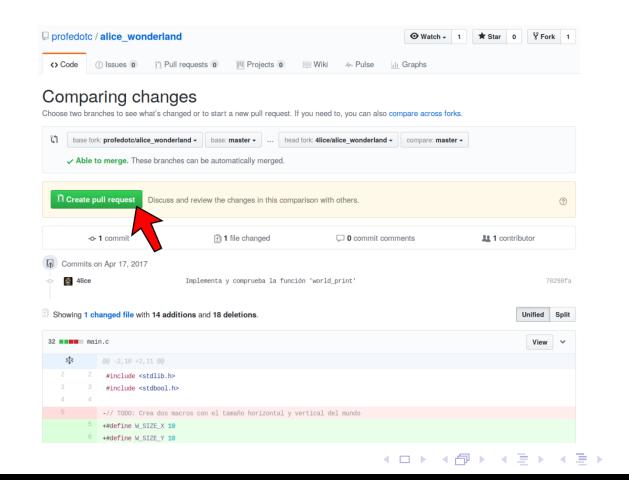

 $2990$ 

舌

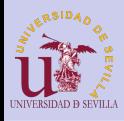

## <span id="page-93-0"></span>Descripción

**[GIT](#page-0-0)** 

### Escribimos un pequeño texto indicando la tarea que se entrega y los cambios realizados

### [Git](#page-74-0)

[Características](#page-75-0) Distribuido  $\overline{VS}$ [Centralizado](#page-76-0) [Funcionamiento](#page-77-0)

#### [Cuenta en](#page-78-0) GitHub

[Plan gratuito](#page-79-0) [Confirmar](#page-80-0) correo

### [Fork de mi](#page-82-0) repositorio

Buscar mi [repositorio](#page-82-0) [Fork](#page-83-0) Clonar mi [repositorio](#page-84-0)

### **[Workflow](#page-86-0)**

[Cambios](#page-87-0) [git push](#page-90-0) [Pull request](#page-91-0) [Comprobación](#page-92-0)

### [Descripción](#page-93-0)

[Solicitado](#page-94-0) [Revisiones](#page-95-0)

### Open a pull request

Create a new pull request by comparing changes across two branches. If you need to, you can also compare across forks,

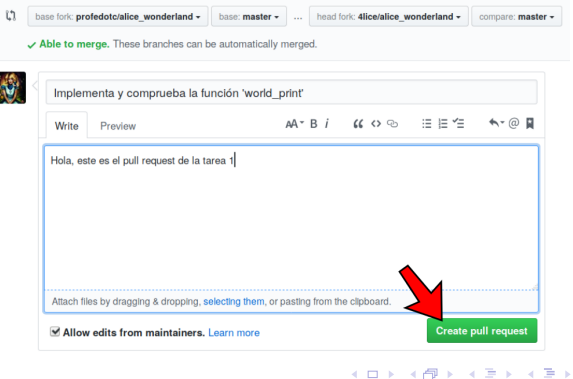

 $2990$ 

Þ

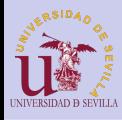

## <span id="page-94-0"></span>Solicitud terminada

**[GIT](#page-0-0)** 

### Si todo ha ido bien, deberíamos ver una pantalla parecida a la siguiente:

### [Git](#page-74-0)

[Características](#page-75-0) Distribuido VS [Centralizado](#page-76-0) [Funcionamiento](#page-77-0)

#### [Cuenta en](#page-78-0) GitHub

[Plan gratuito](#page-79-0) [Confirmar](#page-80-0) correo

#### [Fork de mi](#page-82-0) repositorio

Buscar mi [repositorio](#page-82-0) [Fork](#page-83-0) Clonar mi [repositorio](#page-84-0)

### **[Workflow](#page-86-0)**

[Cambios](#page-87-0) [git push](#page-90-0) [Pull request](#page-91-0) [Comprobación](#page-92-0) [Descripción](#page-93-0) [Solicitado](#page-94-0) [Revisiones](#page-95-0)

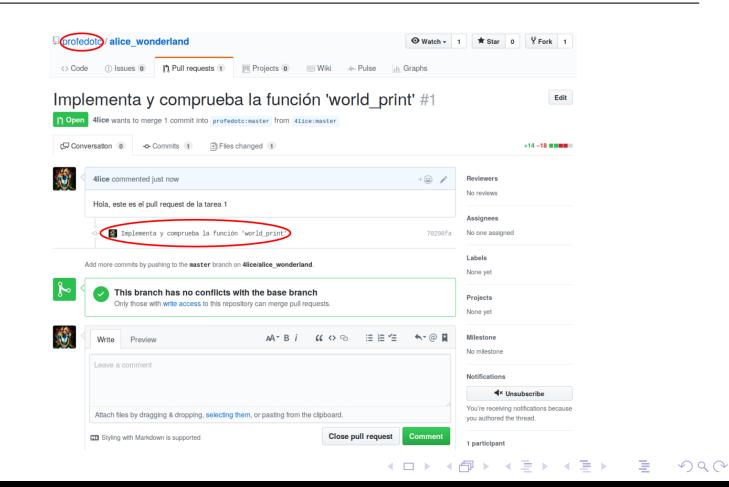

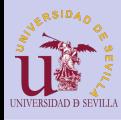

## <span id="page-95-0"></span>Esperar las revisiones del profesor

**[GIT](#page-0-0)** 

[Git](#page-74-0) Car Dis VS  $CeI$ [Funcionamiento](#page-77-0) Cue Git  $Pla$  $Co<sub>1</sub>$ cor For rep  $B_{\rm H}$ rep For  $Cl<sub>c</sub>$ rep  $W<sub>c</sub>$ Ca git  $P<sub>H</sub>$ Co  $D<sub>l</sub>$ 

### Cuando el profesor te haga correcciones, te llegará un correo y te aparecerán en la página del pull request

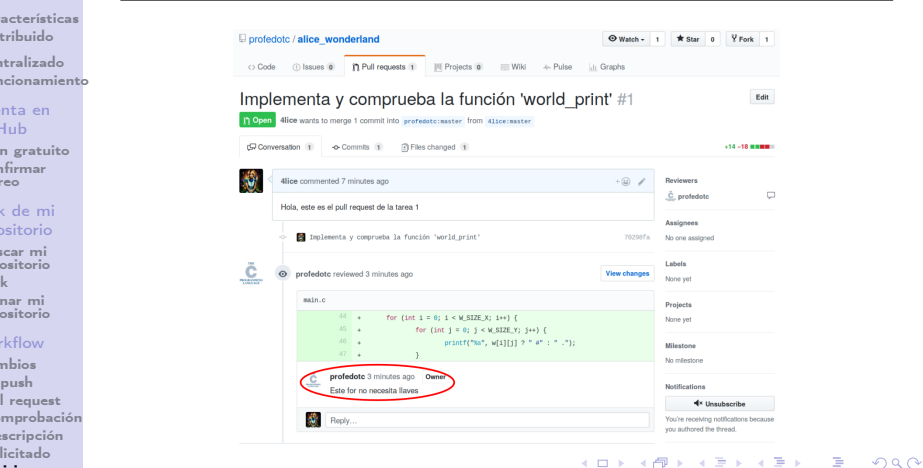

 $S<sub>c</sub>$ [Revisiones](#page-95-0)

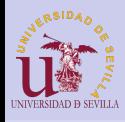

<span id="page-96-0"></span>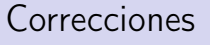

### **[GIT](#page-0-0)**

### [Git](#page-74-0)

#### [Características](#page-75-0) Distribuido VS [Centralizado](#page-76-0) [Funcionamiento](#page-77-0)

#### [Cuenta en](#page-78-0) GitHub

[Plan gratuito](#page-79-0) [Confirmar](#page-80-0) correo

### [Fork de mi](#page-82-0) repositorio

Buscar mi [repositorio](#page-82-0) [Fork](#page-83-0) Clonar mi [repositorio](#page-84-0)

### **[Workflow](#page-86-0)**

[Cambios](#page-87-0) [git push](#page-90-0) [Pull request](#page-91-0) [Comprobación](#page-92-0) [Descripción](#page-93-0) [Solicitado](#page-94-0) [Revisiones](#page-95-0)

### Crea un nuevo commit (o varios) para solucionar las correcciones que te hayan pedido

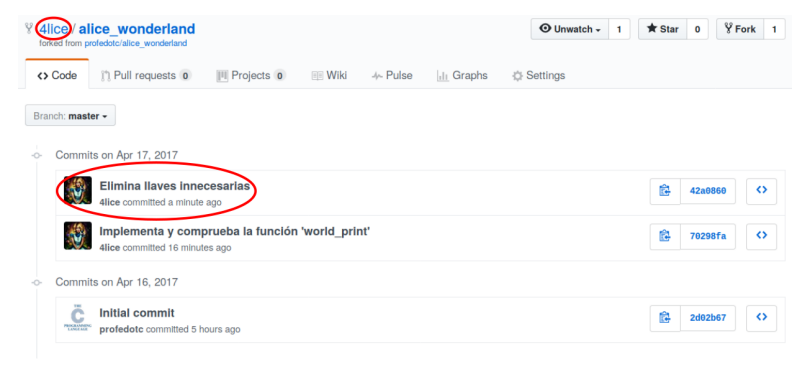

 $\mathcal{A} \equiv \mathcal{A} \rightarrow \mathcal{A} \stackrel{\mathcal{B}}{\Longrightarrow} \mathcal{A} \stackrel{\mathcal{B}}{\Longrightarrow} \mathcal{A} \stackrel{\mathcal{B}}{\Longrightarrow} \mathcal{A}$ 

 $\mathbb{R}^{n-1}$  $2990$ 

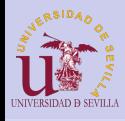

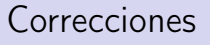

**[GIT](#page-0-0)** 

### En la página del pull request deben aparecer los nuevos commits automáticamente

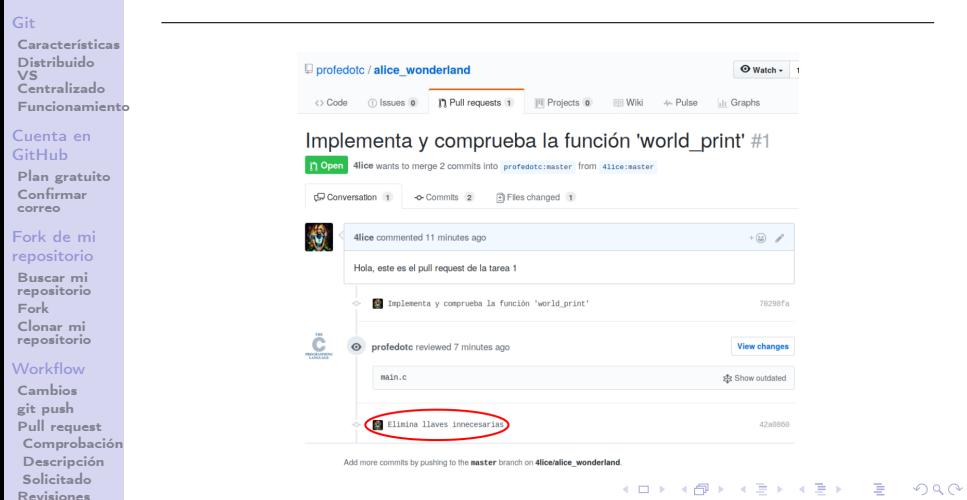

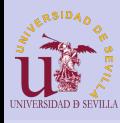

## <span id="page-98-0"></span>Espera a nuevas revisiones o a que sea aceptado

### **[GIT](#page-0-0)**

### [Git](#page-74-0)

[Características](#page-75-0) Distribuido VS [Centralizado](#page-76-0) [Funcionamiento](#page-77-0)

#### [Cuenta en](#page-78-0) GitHub

[Plan gratuito](#page-79-0) [Confirmar](#page-80-0) correo

#### [Fork de mi](#page-82-0) repositorio

Buscar mi [repositorio](#page-82-0) [Fork](#page-83-0) Clonar mi [repositorio](#page-84-0)

### **[Workflow](#page-86-0)**

[Cambios](#page-87-0) [git push](#page-90-0) [Pull request](#page-91-0) [Comprobación](#page-92-0) [Descripción](#page-93-0) [Solicitado](#page-94-0) [Revisiones](#page-95-0)

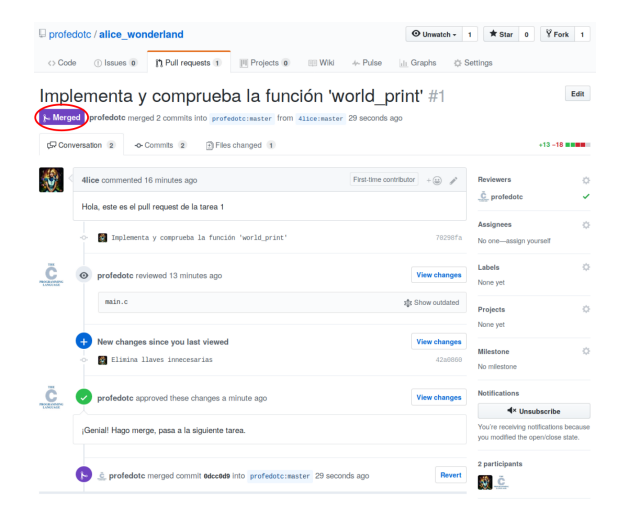

 $4$  ロ )  $\rightarrow$   $\overline{B}$  )  $\rightarrow$   $\rightarrow$   $\overline{B}$  )  $\rightarrow$   $\overline{B}$  )  $\equiv$  $2990$ 

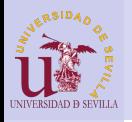

<span id="page-99-0"></span>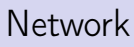

### **[GIT](#page-0-0)**

### [Git](#page-74-0)

[Características](#page-75-0) Distribuido VS [Centralizado](#page-76-0) Funcionamient

#### [Cuenta en](#page-78-0) GitHub

[Plan gratuito](#page-79-0) [Confirmar](#page-80-0) correo

### [Fork de mi](#page-82-0) repositorio

Buscar mi [repositorio](#page-82-0) [Fork](#page-83-0) Clonar mi [repositorio](#page-84-0)

### **[Workflow](#page-86-0)**

[Cambios](#page-87-0) [git push](#page-90-0) [Pull request](#page-91-0) [Comprobación](#page-92-0) [Descripción](#page-93-0) [Solicitado](#page-94-0) [Revisiones](#page-95-0)

### Puedes ver tu pull request gráficamente en la sección "Network" de la pestaña "Graphs"

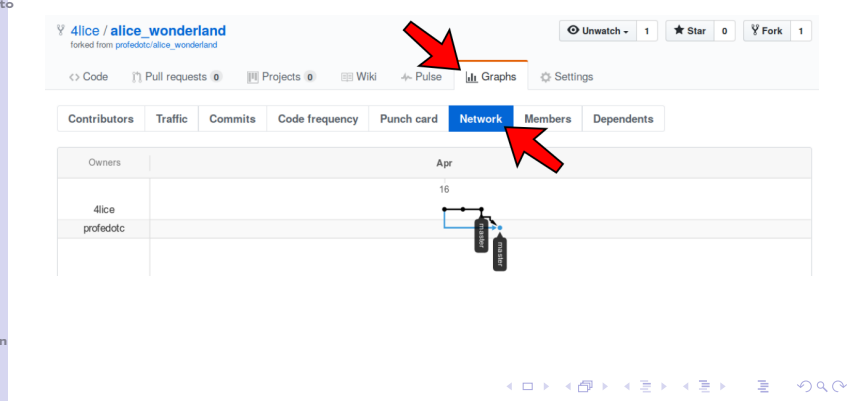

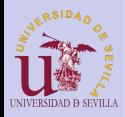

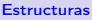

### **[Struct](#page-102-0)**

[Alineación y](#page-103-0) tamaño [Anidamiento](#page-105-0) [Anónimas](#page-106-0) Arrays y [punteros](#page-107-0)

### [Union](#page-108-0)

[Ejemplo 1](#page-109-0) [Ejemplo 2](#page-110-0)

[Campos de](#page-111-0) bits

[Ejemplo](#page-112-0)

### [Enumerados](#page-113-0)

[Macros](#page-113-0) [Ejemplos](#page-114-0) [Enum](#page-115-0) [Ejemplo](#page-116-0)

[Inicialización](#page-117-0)

# Estructuras de datos

### Tema 9

K ロ ▶ K @ ▶ K 할 ▶ K 할 ▶ ( 할 ) 1990

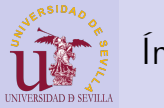

## Índice

### [Estructuras](#page-0-0)

### **[Struct](#page-102-0)**

[Alineación y](#page-103-0) tamaño [Anidamiento](#page-105-0) [Anónimas](#page-106-0)

Arrays y [punteros](#page-107-0)

[Ejemplo 1](#page-109-0) [Ejemplo 2](#page-110-0)

### [Campos de](#page-111-0) bits

[Ejemplo](#page-112-0)

### [Enumerados](#page-113-0)

[Macros](#page-113-0) [Ejemplos](#page-114-0) [Enum](#page-115-0) [Ejemplo](#page-116-0)

[Inicialización](#page-117-0)

### 28 [Struct](#page-102-0)

- [Alineación y tamaño](#page-103-0)
- [Anidamiento](#page-105-0)
- **[Estructuras anónimas](#page-106-0)**
- **[Arrays y punteros](#page-107-0)**
- 29 [Union](#page-108-0)
	- **E**jemplo 1
		- [Ejemplo 2](#page-110-0)
- 30 [Campos de bits](#page-111-0)
	- [Ejemplo](#page-112-0)
- 31 [Enumerados](#page-113-0)
	- **[Macros: El preprocesador](#page-113-0)** [de C](#page-113-0)
		- [Ejemplos](#page-114-0)
		- **[Enum](#page-115-0)** 
			- [Ejemplo](#page-116-0)
- 32 [Designated initializers](#page-117-0)

 $4$  ロ )  $4$   $6$  )  $4$   $\Rightarrow$   $4$   $\Rightarrow$   $4$   $\Rightarrow$   $4$ 

舌

 $\Omega$ 

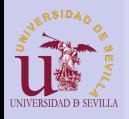

## <span id="page-102-0"></span>**Struct**

### [Estructuras](#page-0-0)

Lista de variables agrupadas físicamente en un mismo bloque de memoria.

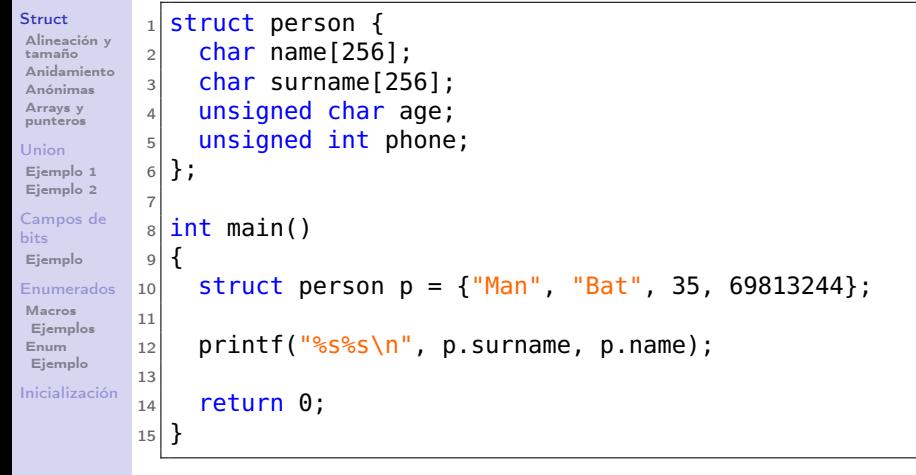

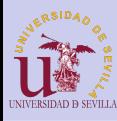

## <span id="page-103-0"></span>Alineación y tamaño

### **[Estructuras](#page-0-0)**

### **[Struct](#page-102-0)**

[Alineación y](#page-103-0) tamaño [Anidamiento](#page-105-0) [Anónimas](#page-106-0) Arrays y [punteros](#page-107-0)

### [Union](#page-108-0)

[Ejemplo 1](#page-109-0) [Ejemplo 2](#page-110-0)

[Campos de](#page-111-0) bits

[Ejemplo](#page-112-0)

### [Enumerados](#page-113-0)

[Macros](#page-113-0) [Ejemplos](#page-114-0) [Enum](#page-115-0) [Ejemplo](#page-116-0)

[Inicialización](#page-117-0)

### struct ejemplo {

uint8\_t v1; /\* <sup>1</sup> \*/ uint32\_t v2; /\* <sup>4</sup> \*/ uint32\_t v3; /\* <sup>4</sup> \*/ };

sizeof(struct ejemplo);¿5 bytes?

**KORK (FRAGE) KEY GE VOLG** 

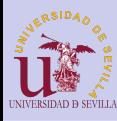

## Alineación y tamaño

### [Estructuras](#page-0-0)

### [Struct](#page-102-0)

[Alineación y](#page-103-0) tamaño [Anidamiento](#page-105-0) [Anónimas](#page-106-0) Arrays y [punteros](#page-107-0)

### [Union](#page-108-0)

[Ejemplo 1](#page-109-0) [Ejemplo 2](#page-110-0)

[Campos de](#page-111-0) bits

[Ejemplo](#page-112-0)

### [Enumerados](#page-113-0)

[Macros](#page-113-0) [Ejemplos](#page-114-0) [Enum](#page-115-0) [Ejemplo](#page-116-0)

[Inicialización](#page-117-0)

### struct ejemplo { uint8\_t v1;  $/* 1 */$ uint32\_t v2; /\* <sup>4</sup> \*/ uint32\_t v3; /\* <sup>4</sup> \*/ };

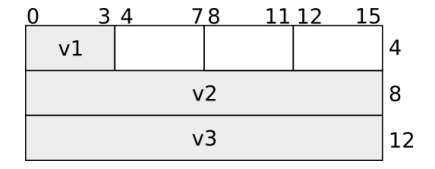

**KORK (FRAGE) KEY GE VOLG** 

sizeof(struct ejemplo);  $\frac{15}{15}$  bytes?  $\rightarrow$ 8 bytes

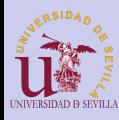

## <span id="page-105-0"></span>Anidamiento

### **[Estructuras](#page-0-0)**

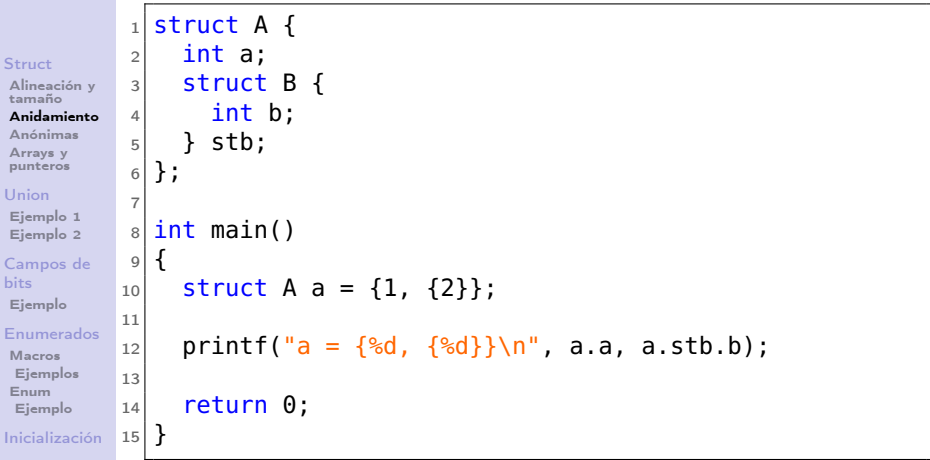

K ロ ▶ K @ ▶ K 할 ▶ K 할 ▶ | 할 | X 9 Q @

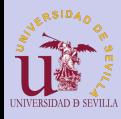

## <span id="page-106-0"></span>Estructuras anónimas

### **[Estructuras](#page-0-0)**

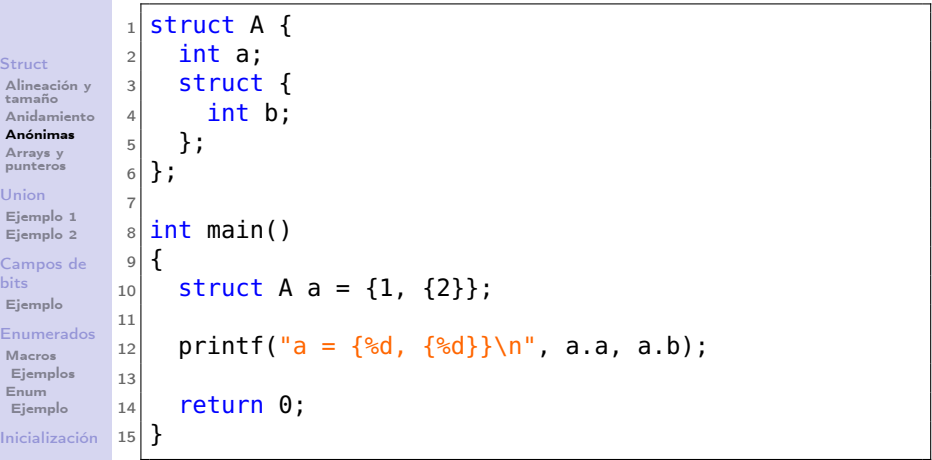

K ロ ▶ K @ ▶ K 할 ▶ K 할 ▶ | 할 | X 9 Q @

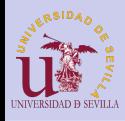

## <span id="page-107-0"></span>Arrays y punteros

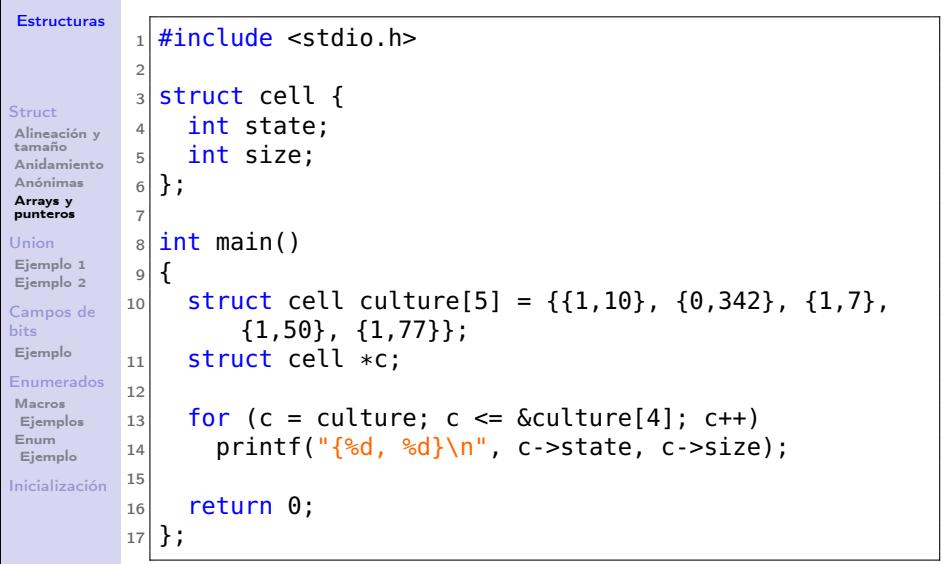
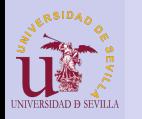

### <span id="page-108-0"></span>Union

### [Estructuras](#page-0-0)

### **[Struct](#page-102-0)**

[Alineación y](#page-103-0) tamaño [Anidamiento](#page-105-0) [Anónimas](#page-106-0) Arrays y [punteros](#page-107-0) [Union](#page-108-0) [Ejemplo 1](#page-109-0) [Ejemplo 2](#page-110-0) [Campos de](#page-111-0) bits

```
Ejemplo
```
[Enumerados](#page-113-0)

[Macros](#page-113-0) [Ejemplos](#page-114-0) [Enum](#page-115-0) [Ejemplo](#page-116-0)

[Inicialización](#page-117-0)

- Una unión es un valor que tiene varias representaciones o formatos
- Estructura que permite guardar varios tipos de datos en la misma zona de memoria

```
1 union float int {
2 float f:
3 int i:
4 };
5
6 int main ()
7 {
8 union float int fi;
\alpha10 fi f = 2.7182:
11 printf (\sqrt[10]{6}X\setminus n^{\pi}, fi.i);
12
13 return 0;
14 }
```
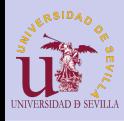

# <span id="page-109-0"></span>Ejemplo 1

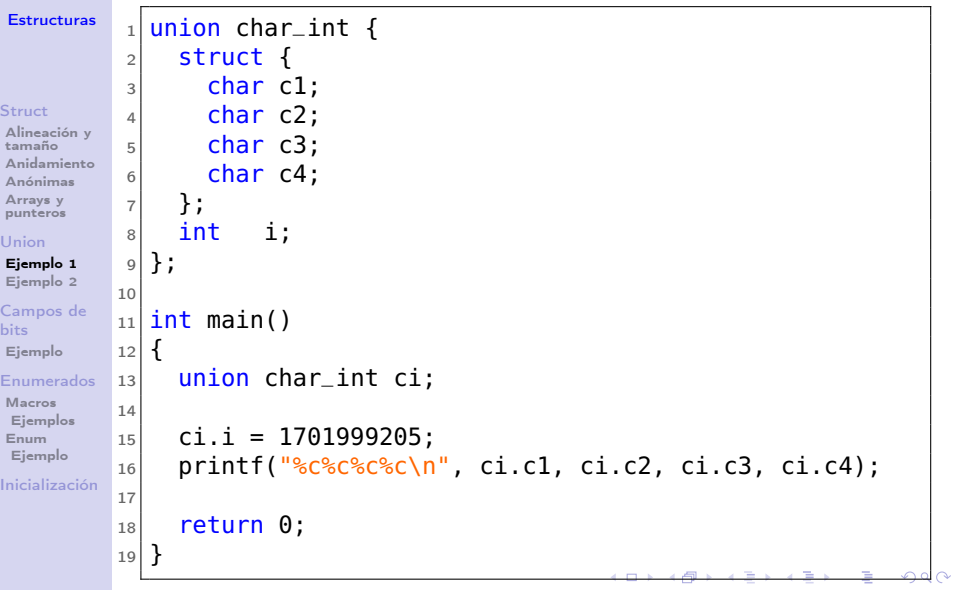

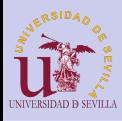

<span id="page-110-0"></span>Ejemplo 2

### **[Struct](#page-102-0)**

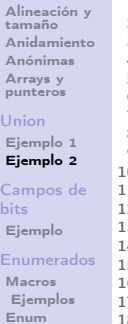

```
1 \vert \#include \ltstdio.h>\frac{2}{3}struct gtype {
         int type;
 5
         union \{\begin{array}{c} 7 \\ 8 \end{array} char char t;
          int int t_i\begin{array}{c} 9 \\ 0 \end{array} float float t;
         \} ;
     \};
 \frac{1}{2}3 int main ()
 \frac{4}{5} {
         struct gtype gt;
 16
         gt. int t = 3:
18 \mid \text{gt} \cdot \text{type} = 1;19
```

```
\begin{array}{c|c} 20 & \text{switch} & \text{(gt type)} \\ 21 & \text{case 0} \end{array}\begin{array}{|c|c|c|}\n\hline\n21 & \text{case} & 0: \\
\hline\n22 & \text{print}\n\end{array}22 printf ("%c\n^n, gt.char_t);<br>23 break:
\begin{array}{c|c}\n 23 & \text{break;} \\
 24 & \text{case 1:}\n \end{array}\begin{array}{|c|c|c|c|}\n\hline\n 24 & \text{case} & 1: \\
\hline\n 25 & \text{print}\n\end{array}25 printf \binom{m}{d}n^n, gt.int_t);<br>26 break:
\begin{array}{c|c} 26 & \textbf{break}; \\ 27 & \textbf{case} & 2. \end{array}\begin{array}{|c|c|c|}\n 27 & \text{case} & 2: \\
 28 & \text{print}\end{array}28 printf \binom{10}{6} n", gt. float t);<br>29 break:
\begin{array}{c|c} 29 & \textbf{break}; \\ 30 & \textbf{default}: \end{array}\begin{array}{c|c}\n 30 & \text{default:} \\
 31 & \text{print}\n \end{array}printf ("error: invalid type
                                      \langle n'' \rangle ;
\begin{array}{c|c}\n 32 & \text{break }; \\
 33 & \text{height.}\n\end{array}\lambda34<br>35
                  return 0:
36 }
```
**KORK (FRAGE) KEY GRAN** 

[Ejemplo](#page-116-0) [Inicialización](#page-117-0)

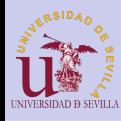

# <span id="page-111-0"></span>Campos de bits

### [Estructuras](#page-0-0)

### **[Struct](#page-102-0)**

[Alineación y](#page-103-0) tamaño [Anidamiento](#page-105-0) [Anónimas](#page-106-0)

Arrays y [punteros](#page-107-0)

[Ejemplo 1](#page-109-0) [Ejemplo 2](#page-110-0)

### [Campos de](#page-111-0) bits

[Ejemplo](#page-112-0)

### [Enumerados](#page-113-0)

[Macros](#page-113-0) [Ejemplos](#page-114-0) [Enum](#page-115-0) [Ejemplo](#page-116-0)

[Inicialización](#page-117-0)

- Característica de las estructuras y uniones que nos permite declarar campos de hasta un bit de longitud
- La memoria reservada es la que indica el tipo del campo
- Para acceder a nivel de bit se realizan numerosas operaciones por debajo

```
struct frame {
 uint16_t data_cmd : 1;
 uint16_t address : 2;
 uint16_t data_len : 4;
 uint16_t : 1;
 uint16_t payload : 8;
```
};

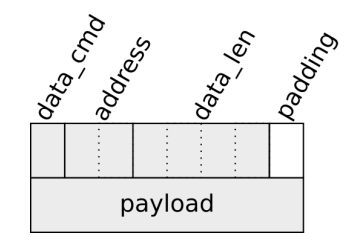

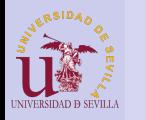

<span id="page-112-0"></span>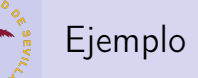

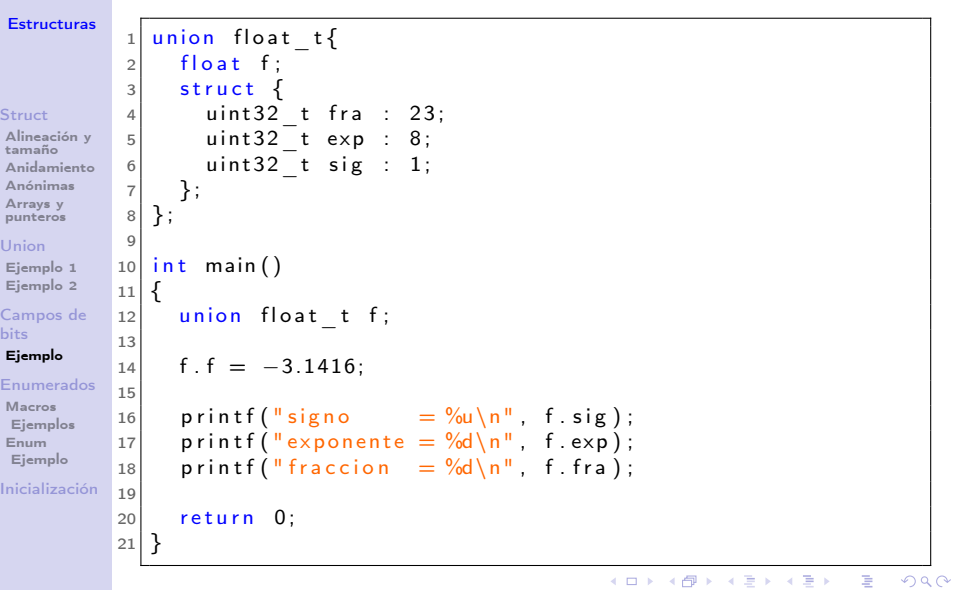

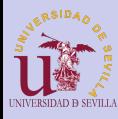

# <span id="page-113-0"></span>Macros: El preprocesador de C

### [Estructuras](#page-0-0)

### **[Struct](#page-102-0)**

[Alineación y](#page-103-0) tamaño [Anidamiento](#page-105-0) [Anónimas](#page-106-0)

Arrays y [punteros](#page-107-0)

[Ejemplo 1](#page-109-0) [Ejemplo 2](#page-110-0)

### [Campos de](#page-111-0) bits

[Ejemplo](#page-112-0)

### [Enumerados](#page-113-0)

[Macros](#page-113-0)

[Ejemplos](#page-114-0) [Enum](#page-115-0) [Ejemplo](#page-116-0)

[Inicialización](#page-117-0)

- Preprocesador: Se ejecuta antes de compilar
- Lenguaje de macros
- Multiples usos:
	- Declaración de constantes
	- Pequeñas funciones y utilidades
	- Compilación condicional de código

**◆ロト → 伊ト → ヨト → ヨト** 

舌

 $OQ$ 

**Depuración** 

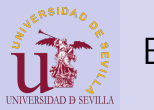

<span id="page-114-0"></span>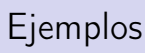

```
Struct
Alineación y
tamaño
 Anidamiento
Anónimas
Arrays y
punteros
Union
Ejemplo 1
Ejemplo 2
Campos de
bits
Ejemplo
Enumerados
Macros
 Ejemplos
Enum
 Ejemplo
Inicialización
                    1 \#include \ltstdio.h>
                    \frac{2}{3}\#define TAM ARRAY 20
                    4 \frac{4}{\frac{1}{2}}define POW2(x) ((x)*(x))
                       #define PRINT 0
                    6
                        int main ()
                    8 {
                   \begin{array}{c} 9 \\ 10 \end{array} int array [TAM_ARRAY];
                            int i:
                   \begin{array}{c} 11 \\ 12 \end{array}12 for (i = 0; i < TAM ARRAY; i++)<br>13 array[i] = POW2(i):
                               array[i] = POW2(i);
                   \frac{14}{15}\#if PRINT == 1
                   16 for (i = 0; i < TAM \quad ARRY; i++)<br>17 printf \binom{10}{6} \binom{1}{1} array [i] :
                   17 printf \binom{m}{6} ", array [i] ;<br>18 #elif PRINT = -1
                   \frac{18}{19} #elif PRINT == -1
                   19 printf ("Array initialized \n");<br>20 \frac{4}{16}else
                   \begin{array}{c} 20 \mid \text{\#else} \ 21 \mid \quad \text{\#wise} \end{array}21 #warning PRINT may be 1 or -1<br>22 printf ("Error in %s:%d\n",
                   22 printf ("Error in %s:%d\n", __FILE__, __LINE__);<br>23 \#endif
                       #endif
                   \frac{24}{25}return 0:
                   26 }
```
 $4$  ロ )  $4$   $6$  )  $4$   $\Rightarrow$   $4$   $\Rightarrow$   $4$   $\Rightarrow$   $4$ Þ  $2Q$ 

<span id="page-115-0"></span>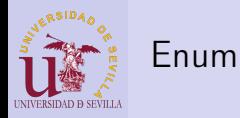

### **[Struct](#page-102-0)**

[Alineación y](#page-103-0) tamaño [Anidamiento](#page-105-0) [Anónimas](#page-106-0)

Arrays y [punteros](#page-107-0)

#### [Union](#page-108-0)

[Ejemplo 1](#page-109-0) [Ejemplo 2](#page-110-0)

[Campos de](#page-111-0) bits

[Ejemplo](#page-112-0)

### [Enumerados](#page-113-0)

[Macros](#page-113-0) [Ejemplos](#page-114-0)

[Enum](#page-115-0) [Ejemplo](#page-116-0)

[Inicialización](#page-117-0)

enum estado\_coche {ARRANCADO, PARADO, EN\_MARCHA, DETENIDO};

- Tipo formado por una lista de macros
- Las macros toman valores enteros de forma consecutiva

**KORK (FRAGE) KEY GRAN** 

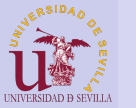

<span id="page-116-0"></span>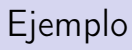

### **[Struct](#page-102-0)**

```
Alineación y
tamaño
 Anidamiento
Anónimas
Arrays y
punteros
Union
Ejemplo 1
Ejemplo 2
Campos de
bits
Ejemplo
Enumerados
Macros
 Ejemplos
Enum
 Ejemplo
                 2
                 \alpha16
                \frac{18}{19} {
```
[Inicialización](#page-117-0)

```
1 \timesinclude \ltstdio.h>
  \begin{array}{c} 3 \ 4 \end{array} struct person {
  \begin{array}{c|c} 4 & \text{char name} \{ 256 \}; \\ 5 & \text{char sum } 125 \end{array}\begin{array}{c|c} 5 & \text{char sum of } 256 \\ 6 & \text{unsigned char age} \end{array}\begin{array}{c|cc} 6 & \textbf{unsigned char age}; \\ \hline 7 & \textbf{unsigned int phone} \end{array}\begin{bmatrix} 7 \\ 8 \end{bmatrix} unsigned int phone;
       \cdot10 enum person attr \{\begin{array}{c|c}\n 11 & \text{NAME}, \\
 12 & \text{SURNA}\n \end{array}SURNAME.
13 AGE,
\begin{array}{c|c} 14 & \text{PHONE} \\ 15 & \text{H} \end{array}\cdot } ;
17 int main ()
            person p = {"Alice" , "Smith" ,2 5 , 1 2 4 3 4 3 2 1 } ;
20 enum person attr choice =NAME ;
```

```
\frac{21}{22}\begin{array}{c|c} 22 & \text{switch} & \text{(choice)} & \{} \\ 23 & \text{case NAME:} & \end{array}\begin{array}{|c|c|c|c|}\n\hline\n23 & \text{case NAME:} \\
24 & \text{print} & \end{array}24 printf (\sqrt{\frac{10}{6}} \cdot \frac{n}{n}), p.name);<br>25 break;
\begin{array}{c|c} 25 & \textbf{break}; \\ 26 & \textbf{case } \textbf{S} \end{array}\begin{array}{c|c}\n 26 & \text{case } \text{SURNAME:} \\
 27 & \text{print}f(\sqrt{\frac{10}{6}}) \\
 \end{array}27 printf (\sqrt{196} \text{ m}, \text{ p. surname});<br>28 break:
                         break:\begin{array}{c|c}\n 29 & \text{case} & \text{AGE:} \\
 \hline\n 30 & \text{printf}\n \end{array}\begin{array}{c|c} 30 & \text{printf} \left( \frac{\ln 6}{\sqrt{1 - 1}} \right), & \text{p age}; \\ 31 & \text{break}: & \end{array}\begin{array}{c|c}\n 31 & \text{break} \\
 32 & \text{case} \\
 \end{array}\begin{array}{|c|c|c|c|}\n\hline\n & \text{case PHONE:} \\
\hline\n & \text{or}\n\end{array}\begin{array}{c} 33 \\ 34 \end{array} printf \begin{array}{c} \text{m/sd} \\ \text{m} \end{array}, p.phone);
\begin{array}{c|c} 34 & \textbf{break}; \\ 35 & \textbf{default}: \end{array}\text{default}:36 printf ("error: \%s:\%d",
                                                    FILE , LINE) ;
37 }
38
                   return 0:
40 }
```
**KORK (FRAGE) KERK EL POLO** 

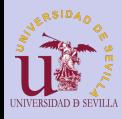

## <span id="page-117-0"></span>Designated initializers

### **[Estructuras](#page-0-0)**

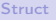

[Alineación y](#page-103-0) tamaño [Anidamiento](#page-105-0) [Anónimas](#page-106-0) Arrays y [punteros](#page-107-0) [Ejemplo 1](#page-109-0) [Ejemplo 2](#page-110-0) [Campos de](#page-111-0) bits [Ejemplo](#page-112-0) [Enumerados](#page-113-0) [Macros](#page-113-0) [Ejemplos](#page-114-0) [Enum](#page-115-0) [Ejemplo](#page-116-0) [Inicialización](#page-117-0)

```
1 struct bug {
2 unsigned int legs;
3 unsigned char color [3];
4 const char *name:
5} bugs [30] = {
6 | 0 | =7 . legs = 6,
|8| . color = \{100, 100, 100\},
9 . name = "ant".
10 \mid \},
11 \mid 1 \mid 1 = \{12 . legs = 8.
13 . color = \{ [0] = 200 \},\14 name = "spider"
15 },
16 [2 \ldots 10] = \frac{1}{2} // Only GNU
17 . legs = 100,
18 . color = \{1] = 255\},
19 name = "centipede"
20 },
21
```
 $4$  ロ )  $4$   $\overline{r}$  )  $4$   $\overline{z}$  )  $4$   $\overline{z}$  ) Ğ,  $299$ 

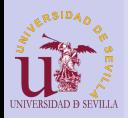

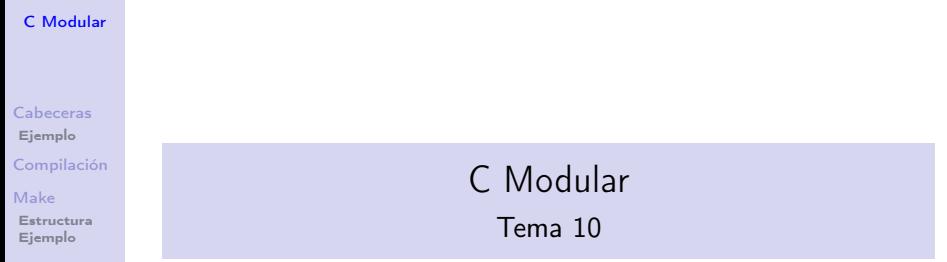

イロト イ部ト イミド イミド ニミー のんぴ

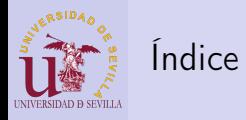

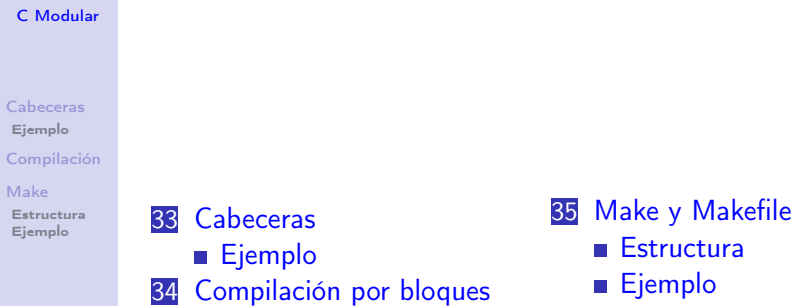

**メロトメ 御 トメミト メミト ニミー つんぴ** 

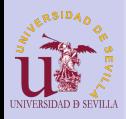

<span id="page-120-0"></span>Cabeceras

### [C Modular](#page-0-0)

### [Cabeceras](#page-120-0) [Ejemplo](#page-121-0)

- [Compilación](#page-122-0)
- [Make](#page-125-0)
- [Estructura](#page-126-0) [Ejemplo](#page-127-0)
- Podemos crear nuestros propios ficheros \*.h
- Un fichero de cabecera suele tener únicamente declaraciones y no definiciones
- En el fichero de código (\*.c) se definen las funciones declaradas en la cabecera
- Podemos tener una cabecera y varios tipos de definiciones

KEL KARIK KEL KEL KARIK

• Nos permite crear una interfaz que aisle al usuario de la definición de las funciones

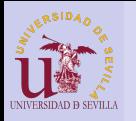

# <span id="page-121-0"></span>Ejemplo

[C Modular](#page-0-0)

[Cabeceras](#page-120-0) [Ejemplo](#page-121-0)

[Make](#page-125-0) [Estructura](#page-126-0) [Ejemplo](#page-127-0)

### person.h

```
Compilación
                                         \frac{1}{2} \frac{\# \text{if} \text{ndef}}{\# \text{define}} PERSON H
                                                 \text{#define} \text{ } \text{ } \text{ } \text{ } \text{ } \text{ } \text{ } \text{ } \text{ } \text{ } \text{ } \text{ } \text{ } \text{ } \text{ } \text{ } \text{ } \text{ } \text{ } \text{ } \text{ } \text{ } \text{ } \text{ } \text{ } \text{ } \text{ } \text{ } \text{ } \text{ } \3
                                                \#define MAX NAME 256
                                         5
                                         \begin{array}{c} 6 \overline{\smash)5} \\ 7 \overline{\smash)6} \\ 7 \overline{\smash)7} \end{array} struct person {
                                         \begin{bmatrix} 7 \\ 8 \end{bmatrix} char name [MAX_NAME] ;<br>shar surname \begin{bmatrix} \overline{MAX} & \overline{N} \end{bmatrix}char surname [\overline{MAX} NAME] ;
                                         9 unsigned int age;
                                      \begin{bmatrix} 10 \\ 11 \end{bmatrix} int phone;
                                                 \cdot12
                                                 void print person ( const struct person *p);
                                      \frac{14}{15}#endif
```
### person.c

```
1 \#in clude \ltstdio.h > 2 \#in clude "person.h
     #include "person.h"3
\frac{4}{5} void print person (const struct person *p)
\begin{array}{c} 5 \\ 6 \end{array} {
6 printf \binom{10}{65}, %s \n", p->surname, p->name);<br>7 printf ("\t- age: %d\n", p->age);
\begin{array}{ll} 7 & \text{printf} (\sqrt[4]{t} - age: & \sqrt[6]{d} \setminus \sqrt[4]{n}, p \rightarrow \text{age}); \\ 8 & \text{printf} (\sqrt[4]{t} - phone: \sqrt[6]{d} \setminus \sqrt[4]{n}, p \rightarrow \text{phone}); \end{array}print f \left( "\right) t- phone: %d\n" , p->phone);
\overline{9}
```
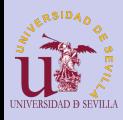

# <span id="page-122-0"></span>Compilación por bloques

### [C Modular](#page-0-0)

[Cabeceras](#page-120-0) [Ejemplo](#page-121-0) [Compilación](#page-122-0) [Make](#page-125-0) [Estructura](#page-126-0) [Ejemplo](#page-127-0)

### Razones:

- Tiempo:
	- La compilación es un proceso complejo y costoso
	- Proyectos muy grandes pueden tardar mucho tiempo en compilar
	- Cuando se está desarrollando esto se vuelve prohibitivo
- Organización:
	- Dividir el código en bloques lógicos es una buena práctica

KEL KARIK KEL KEL KARIK

- Mejora:
	- El mantenimiento
	- La legibilidad
	- La portabilidad
	- La escalabilidad
	- etc

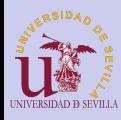

# Compilación por bloques

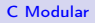

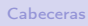

[Ejemplo](#page-121-0)

[Compilación](#page-122-0)

[Make](#page-125-0)

[Estructura](#page-126-0) [Ejemplo](#page-127-0)

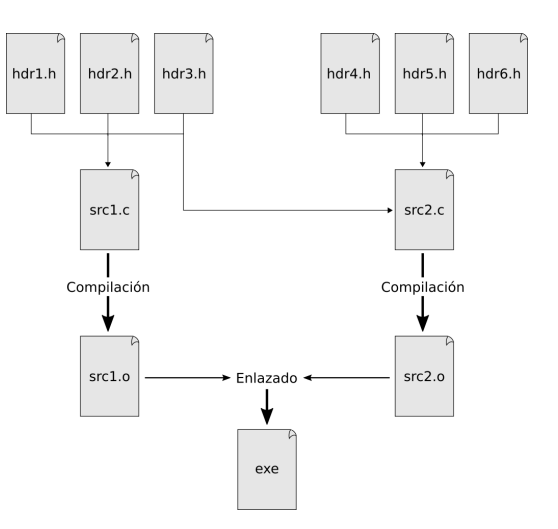

イロト 不優 ト 不重 ト 不重 トー 重 …  $2990$ 

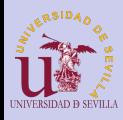

## Compilación por bloques

### [C Modular](#page-0-0)

### [Cabeceras](#page-120-0)

[Ejemplo](#page-121-0)

[Compilación](#page-122-0)

[Make](#page-125-0)

[Estructura](#page-126-0) [Ejemplo](#page-127-0)

### Solución:

- Cada fichero de código puede compilarse de manera independiente, creando un fichero objeto (\*.o)
- El linker se encarga de enlazar todos los ficheros objetos para crear el ejecutable

KEL KARIK KEL KEL KARIK

• Un módulo objeto puede tener referencias a símbolos definidos en otro módulo

Cómo se genera: gcc -c persona.c

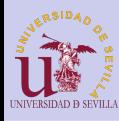

# <span id="page-125-0"></span>Make y Makefile

### [C Modular](#page-0-0)

#### [Cabeceras](#page-120-0) [Ejemplo](#page-121-0)

### [Compilación](#page-122-0)

### [Make](#page-125-0) [Estructura](#page-126-0) [Ejemplo](#page-127-0)

Herramienta para automatizar la compilación del código (y mucho más)

- Gestiona dependencias para no compilar innecesariamente
- Facilita enormemente el trabajo
- También se suele utilizar para instalación y desinstalación

KEL KARIK KEL KEL KARIK KELIK

<span id="page-126-0"></span>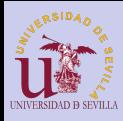

### [C Modular](#page-0-0)

[Cabeceras](#page-120-0) [Ejemplo](#page-121-0) [Compilación](#page-122-0)

[Make](#page-125-0)

[Estructura](#page-126-0) [Ejemplo](#page-127-0)

objetivo: prerequisito1 prerequisito2 ... ordenes para generar "objetivo"

- Objetivos: Un objetivo suele ser un archivo que se desea generar (por ejemplo, un ejecutable)
- Prerequisitos: Lista de objetivos
- Órdenes: Instrucciones a realizar para generar el objetivo. Siempre van precedidas de una tabulación

KEL KARIK KEL KEL KARIK KELIK

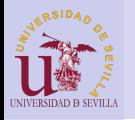

<span id="page-127-0"></span>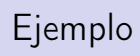

### [C Modular](#page-0-0)

[Cabeceras](#page-120-0) [Ejemplo](#page-121-0)

[Compilación](#page-122-0)

[Make](#page-125-0)

[Estructura](#page-126-0) [Ejemplo](#page-127-0)

### makefile

 $_1$ | all: mi\_prog 2 <sup>3</sup> mi\_prog: main.o persona.o <sup>4</sup> gcc main.o persona.o -o mi\_prog 5 <sup>6</sup> main.o: main.c  $|7|$  gcc -c main.c 8 <sup>9</sup> persona.o: persona.h persona.c 10 gcc - c persona.c

**KORK (FRAGE) KEY GRAN** 

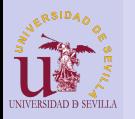

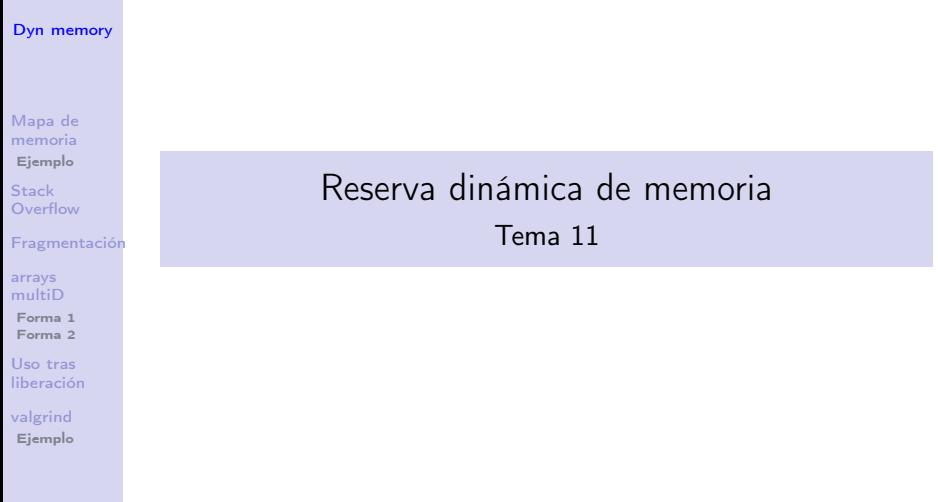

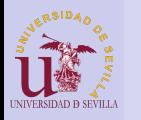

# Índice

### [Dyn memory](#page-0-0)

[Mapa de](#page-130-0) memoria [Ejemplo](#page-131-0)

Stack **[Overflow](#page-136-0)** 

[Fragmentación](#page-140-0)

arrays [multiD](#page-143-0)

[Forma 1](#page-143-0)

[Forma 2](#page-145-0)

Uso tras [liberación](#page-146-0)

[valgrind](#page-147-0) [Ejemplo](#page-148-0)

### 36 [Mapa de memoria](#page-130-0) **E**jemplo

37 [Stack Overflow](#page-136-0)

38 [Fragmentación](#page-140-0)

39 [Reserva de arrays multidimensionales](#page-143-0)

 $\mathbf{A} \equiv \mathbf{A} + \mathbf{A} + \math$ 

 $2Q$ 

[Forma 1 \(la mala\)](#page-143-0)

[Forma 2 \(la buena\)](#page-145-0)

40 [Uso tras liberación](#page-146-0)

41 [Depuración con valgrind](#page-147-0) ■ [Ejemplo](#page-148-0)

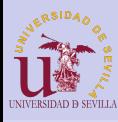

## <span id="page-130-0"></span>Mapa de memoria

### [Dyn memory](#page-0-0)

- [Mapa de](#page-130-0) memoria [Ejemplo](#page-131-0)
- **Stack [Overflow](#page-136-0)**
- [Fragmentación](#page-140-0)
- arrays [multiD](#page-143-0)
- [Forma 1](#page-143-0)
- [Forma 2](#page-145-0)
- Uso tras [liberación](#page-146-0)
- [valgrind](#page-147-0) [Ejemplo](#page-148-0)
- Heap: Se almacena la memoria reservada dinámicamente con malloc
- Stack: Se almacenan las variables locales de cada llamada a función
- Globales: Todas las variables globales
- Constantes: Todas las constantes (números, cadenas, etc)
- Código: El programa en sí

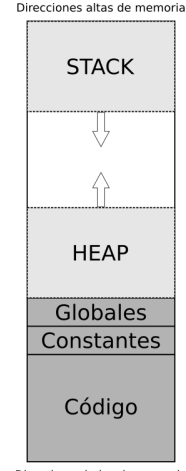

Direcciones bajas de memoria

 $2Q$ 

 $\mathbf{1} \oplus \mathbf{1} \oplus \mathbf{$ 

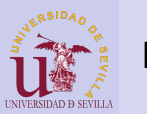

<span id="page-131-0"></span>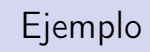

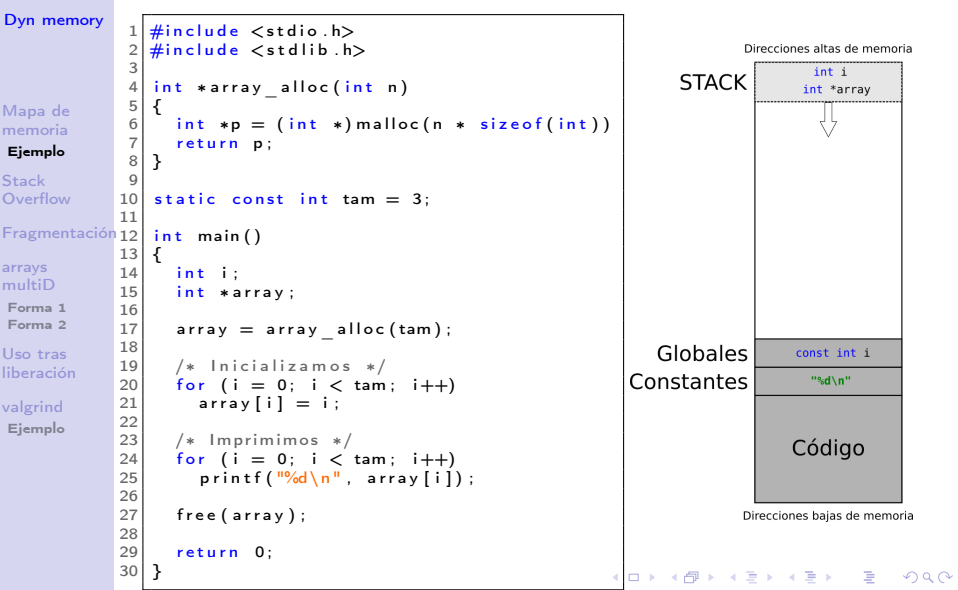

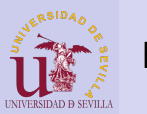

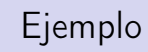

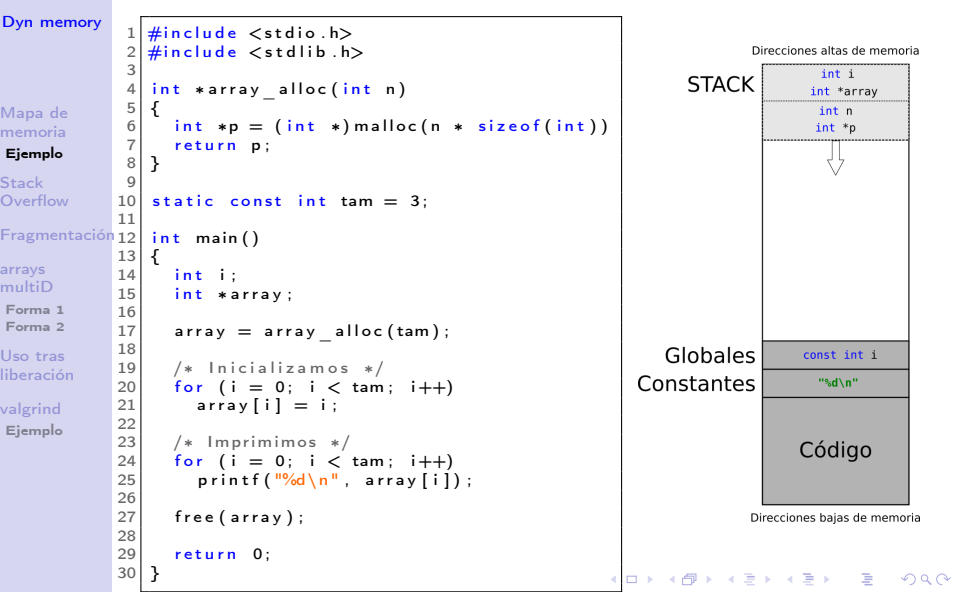

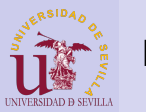

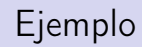

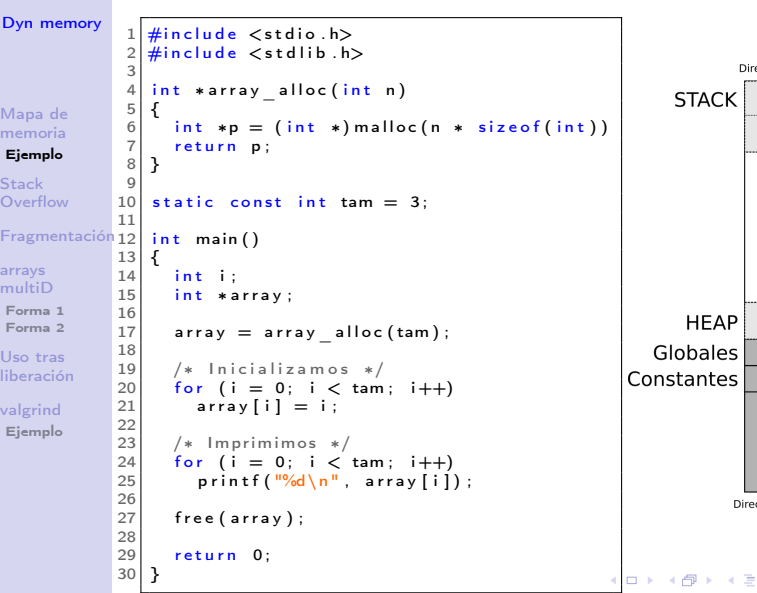

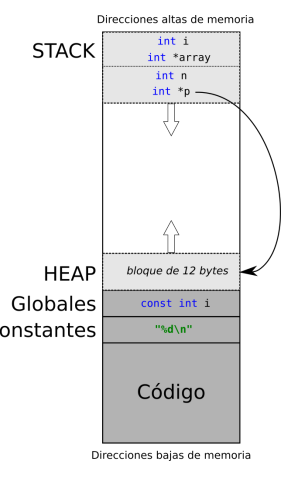

▶ K 重 k (重) 約9.0%

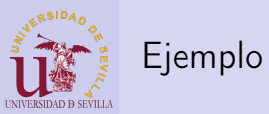

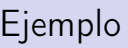

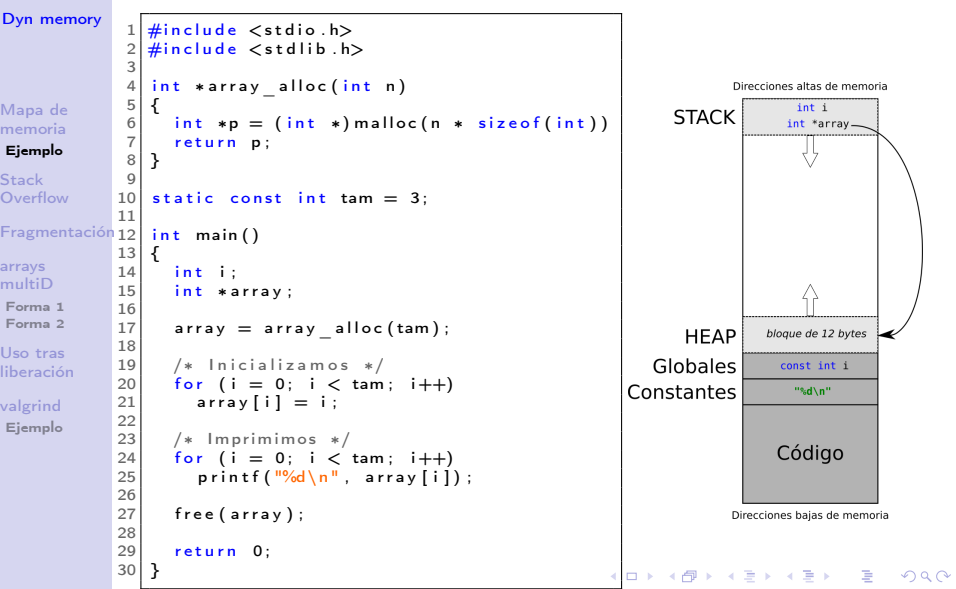

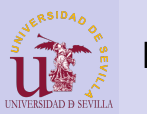

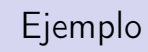

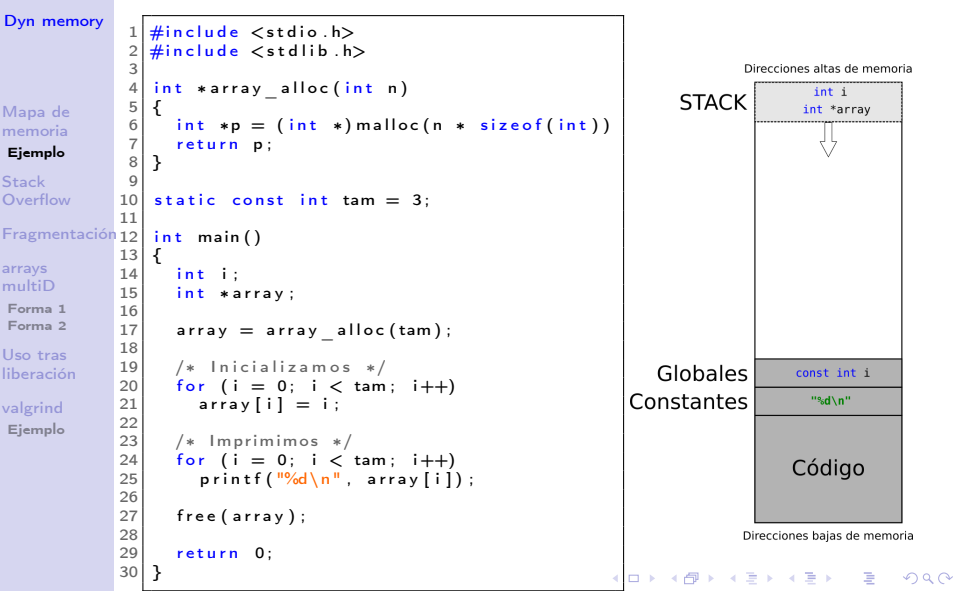

<span id="page-136-0"></span>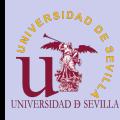

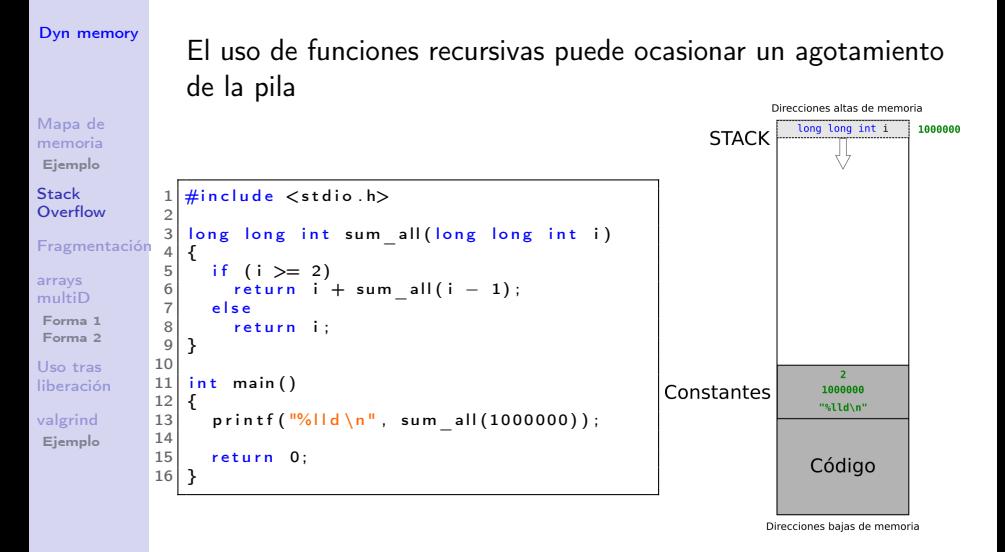

**KORK (FRAGE) KEY GRAN** 

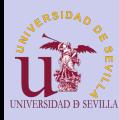

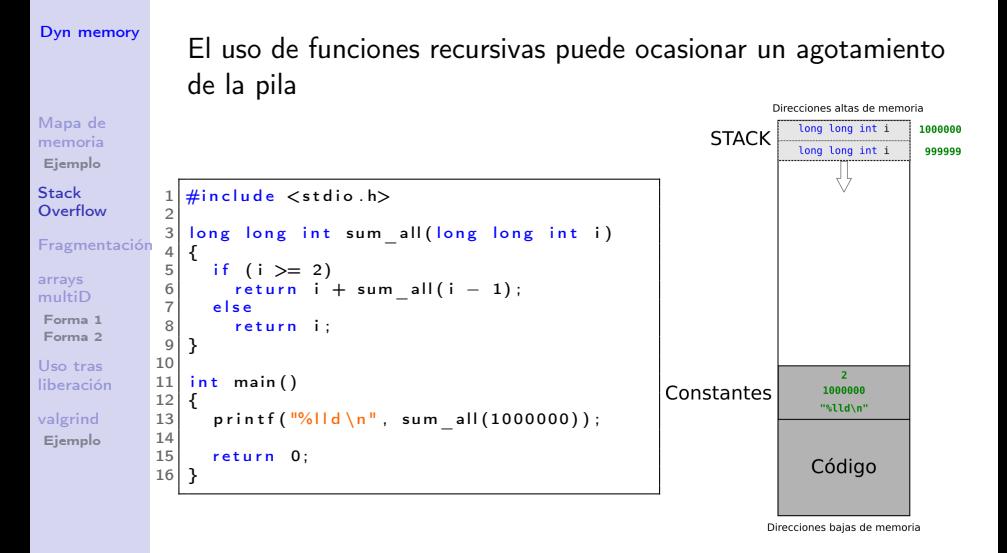

**KORK (FRAGE) KEY GRAN** 

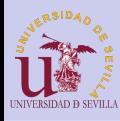

#### [Dyn memory](#page-0-0)

El uso de funciones recursivas puede ocasionar un agotamiento de la pila

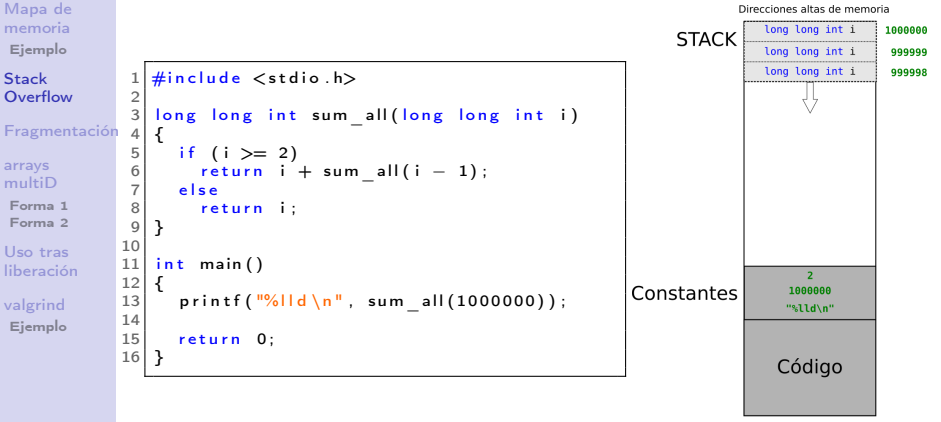

Direcciones bajas de memoria

 $2Q$ 

 $\mathbf{A} \equiv \mathbf{A} + \mathbf{A} + \math$ 

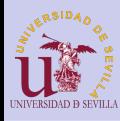

#### [Dyn memory](#page-0-0)

El uso de funciones recursivas puede ocasionar un agotamiento de la pila

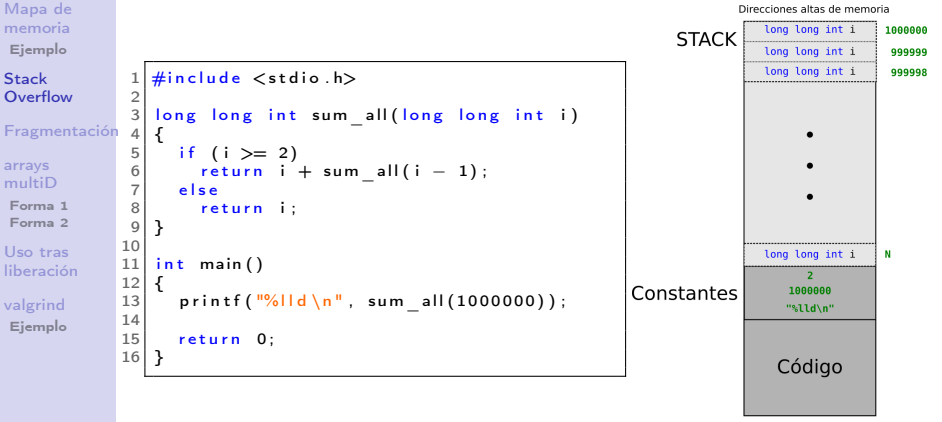

Direcciones bajas de memoria

 $2Q$ 

 $\mathbf{A} \equiv \mathbf{A} + \mathbf{A} + \math$ 

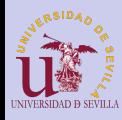

# <span id="page-140-0"></span>Fragmentación

### [Dyn memory](#page-0-0) Fragmentos pequeños de memoria libre entre bloques de memoria reservada.

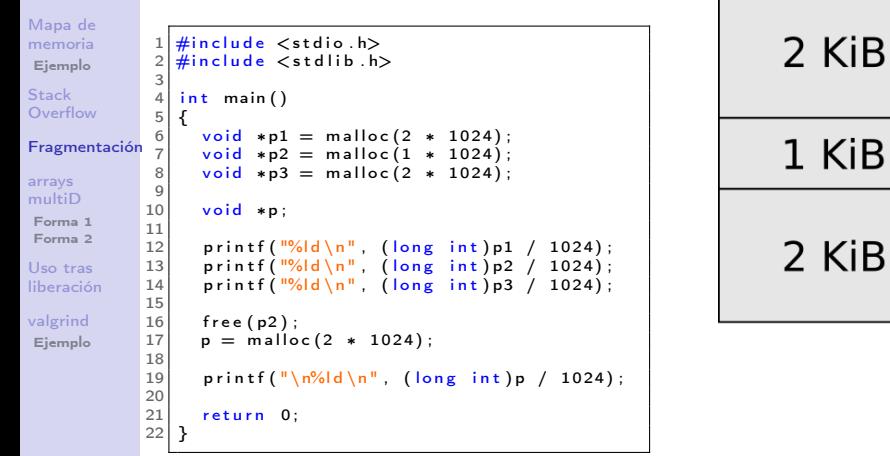

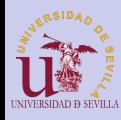

# Fragmentación

### [Dyn memory](#page-0-0)

Fragmentos pequeños de memoria libre entre bloques de memoria reservada.

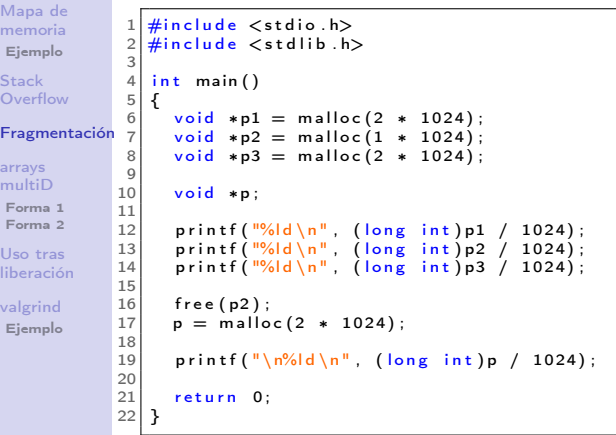

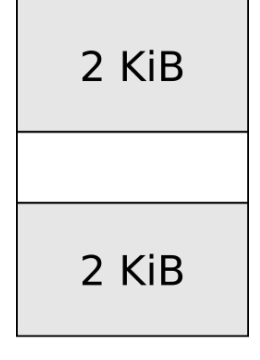

K ロ ▶ K @ ▶ K 할 > K 할 > 1 할 > 1 ⊙ Q Q ^

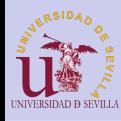

# Fragmentación

### [Dyn memory](#page-0-0)

Fragmentos pequeños de memoria libre entre bloques de memoria reservada.

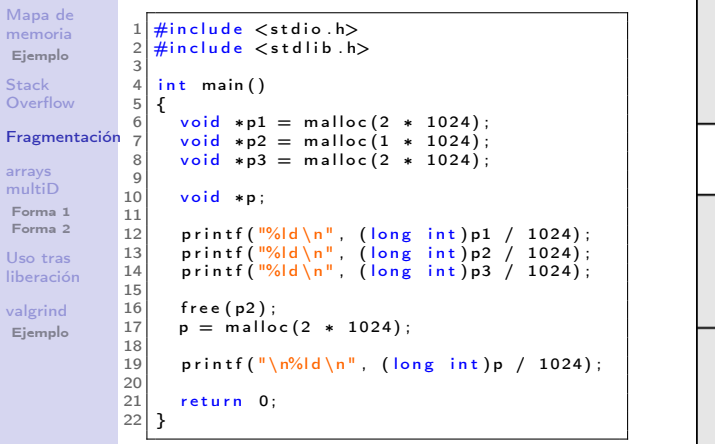

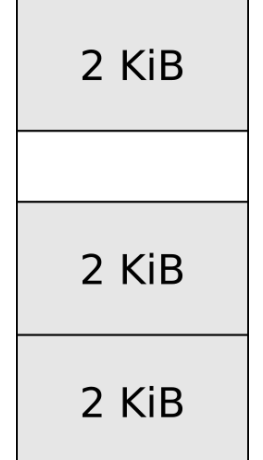

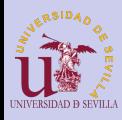

# <span id="page-143-0"></span>Forma 1 (la mala)

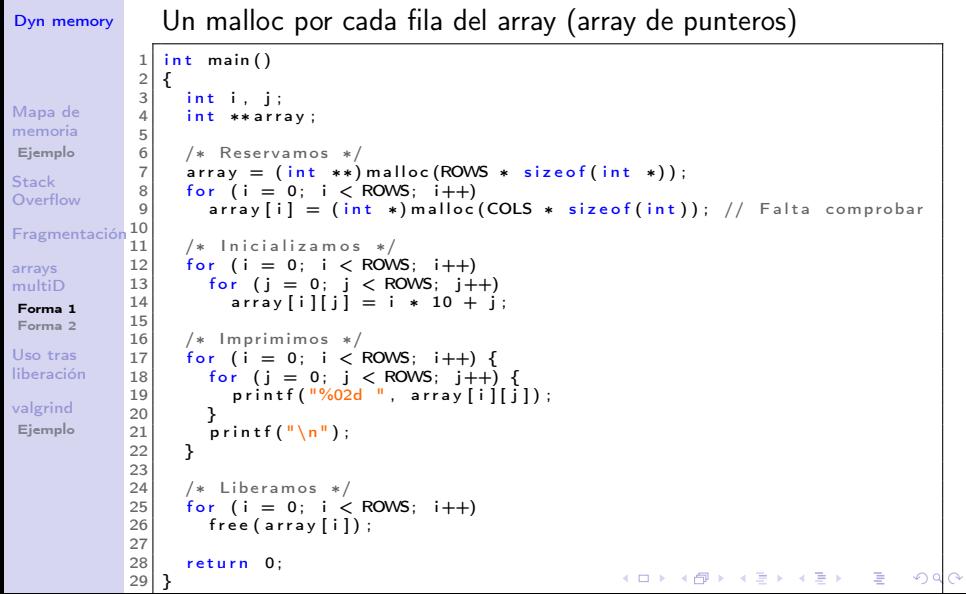
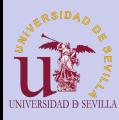

## Forma 1 (la mala)

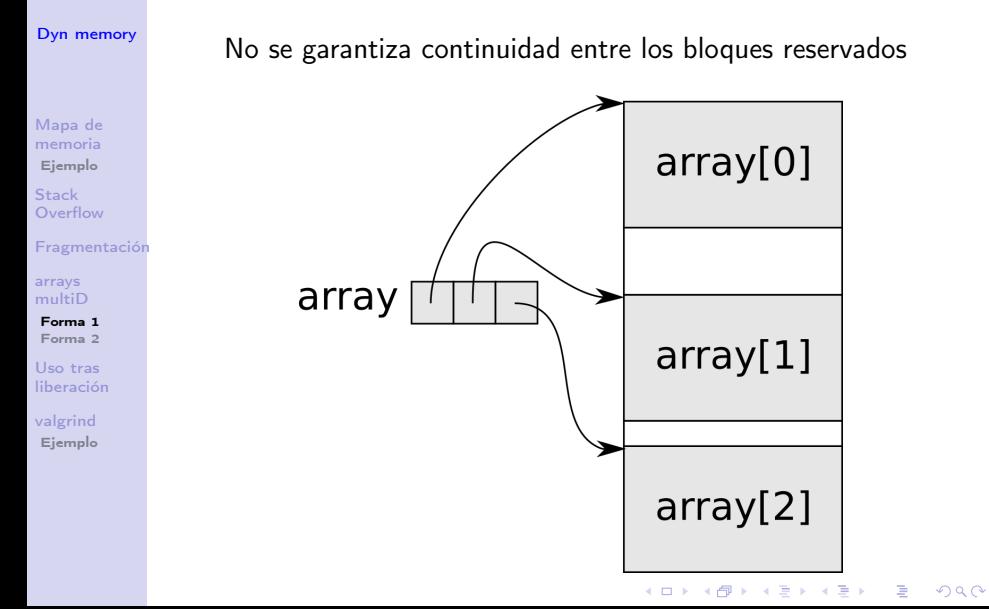

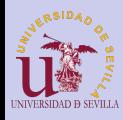

## <span id="page-145-0"></span>Forma 2 (la buena)

```
Dyn memory
                  \frac{1}{2} #define ROWS 3
                     #define COLS 3
                  3
                  \frac{4}{5} int main ()
                     5 {
Mapa de
                 \begin{bmatrix} 6 \\ 7 \end{bmatrix} int i, j;<br>7 int *arra
memoria
                        int ∗arrav:
Ejemplo
                  8
                  9 /* Reservamos */
Stack
                10 array = (int *) malloc (ROWS * COLS * size of (int));<br>11 if (larray) \t{1}Overflow
                 \begin{array}{c|c} 11 & \text{if (larray)} \end{array} {<br>12 = printf("Can
                            \frac{1}{2} p rintf ("Can't allocate the array \n");
Fragmentación
                 13 return -1;<br>14 }
                14 }
arrays
multiD
                15
                16 /* Inicializamos */
Forma 1
                17 for (i = 0; i < ROWS; i++)<br>18 for (i = 0; i < COLS; i+Forma 2
                           for (j = 0; j < COLS; j++)
Uso tras
                19 * (array + i * COLS + j) = i * 10 + j;
liberación
                20
                 \begin{array}{c|c} 21 & \neq & \text{Imprimimos} & \ast / \\ 22 & \text{for} & \text{if} = 0: & \text{if} < 1 \end{array}valgrind
                 22 for (i = 0; i < ROWS; i+1 {<br>23 for (i = 0; i < COLS; i+1}
Ejemplo
                 23 for (j = 0; j < COLS; j++) {<br>24 printf ("%02d", * (array +
                           printf ("%02d", *(array + i * COLS + j));\frac{25}{26}print(f("n");
                27 }
                28
                29 free (array); /* Liberamos */
                30 return 0:
                                                                                       (1 - 4)\equiv31 }
```
 $290$ 

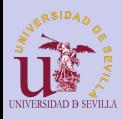

### <span id="page-146-0"></span>Uso tras liberación

```
Dyn memory
                      \frac{1}{2} #include \ltstdio.h><br>2 #include \ltstdlib.h
                      2 \frac{4}{10} include \lt stdlib.h>
                          \frac{1}{2}include \leqstring.h>
                      \frac{4}{5}\begin{array}{c|c}\n5 & \text{struct} \\
6 & 1\n\end{array}Mapa de
                      \frac{6}{7} {
memoria
                      \begin{array}{c|c} 7 & \text{char name} \{ 200 \} \\ 8 & \text{char sum } 120 \end{array}Ejemplo
                      \begin{array}{c|c} 8 & \text{char sum of } 200 \\ 9 & \text{unsigned char set} \end{array}unsigned char are:Stack
                     10 };
Overflow
                     11
Fragmentación
                          \frac{1}{3} in t main ( )
                     13/14arrays
                               struct person *p;
multiD
                     \frac{15}{16}p = ( struct person *) malloc (size of (struct person));
Forma 1
Forma 2
                     17
                     \begin{array}{lll} 18 & \text{stropy (p—}\text{Name}, \text{ "Bob")}; \\ 19 & \text{strcnv (p—}\text{Sumname}, \text{ "Smi)} \end{array}Uso tras
                     19 strcpy (p->surname, "Smith");<br>20 p->age = 20;
liberación
                              p->age = 20;
                     21
valgrind
                               free(p);
Ejemplo
                     23
                     24 printf ("name = %s\n", p->name);<br>25 printf ("surname = %s\n", p->surnam
                     25 printf ("surname = %s \n", p->surname);<br>26 printf ("age = %d \n", p->age);
                                                              = %d\n", p->age);
                     \frac{27}{28}return 0:
                     29 }イロメ イ伊 メイヨメ イヨメ
                                                                                                                                                          B
                                                                                                                                                                 QQ
```
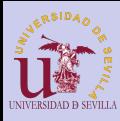

## <span id="page-147-0"></span>Depuración con valgrind

#### [Dyn memory](#page-0-0)

- [Mapa de](#page-130-0) memoria [Ejemplo](#page-131-0)
- Stack **[Overflow](#page-136-0)**
- [Fragmentación](#page-140-0)
- arrays [multiD](#page-143-0)
- [Forma 1](#page-143-0)
- [Forma 2](#page-145-0)
- Uso tras [liberación](#page-146-0)
- [valgrind](#page-147-0) [Ejemplo](#page-148-0)
- Valgrind es una herramienta que nos avisa de los errores cometidos en el manejo de memoria
- Un leak o fuga de memoria es un error de programación que hace que la memoria reservada no se libere cuándo ya no se usa. Un programa que no libere correctamente la memoria reservada puede acabar consumiendo toda la memoria del sistema y dejarlo inutilizado.
- Para que valgrind nos muestre más información podemos hacer dos cosas:
	- 1 Compilar con símbolos de depuración (qcc -q) 2 Ejecutar valgrind con el flag - leak-check=full

KEL KARIK KEL KEL KARIK

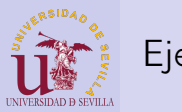

## <span id="page-148-0"></span>Ejemplo

#### [Dyn memory](#page-0-0)

[Mapa de](#page-130-0) memoria [Ejemplo](#page-131-0) **Stack [Overflow](#page-136-0)** [Fragmentación](#page-140-0) arrays [multiD](#page-143-0) [Forma 1](#page-143-0) [Forma 2](#page-145-0) Uso tras [liberación](#page-146-0)

[valgrind](#page-147-0) [Ejemplo](#page-148-0)

 $1 \neq$ include  $\lt$ stdio.h>  $2 \frac{4}{10}$ include  $\lt$ stdlib.h> 3  $int$  main ()  $\begin{array}{c} 5 \\ 6 \end{array}$  {  $int *p = (int *)$  malloc(20); 7  $\begin{array}{c|c} 8 & \text{if } (\mathsf{!p}) \\ \hline 9 & \text{return} \end{array}$ return EXIT FAILURE;  $\begin{array}{c} 10 \\ 11 \end{array}$  $print(f("La direction de p es %p\nu", p);$  $\begin{array}{c} 12 \\ 13 \end{array}$ 13 /∗ f r e e ( p ) ∗/  $\begin{array}{c} 14 \\ 15 \end{array}$ return 0; 16 }

 $A \equiv \mathbf{1} + \mathbf{1} \oplus \mathbf{1} + \mathbf{1} \oplus \mathbf{1} + \mathbf{1} \oplus \mathbf{1} + \mathbf{1} \oplus \mathbf{1} + \mathbf{1} \oplus \mathbf{1} + \mathbf{1} \oplus \mathbf{1} + \mathbf{1} \oplus \mathbf{1} + \mathbf{1} \oplus \mathbf{1} + \mathbf{1} \oplus \mathbf{1} + \mathbf{1} \oplus \mathbf{1} + \mathbf{1} \oplus \mathbf{1} + \mathbf{1} \oplus \mathbf{1} + \mathbf{1} \oplus \mathbf{1} + \math$ 

ミー  $2990$ 

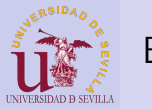

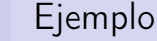

#### [Dyn memory](#page-0-0)

### gcc -g valgrind.c -o valg\_ej valgrind --leak-check=full valg\_ej

```
Mapa de
memoria
Ejemplo
Stack
Overflow
Fragmentación
arrays
multiD
Forma 1
Forma 2
Uso tras
liberación
valgrind
Ejemplo
                  1 Memcheck, a memory error detector
                  2 . . . .
                  3 Command: valgej
                  \frac{4}{5}La direccion de p es 0 \times 51d7040
                  6
                  7 HEAP SUMMARY:<br>8 in use at
                 \begin{array}{c|cccc}\n8 & \text{in use at exit: 20 bytes in 1 blocks} \\
9 & \text{total heap usage: 1 allows. 0 trees. 2}\n\end{array}total heap usage: 1 allocs, 0 frees, 20 bytes allocated
                \begin{array}{c} 10 \\ 11 \end{array}11 20 by tes in 1 blocks are definitely lost in loss record 1 of 1<br>12 at 0x4C2ABD0: malloc (in /usr/lib/...)
                          at 0 \times 4C2ABDD: malloc (in /usr/lib/...)
                13 by 0 \times 4004F7: main (valgrind.c:6)
                14<br>1515 LEAK SUMMARY:<br>16 definitely
                16 definitely lost: 20 bytes in 1 blocks<br>17 indirectly lost: 0 bytes in 0 blocks
                          indirectly lost: 0 bytes in 0 blocks
                \begin{array}{c|c|c|c|c|c} 18 & \text{possibly lost: 0 bytes in 0 blocks} \end{array} still reachable: 0 bytes in 0 blocks
                19 still reachable: 0 bytes in 0 blocks<br>20 suppressed: 0 bytes in 0 blocks
                                 suppressed: 0 bytes in 0 blocks
                21
                22 For counts of detected and suppressed errors, rerun with: -v23 ERROR SUMMARY: 1 errors from 1 contexts (suppressed: 0 from 0)
```
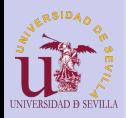

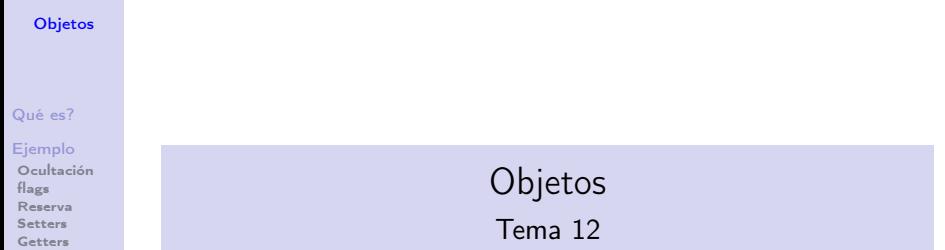

[Print](#page-159-0)

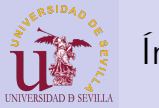

### Índice

### **[Objetos](#page-0-0)**

### [Qué es?](#page-152-0)

### [Ejemplo](#page-153-0)

[Ocultación](#page-154-0) [flags](#page-155-0) [Reserva](#page-156-0) [Setters](#page-157-0) [Getters](#page-158-0) [Print](#page-159-0)

### 42 *i* Qué es un objeto?

43 [Ejemplo de objeto en C](#page-153-0)

メロト メ都 トメ 君 トメ 君 トッ 君 い

 $QQ$ 

- [Ocultación](#page-154-0)
- **[Flags](#page-155-0)**
- **[Reserva](#page-156-0)**
- **B** [Setters](#page-157-0)
- [Getters](#page-158-0)
- **[Print](#page-159-0)**

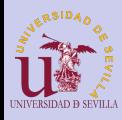

## <span id="page-152-0"></span>¿Qué es un objeto?

#### **[Objetos](#page-0-0)**

### [Qué es?](#page-152-0)

### [Ejemplo](#page-153-0)

[Ocultación](#page-154-0) [flags](#page-155-0) [Reserva](#page-156-0) [Setters](#page-157-0) [Getters](#page-158-0) [Print](#page-159-0)

- Un objeto es una entidad con:
	- Un estado: datos que guarda
	- Un comportamiento: métodos que interactúan con ese estado.

**KORK (FRAGE) KERK EL POLO** 

- Un objeto es una instancia de una clase específica
- Un clase puede heredar propiedades de otras

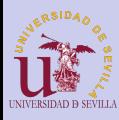

### <span id="page-153-0"></span>Ejemplo de objeto en C

### **[Objetos](#page-0-0)**

### [Qué es?](#page-152-0)

### [Ejemplo](#page-153-0)

[Ocultación](#page-154-0) [flags](#page-155-0) [Reserva](#page-156-0) [Setters](#page-157-0) [Getters](#page-158-0) [Print](#page-159-0)

## Ejemplo de objeto persona

**KORK (FRAGE) KEY GE YOUR** 

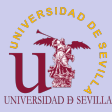

### <span id="page-154-0"></span>Ocultación

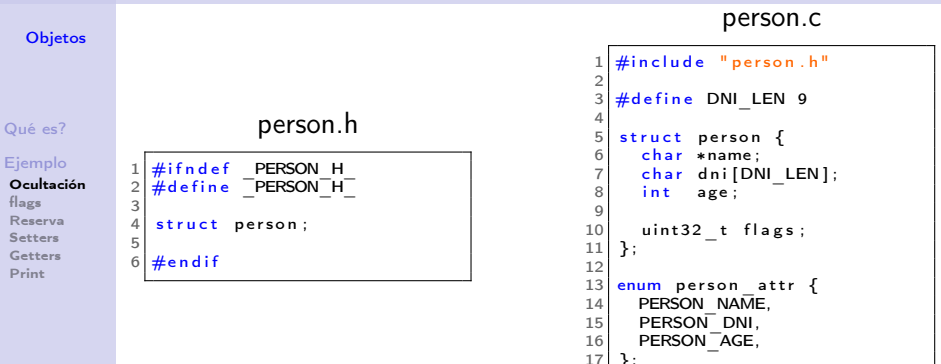

### main.c

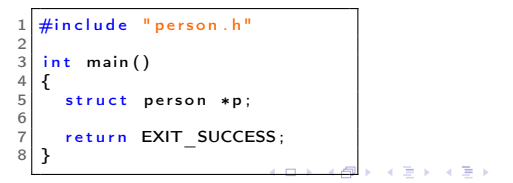

÷.

 $2Q$ 

<span id="page-155-0"></span>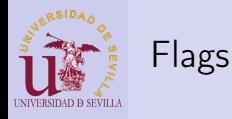

#### **[Objetos](#page-0-0)**

### [Qué es?](#page-152-0)

[Ejemplo](#page-153-0) [Ocultación](#page-154-0) [flags](#page-155-0) [Reserva](#page-156-0) [Setters](#page-157-0) [Getters](#page-158-0) [Print](#page-159-0)

### person.c

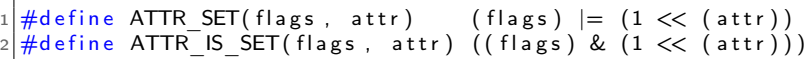

Necesitamos saber si un atributo ha sido o no establecido para:

**KORK (FRAGE) KEY GE YOUR** 

- Saber si el valor que guarda o no es válido
- Saber si se ha reservado memoria y hay que liberarla
- Imprimir o no los atributos
- . . .

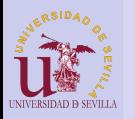

### <span id="page-156-0"></span>Reserva

**[Objetos](#page-0-0)** 

### person.c

```
Qué es?
```
[Ejemplo](#page-153-0) [Ocultación](#page-154-0) [flags](#page-155-0) [Reserva](#page-156-0) [Setters](#page-157-0) [Getters](#page-158-0) [Print](#page-159-0)

```
1 \mid struct person *person alloc()
 \frac{2}{3}struct person *p;
 \frac{4}{5}p = ( struct person *) malloc (size of (struct person));
 6 | p->flags = 0;
 7
         return p;
 \overline{9}\begin{array}{c} 10 \\ 11 \end{array}void person free (\text{struct person } *p)\begin{array}{c} 12 \\ 13 \end{array} {
13 if (ATTR_IS_SET( p->f lags, PERSON_NAME) )<br>14 free ( p->name) :
\begin{array}{c|c} 14 & \text{free (p}\overline{\rightarrow}\text{name)}; \\ 15 & \text{free (p)}: \end{array}free(p);
16 }
```
 $4$  ロ )  $4$   $6$  )  $4$   $\Rightarrow$   $4$   $\Rightarrow$   $4$   $\Rightarrow$   $4$ 

重

 $2990$ 

### main.c

```
1 int main ()
\frac{2}{3}struct person *p;
\frac{4}{5}p = person alloc();
6 person free (p);
7
\begin{array}{c} 8 \ 9 \ 3 \end{array} return EXIT_SUCCESS;
   9 }
```
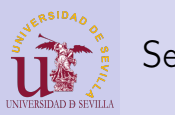

### <span id="page-157-0"></span>Setters

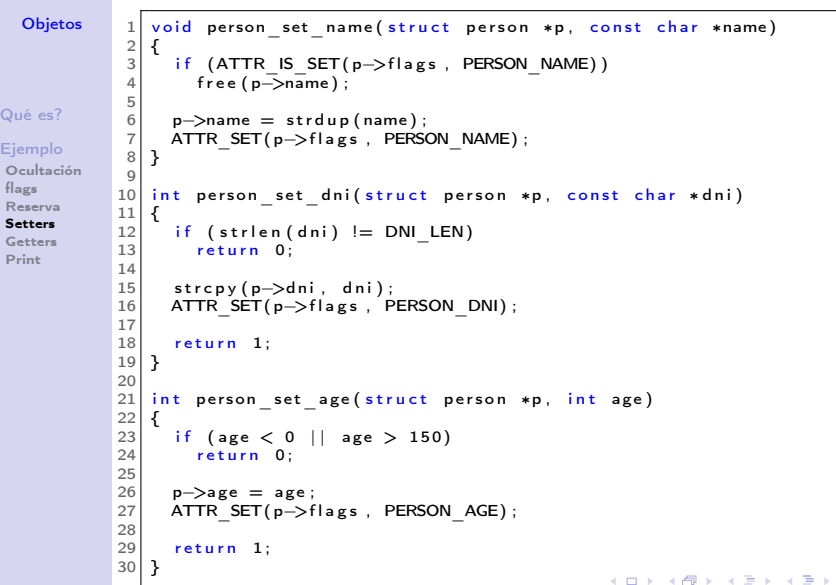

÷.  $\circ$  $\overline{\circ}$ 

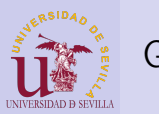

## <span id="page-158-0"></span>Getters

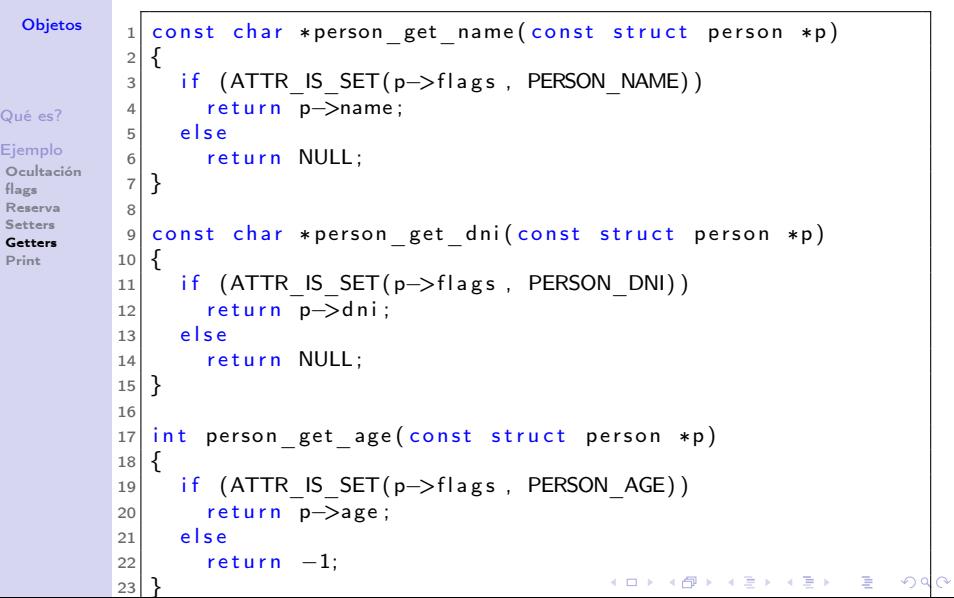

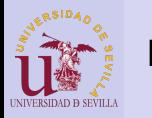

### <span id="page-159-0"></span>Print

### **[Objetos](#page-0-0)**

[Qué es?](#page-152-0) [Ejemplo](#page-153-0) [Ocultación](#page-154-0) [flags](#page-155-0) [Reserva](#page-156-0) [Setters](#page-157-0) [Getters](#page-158-0) [Print](#page-159-0)

```
_1 void person_print(const struct person *p)
2 {
_3 printf("Person \{\text{''}\};
4
5 if (ATTR_IS_SET(p->flags, PERSON_NAME))
6 printf("\n\tname = \"%s\"", p->name);
7
\frac{1}{8} if (ATTR_IS_SET(p->flags, PERSON_DNI))
|9| printf("\n\tdni = \"%s\"", p->dni);
10
_{11} if (ATTR_IS_SET(p->flags, PERSON_AGE))
_{12} printf("\n\tage = %d", p->age);
13
_{14} printf("\n}\n");
15}
```
**KORK (FRAGE) KERK EL POLO** 

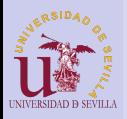

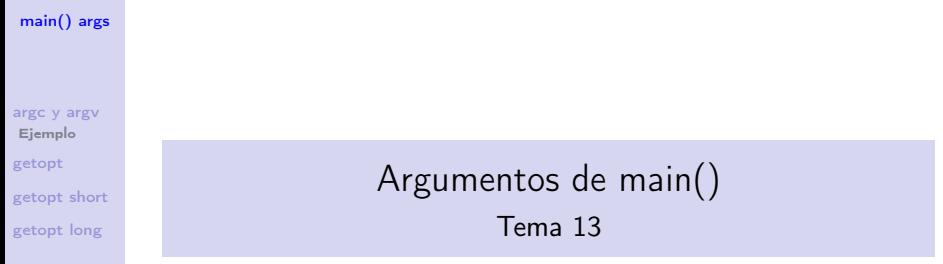

イロト イ部ト イミド イミド ニミー のんぴ

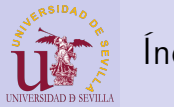

## Índice

[main\(\) args](#page-0-0)

[argc y argv](#page-162-0) [Ejemplo](#page-163-0) [getopt](#page-164-0) [getopt short](#page-165-0) [getopt long](#page-167-0)

44 [argc y argv](#page-162-0) **[Ejemplo](#page-163-0)** 

45 [getopt](#page-164-0)

46 [getopt short](#page-165-0)

47 [getopt long](#page-167-0)

K ロ > K @ > K 할 > K 할 > → 할 → ⊙ Q @

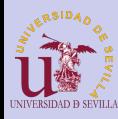

### <span id="page-162-0"></span>argc y argv

### [main\(\) args](#page-0-0)

[argc y argv](#page-162-0) [Ejemplo](#page-163-0) [getopt](#page-164-0) [getopt short](#page-165-0) [getopt long](#page-167-0)

## int main(int argc, char ∗argv [])

- La función main admite dos parámetros que están relacionados con los argumentos que pasamos a nuestro programa al ejecutarlo:
	- argc: Número de argumentos pasados
	- **argv**: Vector de argumentos
- Cada argumento es una cadena de texto
- Siempre se pasa al menos un argumento con el nombre del programa (incluida la ruta relativa de llamada)

**KORKA REPARATION ADD** 

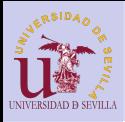

## <span id="page-163-0"></span>Ejemplo

[main\(\) args](#page-0-0)

```
argc y argv
Ejemplo
getopt
getopt short
getopt long
```

```
código:
_1| int main(int argc, char *argv[])
2 {
3 int i;
4
|5| printf("Argumento i = <argumento>\n");
6 for (i = 0; i < argc; i++)|7| printf("%d = %s\n", i, argv[i]);
8
9 return 0;
10 }
```
salida:

```
#>./args_example foo bar
Argumento i = <argumento>
0 = ./args example
  = foo
2 = \text{har}
```
メロン ス語ン メルン メルン

つくい

<span id="page-164-0"></span>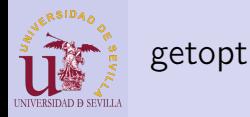

### [main\(\) args](#page-0-0)

- [argc y argv](#page-162-0) [Ejemplo](#page-163-0) [getopt](#page-164-0) [getopt short](#page-165-0)
- [getopt long](#page-167-0)
- Es una utilidad de GNU C Library
- Sigue el estándar POSIX sobre argumentos
- Permite analizar los argumentos fácilmente

K ロ ▶ K 레 ▶ K 레 ▶ K 레 ≯ K 게 회 게 이 및 사 이 의 O

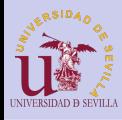

[main\(\) args](#page-0-0)

<span id="page-165-0"></span>getopt short

 $1 | # include <  $\lt$ stdio.h>$ 

### > gopts -a -b 3 -c hola

ミー  $2990$ 

[argc y argv](#page-162-0) [Ejemplo](#page-163-0) [getopt](#page-164-0) [getopt short](#page-165-0) [getopt long](#page-167-0)

```
2 \#include \ltstdlib.h ><br>3 \#include \ltunistd.h >
        \#include \ltunistd.h>
  4<br>5
  5 \nvert int main ( int argc, char **argv)
  \frac{6}{7} {
               int aflag;
  \begin{array}{c|c} 8 & \text{int bvalue;} \\ \hline 9 & \text{char } * \text{cvalue.} \end{array}\begin{array}{c|c} 9 & \text{char} * \text{cvalue} \\ 10 & \text{int} \end{array}int c:
\begin{array}{c} 11 \\ 12 \end{array}12 while ((c = getopt(argc, argv, "ab:c:")) := -1) {<br>13 switch (c)switch (c)\begin{array}{c|c}\n 14 & \text{G} \\
 15 & \text{G}\n\end{array}\begin{array}{c|c} 15 & \text{case} & \text{a'}: \\ 16 & \text{afla}\,\epsilon \end{array}\begin{array}{c|c}\n 16 & \text{afflag} = 1; \\
 17 & \text{break} \n\end{array}break:\begin{array}{c|c} 18 & \text{case} & \text{b}': \\ 19 & \text{bvalue} \end{array}\begin{array}{c|c} 19 & \text{b value} = \text{strtol}(\text{optarg}, \text{ NULL}, 0); \\ 20 & \text{break}: \end{array}break:
\begin{array}{c|c} 21 & \text{case} & \text{c}^{\text{+}}: \\ 22 & \text{cvalue} \end{array}\begin{array}{c|c} 22 & \text{c value} = \text{optarg} ; \\ 23 & \text{break} : \end{array}\begin{array}{c|c}\n 23 & \text{break;} \\
 24 & \text{default:}\n \end{array}\begin{array}{c|c}\n 24 & \text{default:} \\
 25 & \text{return} \\
 \end{array}return EXIT FAILURE;
\begin{array}{c} 26 \\ 27 \end{array} }
27 }メロト メタト メモト メモトー
```
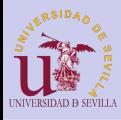

### getopt short

```
main() args
argc y argv
Ejemplo
getopt
getopt short
getopt long
                  30 printf (" b value = % d \n\pi", b value );<br>31 printf (" c value = \pi" (s \pi ) n", c value
                           print f("c value = \sqrt{96} s \cdot \sqrt{7} n, cvalue);
                  32
                  33 for (int i = optind; i < argc; i++)<br>34 printf("Argumento desconocido)"%
                               \pi printf ("Argumento desconocido \sqrt{^\omega\sigma}s\pi", argv[i];
                  35<br>36
                           return 0:
                  37 }
```

```
> gopts -a -b 3 -c hola
aflag = 1bvalue = 3cvalue = "hola"
```
**KORK (FRAGE) KEY GE YOUR** 

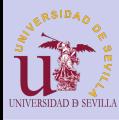

<span id="page-167-0"></span>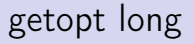

#### [main\(\) args](#page-0-0)

> goptl -u -w 10 -h 20 --random=52432

```
argc y argv
Ejemplo
getopt
getopt short
getopt long
```

```
\frac{1}{2} #include <stdio.h>
  2 \frac{4}{10}include \ltstdlib.h><br>3 \frac{4}{10}include \ltstdbool.h
      \#include \ltstdbool.h>
  4 \div \text{include} \leq get opt . h >5
 \frac{6}{7} int main (int argc, char **argv)
  \frac{7}{8} {
 \begin{array}{c|c} 8 & \text{int} \\ 9 & \text{size} \end{array} t width = 0.
            size t width = 0, height = 0;
10 bool<sup>-</sup>random = false;
11 int rseed = 0:
\frac{12}{13}int option index = 0;
14 int c:
\frac{15}{16}static struct option long options [] =
17 {
\begin{array}{c|c|c|c} 18 & {\text{``usage''},} & \text{no\_argument}, & \text{NULL}, 'u'}, \ 19 & {\text{{'''width''},} & \text{required argument}, & \text{NULL}, 'w'}. \end{array}1" width", required argument, NULL, 'w' },
20 \left\{\n \begin{array}{l}\n \overline{\mathbf{r}}\n \text{'h} \text{ is left''},\n \text{ required}^-\text{argument},\n \text{NULL},\n \end{array}\n \right.\n \left\{\n \begin{array}{l}\n \overline{\mathbf{r}}\n \text{''random''},\n \text{optional}^-\text{argument},\n \text{NULL},\n \end{array}\n \right.\n \left.\n \begin{array}{l}\n \overline{\mathbf{r}}\n \text{''}.\n \end{array}\n \right\}\begin{array}{ll} 21 & \{ \frac{\mathsf{m}}{\mathsf{random}}\mathsf{m}, \ \ \text{optional} \_ \end{array} argument , NULL, 'r'},<br>22        {0. 0. 0. 0}
22 { 0 , 0 , 0 , 0}
            \} ;
```
KED KAP KED KED E LOGO

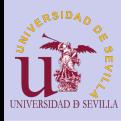

### getopt long

#### [main\(\) args](#page-0-0) [argc y argv](#page-162-0) [Ejemplo](#page-163-0) [getopt](#page-164-0) [getopt short](#page-165-0) [getopt long](#page-167-0) 25 while  $((c = getopt\_long(argc, arg v, "uw: h:r::", long_options, & 26 \& option index)) |= -1)$ 26  $\overline{\&}$   $\overline{\&}$   $\$  $\begin{array}{c|c} 27 & \text{switch (c) } \overline{f} \\ 28 & \text{case 'u':} \end{array}$  $\begin{array}{c|c} 28 & \text{case} & \text{u}^{\dagger}: \\ 29 & \text{usage} = \end{array}$  $\begin{array}{c|c}\n 29 & \text{usage} = \text{true}; \\
 \hline\n 30 & \text{break}.\n \end{array}$  $\begin{array}{c|c}\n 30 & \text{break;} \\
 31 & \text{case } \forall w\n \end{array}$  $\begin{array}{c|c}\n 31 & \text{case} & \text{w':}\n 32 & \text{width} =\n \end{array}$  $\begin{array}{c|c} 32 \\ 33 \end{array}$  width = strtol (optarg, NULL, 0); break :  $34$  case  $^{\prime}$  h  $^{\prime}$  :  $\begin{array}{c|c} 35 & \text{height} = \text{strtol} \text{(optarg, NULL, 0)}; \\ \hline \text{break:} \end{array}$  $\begin{array}{c|c}\n 36 & \text{break;} \\
 37 & \text{case } 'r' \\
 \end{array}$  $\begin{array}{c|c}\n 37 \\
 38\n \end{array}$  case  $\begin{array}{c} \text{1r} \\
 \text{1r}\n \end{array}$ :  $\begin{array}{c|c}\n 38 & \text{random} = \text{true}; \\
 39 & \text{if (optare)}\n \end{array}$  $\begin{array}{c|c}\n 39 \\
 40\n \end{array}$  if (optarg)  $r \, \text{seed} = \, \text{strtol} \, (\text{optarg} \, , \, \text{NULL} \, , \, 0)$ ;  $\begin{array}{c|c}\n 41 & \text{break} \\
 42 & \text{case} \n\end{array}$  $\begin{array}{c|c} 42 & \text{case} & ?': \\ 43 & \text{else} & \text{else} \end{array}$ /\* getopt long imprime un mensaie de error \*/  $\begin{array}{c|c}\n 44 & \text{break;} \\
 45 & \text{default:}\n \end{array}$ de fault:  $\begin{array}{c} 46 \\ 47 \end{array}$  printf ("Error\n");<br>47 exit (EXIT FAILURE)  $\overline{P}$  exit (EXIT\_FAILURE) ; 48 } 49 }

 $\mathbf{A} \equiv \mathbf{A} + \mathbf{A} + \math$ 

 $2Q$ 

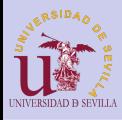

### getopt long

### [main\(\) args](#page-0-0)

[argc y argv](#page-162-0) [Ejemplo](#page-163-0) [getopt](#page-164-0) [getopt short](#page-165-0) [getopt long](#page-167-0)

```
51 printf ("usage = %\n", usage? "TRUE" : "FALSE");<br>52 printf ("width = %lu\n", width);
52 printf ("width = %lu\n", width);<br>53 printf ("height = %lu\n", height)
53 printf ("height = %lu\n", height);<br>54 printf ("random = %s\n", random? "
54 printf ("random = %s\n", random? "TRUE" : "FALSE");<br>55 printf ("reeed = %d\n", reeed);
         print f('rseed = %d\\n". \text{r seed}56
\begin{array}{c|c|c|c|c|c} 57 & \text{for (int i = optimal; i < argc; i++)} \\ 58 & \text{printf("Argumento desconocido: } \end{array}print f("Argumento decomposition: \H\%s\H\n" and \tarray[i];59
         exit(0):
61 }
```

```
> goptl -u -w 10 -h 20 --random=52432
usage = TRUEwidth = 10height = 20random = TRUErseed = 52432
```
**KORK (FRAGE) KEY GE YOUR** 

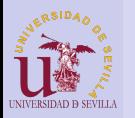

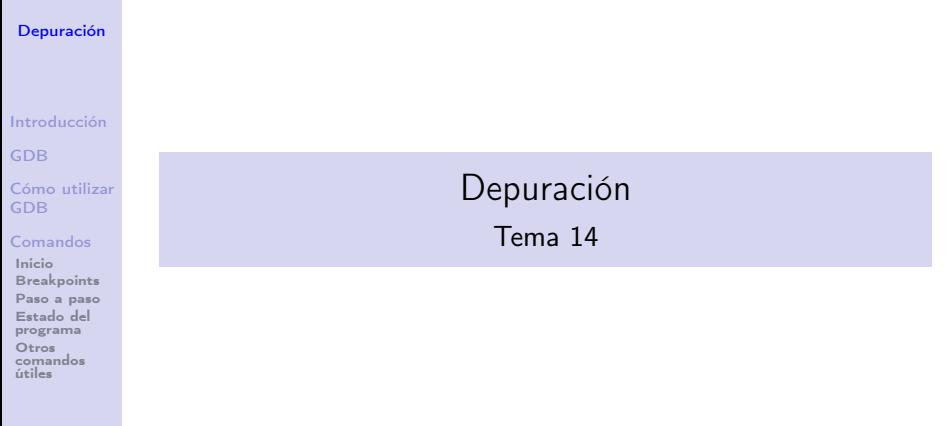

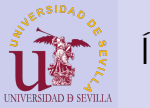

## Índice

### [Depuración](#page-0-0)

[Introducción](#page-172-0)

[GDB](#page-173-0)

[Cómo utilizar](#page-174-0) GDB

[Comandos](#page-175-0) [Inicio](#page-176-0) [Breakpoints](#page-177-0) [Paso a paso](#page-179-0) [Estado del](#page-180-0) programa Otros [comandos](#page-181-0) útiles

### 48 [Introducción](#page-172-0)

49 [GDB](#page-173-0)

### 50 [Cómo utilizar GDB](#page-174-0)

51 [Comandos](#page-175-0)

- [Inicio](#page-176-0)
- **[Breakpoints](#page-177-0)**
- [Paso a paso](#page-179-0)
- [Estado del programa](#page-180-0)
- [Otros comandos útiles](#page-181-0)

 $\mathbf{A} \equiv \mathbf{A} + \mathbf{A} + \math$ 

 $2990$ 

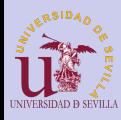

### <span id="page-172-0"></span>Introducción

### [Depuración](#page-0-0)

### [Introducción](#page-172-0)

- [GDB](#page-173-0)
- [Cómo utilizar](#page-174-0) GDB
- [Comandos](#page-175-0)
- [Inicio](#page-176-0) [Breakpoints](#page-177-0) [Paso a paso](#page-179-0) [Estado del](#page-180-0) programa Otros [comandos](#page-181-0) útiles
- *i* Qué es depurar (debugging)?: El proceso por el cual buscas y/o eliminas fallos (bugs) de tu programa
- ¿Qué es un depurador (debugger)?: Una herramienta que facilita la depuración al permitir detener tu programa en cualquier instante y mirar que está pasando
- ¿Por qué es importante usarlo?: . El método tradicional de los printf de depuración está bien, pero se queda corto en cuanto el programa crece en complejidad. En este punto, el depurador se vuelve la manera más eficiente y fácil de depurarlo.

**KORKA REPARATION ADD** 

<span id="page-173-0"></span>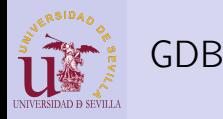

#### [Depuración](#page-0-0)

### [Introducción](#page-172-0)

[GDB](#page-173-0)

[Cómo utilizar](#page-174-0)

[Comandos](#page-175-0) [Inicio](#page-176-0) [Breakpoints](#page-177-0)

[Paso a paso](#page-179-0) [Estado del](#page-180-0) programa Otros [comandos](#page-181-0) útiles

- Depurador del proyecto GNU
- Un proyecto muy maduro (30 años)
- Repleto de utilidades para depurar
- Capaz de depurar varios lenguajes (C, C++, Ada, Objective-C, Free Pascal, Fortran, Java . . . )
- Soporta muchas arquitecturas (x86, x86-64, ARM, AVR, . . . )
- Sistema cliente-servidor que permite depuración remota
- Base de muchos depuradores gráficos actuales (CodeBlocs, Eclipse, NetBeans, VisualStudio, QtCreator, . . . )

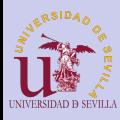

### <span id="page-174-0"></span>Cómo utilizar GDB

### [Depuración](#page-0-0)

#### [Introducción](#page-172-0)

[GDB](#page-173-0)

#### [Cómo utilizar](#page-174-0) GDB

[Comandos](#page-175-0) [Inicio](#page-176-0)

[Breakpoints](#page-177-0) [Paso a paso](#page-179-0) [Estado del](#page-180-0) programa Otros [comandos](#page-181-0) útiles

**1** Compilar con símbolos de depuración qcc -q main.c -o miprog (-ggdb para símbolos específicos de gdb) 2 Arrancar nuestro programa con gdb: gdb miprog **3** Utilizar los comandos de gdb para depurar

**KORK (FRAGE) KEY GE YOUR** 

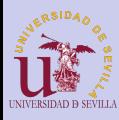

### <span id="page-175-0"></span>Comandos

### [Depuración](#page-0-0)

[Introducción](#page-172-0)

[GDB](#page-173-0)

[Cómo utilizar](#page-174-0) GDB

#### [Comandos](#page-175-0)

[Inicio](#page-176-0) [Breakpoints](#page-177-0) [Paso a paso](#page-179-0) [Estado del](#page-180-0) programa Otros [comandos](#page-181-0) útiles

# COMANDOS

K ロ ▶ K 레 ▶ K 레 ▶ K 레 ≯ K 게 회 게 이 및 사 이 의 O

<span id="page-176-0"></span>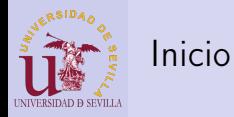

#### [Depuración](#page-0-0)

[Introducción](#page-172-0)

[GDB](#page-173-0)

[Cómo utilizar](#page-174-0) GDB

#### [Comandos](#page-175-0)

#### [Inicio](#page-176-0)

[Breakpoints](#page-177-0) [Paso a paso](#page-179-0) [Estado del](#page-180-0) programa Otros [comandos](#page-181-0) útiles

El programa se inicioa con el comando run. Si nuestro programa recibe parámetros, se los pasamos a run:

## (gdb) run -w 10 -h 15

**KORK STRATER STRAKES** 

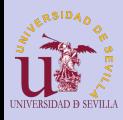

## <span id="page-177-0"></span>**Breakpoints**

### [Depuración](#page-0-0)

[Introducción](#page-172-0)

[GDB](#page-173-0)

[Cómo utilizar](#page-174-0)

[Comandos](#page-175-0)

[Inicio](#page-176-0)

[Breakpoints](#page-177-0)

[Paso a paso](#page-179-0) [Estado del](#page-180-0) programa Otros [comandos](#page-181-0) útiles

Un breakpoint define el momento en el que se va a detener nuestro programa para permitirnos examinarlo.

KEL KARIK KEL KEL KARIK

Podemos elegir que se detenga cuando:

- Alcance cierta línea de código: (gdb) break main.c:15
- Entre en una función determinada: (gdb) break world\_alloc
- Se modifique cierta variable: (gdb) watch contador

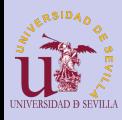

### **Breakpoints**

### [Depuración](#page-0-0)

[Introducción](#page-172-0)

[GDB](#page-173-0)

[Cómo utilizar](#page-174-0) GDB

[Comandos](#page-175-0)

[Inicio](#page-176-0)

### [Breakpoints](#page-177-0)

[Paso a paso](#page-179-0) [Estado del](#page-180-0) programa Otros [comandos](#page-181-0) útiles

Otros comandos:

- Listar los breakpoints (y watchpoints): (gdb) info breakpoints
- Elimiar breakpoint: (gdb) delete <num que sale al listar>

**KORK (FRAGE) KEY GRAN** 

• Elimiar todos los breakpoint: (gdb) delete breakpoints

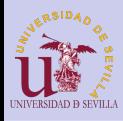

### <span id="page-179-0"></span>Paso a paso

#### [Depuración](#page-0-0)

[Introducción](#page-172-0)

[GDB](#page-173-0)

[Cómo utilizar](#page-174-0)

[Comandos](#page-175-0)

[Inicio](#page-176-0) [Breakpoints](#page-177-0)

### [Paso a paso](#page-179-0)

[Estado del](#page-180-0) programa Otros [comandos](#page-181-0) útiles

Tenemos varios comandos para realizar una ejecución "paso a paso" de nuestro programa:

**KORK (FRAGE) KERK EL POLO** 

- Ejecutar hasta el siguiente breakpoint: (gdb) continue
- Ejecutar una línea (sin entrar en funciones): (gdb) next
- Ejecutar una línea (entrado en funciones): (gdb) step
- Salir de la función actual: (gdb) finish
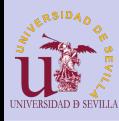

## <span id="page-180-0"></span>Estado del programa

### [Depuración](#page-0-0)

- [Introducción](#page-172-0)
- [GDB](#page-173-0)
- [Cómo utilizar](#page-174-0)
- [Comandos](#page-175-0)
- [Inicio](#page-176-0) [Breakpoints](#page-177-0) [Paso a paso](#page-179-0)
- [Estado del](#page-180-0)
- programa Otros [comandos](#page-181-0) útiles
- Ver una variable: (gdb) print contador
- Ver una estructura: (gdb) print \*world
- Ver el resultado de una expresión: (gdb) print size\_x \* size\_y
- Ver el resultado de una función: (gdb) print world\_get\_cell(w, 1, 2)

KEL KARIK KEL KEL KARIK KELIK

- Ver las variables locales: (gdb) info locals
- Ver algunas línas de código de alrededor: (gdb) list
- Ver la pila de llamadas: (gdb) backtrace

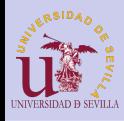

## <span id="page-181-0"></span>Otros comandos útiles

### [Depuración](#page-0-0)

- [Introducción](#page-172-0)
- [GDB](#page-173-0)
- [Cómo utilizar](#page-174-0) GDB
- [Comandos](#page-175-0)
- [Inicio](#page-176-0) [Breakpoints](#page-177-0) [Paso a paso](#page-179-0) [Estado del](#page-180-0)
- programa Otros [comandos](#page-181-0)
- útiles
- Ver clases de comandos: (gdb) help
- Ver comandos de un clase (por ejemplo, breakpoints): (gdb) help breakpoints
- Ver ayuda sobre un comando (por ejemplo, break): (gdb) help break
- Para salir:
	- (gdb) quit
- Puedes abreviar un comando siempre que no sea ambiguo: (gdb) help  $n ==$  (gdb) help next
	- Para ejecutar el comando anterior pulsar ENTER
- Para autocompletar (comandos, nombres de funciones y variables, etc) pulsar TAB
- Chuleta:
	- [http://lab46.corning-cc.edu/\\_media/opus/](http://lab46.corning-cc.edu/_media/opus/fall2014/mgardne8/70120637.png) [fall2014/mgardne8/70120637.png](http://lab46.corning-cc.edu/_media/opus/fall2014/mgardne8/70120637.png)**CONTRACTOR**  $OQ$

<span id="page-182-0"></span>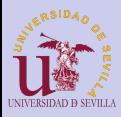

[Entrada/Salid](#page-0-0)a

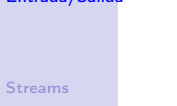

### [Funciones](#page-185-0)

- [fopen](#page-186-0)
- [fwrite](#page-187-0)
- [fread](#page-188-0)
- [fputs](#page-189-0)
- [fgets](#page-190-0)
- [fprintf](#page-191-0)
- [fscanf](#page-192-0)
- [Funciones](#page-193-0) peligrosas

## Entrada/Salida Tema 15

K ロ ▶ K @ ▶ K 할 ▶ K 할 ▶ | 할 | X 9 Q @

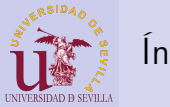

## Índice

### [Entrada/Salid](#page-0-0)a

### [Streams](#page-184-0)

### [Funciones](#page-185-0)

- [fopen](#page-186-0) [fwrite](#page-187-0)
- [fread](#page-188-0)
- [fputs](#page-189-0)
- [fgets](#page-190-0)
- [fprintf](#page-191-0)
- [fscanf](#page-192-0)
- [Funciones](#page-193-0) peligrosas

## 53 [Funciones básicas](#page-185-0) **[fopen](#page-186-0)** [fwrite](#page-187-0) [fread](#page-188-0) **[fputs](#page-189-0)** ■ [fgets](#page-190-0) [fprintf](#page-191-0)

52 [¿Qué es un stream?](#page-184-0)

[fscanf](#page-192-0)

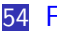

54 [Funciones peligrosas](#page-193-0)

 $A \equiv \mathbf{1} + \mathbf{1} \oplus \mathbf{1} + \mathbf{1} \oplus \mathbf{1} + \mathbf{1} \oplus \mathbf{1} + \mathbf{1} \oplus \mathbf{1} + \mathbf{1} \oplus \mathbf{1} + \mathbf{1} \oplus \mathbf{1} + \mathbf{1} \oplus \mathbf{1} + \mathbf{1} \oplus \mathbf{1} + \mathbf{1} \oplus \mathbf{1} + \mathbf{1} \oplus \mathbf{1} + \mathbf{1} \oplus \mathbf{1} + \mathbf{1} \oplus \mathbf{1} + \mathbf{1} \oplus \mathbf{1} + \math$ 

 $\mathbb{R}^{n-1}$  $2990$ 

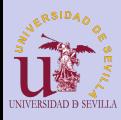

# <span id="page-184-0"></span>¿Qué es un stream?

### [Entrada/Salid](#page-0-0)a

Flujo de bytes de longitud indeterminada, al que se accede de forma secuencial.

### [Streams](#page-184-0)

### [Funciones](#page-185-0)

- [fopen](#page-186-0) [fwrite](#page-187-0)
- [fread](#page-188-0)
- [fputs](#page-189-0)
- [fgets](#page-190-0)
- [fprintf](#page-191-0)
- [fscanf](#page-192-0)
- [Funciones](#page-193-0) peligrosas

## En un stream:

- Al leer uno o más bytes, en la próxima lectura obtendremos los siguientes.
- Al escribir uno o más bytes, en la próxima escritura los añadiremos a continuación.

## Streams estándar:

- stdout: Salida estándar (normalmente por consola)
- stdin: Entrada estándar (normalmente por teclado)
- stderr: Salida estándar de errores (normalmente por consola)KEL KARIK KEL KEL KARIK

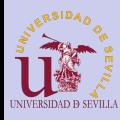

## <span id="page-185-0"></span>Funciones básicas

### [Entrada/Salid](#page-0-0)a

### [Streams](#page-184-0)

### [Funciones](#page-185-0)

- [fopen](#page-186-0)
- [fwrite](#page-187-0) [fread](#page-188-0)
- [fputs](#page-189-0)
- [fgets](#page-190-0)
- [fprintf](#page-191-0)
- [fscanf](#page-192-0)
- [Funciones](#page-193-0) peligrosas

## • Apertura y cierre de ficheros:

- FILE  $*f = fopen("file.txt", "r")$ ;
- fclose  $(f)$ ;
- Lectura/Escritura en crudo:
	- size t read = fread(buf, sizeof (char), bufsize, f);
	- size t written = fwrite(buf, sizeof (char), bufsize, f);
- Lectura/Escritura sin formato:
	- fputs ("Hola Mundo", f);
	- fgets (buf, bufsize, f);

## • Lectura/Escritura con formato:

- fprintf  $(f, "Hola", name)$ ;
- fscanf  $(f \cdot \frac{10}{6}10s \cdot \frac{6}{6}d\theta$ , str, &i);

Para más información ver:

KEL KARIK KEL KEL KARIK

<http://es.cppreference.com/w/c/io>

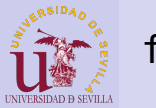

# <span id="page-186-0"></span>fopen

### [Entrada/Salid](#page-0-0)a

### **[Streams](#page-184-0)**

### [Funciones](#page-185-0)

#### [fopen](#page-186-0)

- [fwrite](#page-187-0)
- [fread](#page-188-0)
- [fputs](#page-189-0)
- [fgets](#page-190-0)
- [fprintf](#page-191-0)
- [fscanf](#page-192-0)

[Funciones](#page-193-0) peligrosas

FILE \*fopen(const char \*fname, const char \*mode); int fclose(FILE \*stream);

### Modos:

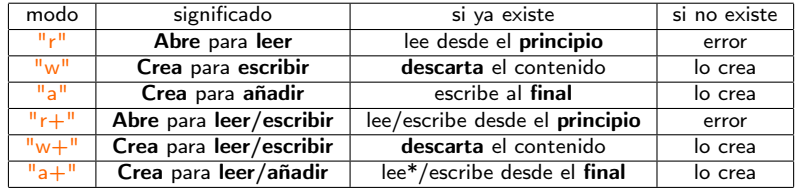

K ロ ▶ K 레 ▶ K 레 ▶ K 레 ≯ K 게 회 게 이 및 사 이 의 O

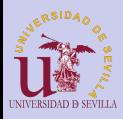

## <span id="page-187-0"></span>fwrite

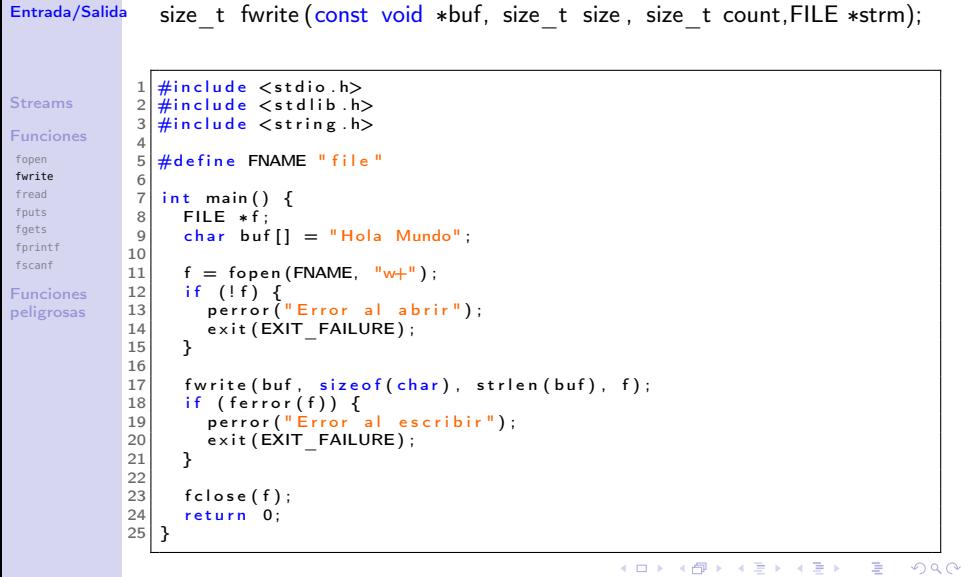

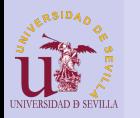

# <span id="page-188-0"></span>fread

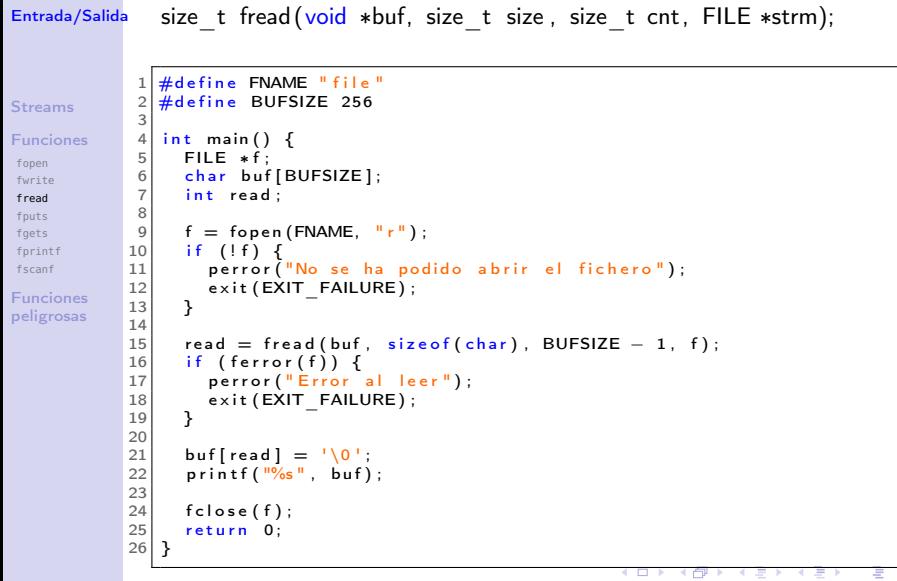

 $\rightarrow$ 

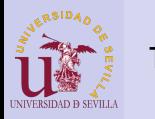

## <span id="page-189-0"></span>fputs

#### [Entrada/Salid](#page-0-0)a int fputs (const char ∗str , FILE ∗strm);

[Streams](#page-184-0)

**[Funciones](#page-185-0)** 

[fopen](#page-186-0) [fwrite](#page-187-0) [fread](#page-188-0) [fputs](#page-189-0) [fgets](#page-190-0) [fprintf](#page-191-0) [fscanf](#page-192-0)

[Funciones](#page-193-0) peligrosas

```
1 \#include \ltstdio.h><br>2 \#include \ltstdlib.h
  2 \frac{4}{10} include \ltstdlib.h >3 \frac{4}{10} include \lt string.h >#include \leq string . h>
  \frac{4}{5}#define FNAME "file"
  6
       int main ( )
  \frac{8}{9} {
\begin{array}{c|c}\n9 & \text{FILE *f;} \\
10 & \text{char} & \text{buf}\n\end{array}char buf [] = "Hola Mundo";
\begin{array}{c} 11 \\ 12 \end{array}12 \begin{cases} f = \text{fopen}(\text{FNAME}, \sqrt{\frac{1}{W}}) ; \\ \text{if } (\text{If}) \end{cases}\begin{array}{c} 13 \\ 14 \end{array} if (!f) {<br>14
14 per ror ("E r ror al ab rir");<br>15 exit (EXIT FAILURE):
             \begin{bmatrix} 1 \\ 2 \end{bmatrix} exit (\begin{bmatrix} EXIT \end{bmatrix}FAILURE) ;
16 }
17
18 fputs (buf, f);
\begin{array}{c|c} 19 & \text{if (ferror (f)) } \ 20 & \text{perror} \end{array}perror ("Error al escribir");
\begin{array}{c|c} 21 & \text{exit (EXIT\_FAILURE)}; \\ 22 & \text{} \end{array}22 }
23
\begin{array}{c|c} 24 & \text{fclose}(f); \\ 25 & \text{return} & 0: \end{array}return 0;
26 }
```
Ψ)

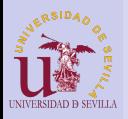

## <span id="page-190-0"></span>fgets

#### [Entrada/Salid](#page-0-0)a char ∗ fgets (char ∗buf, int bufsize , FILE ∗strm);

[Streams](#page-184-0) [Funciones](#page-185-0)

[fopen](#page-186-0) [fwrite](#page-187-0) [fread](#page-188-0) [fputs](#page-189-0) [fgets](#page-190-0) [fprintf](#page-191-0) [fscanf](#page-192-0) [Funciones](#page-193-0)

peligrosas

```
1 \timesdefine FNAME "file"
  2 \div 4define BUFSIZE 256
  3
  \frac{4}{5} int main ()
  \begin{array}{c} 5 \\ 6 \end{array} {
  \begin{bmatrix} 6 \\ 7 \end{bmatrix} FILE *f;
           char buf [BUFSIZE];
  8
\begin{array}{c} 9 \ 10 \ \end{array} f = fopen (FNAME, "r");
\begin{bmatrix} 10 \\ 11 \end{bmatrix} if (!f) {
11 perror (\overline{}} Error al abrir");<br>12 exit (EXIT FAILURE):
           \begin{aligned} \mathsf{exit} \left( \mathsf{EXT} \right) = \mathsf{FallURE} \; ; \end{aligned}13 }
14 \over 15int i = 0;
16 while (fgets (buf, BUFSIZE, f))<br>17 printf ("%d; \"%s\"\n", i++,
                print(f("%d: \{\n\%s\} \| \n\|_1, i++), buf);
18 if ( ferror ( f)) {
19 perror ("Error al leer");<br>20 exit (EXIT FAILURE):
           \overline{e} x it ( \overline{EXIT\_FAILURE} ) ;
21 }
rac{22}{23}\begin{array}{c|c} 23 & \text{fclose}(f); \\ 24 & \text{return} & 0: \end{array}return 0:
25 }
```
 $4$  ロ )  $4$  何 )  $4$  ヨ )  $4$  コ ) È  $2990$ 

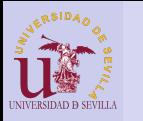

# <span id="page-191-0"></span>fprintf

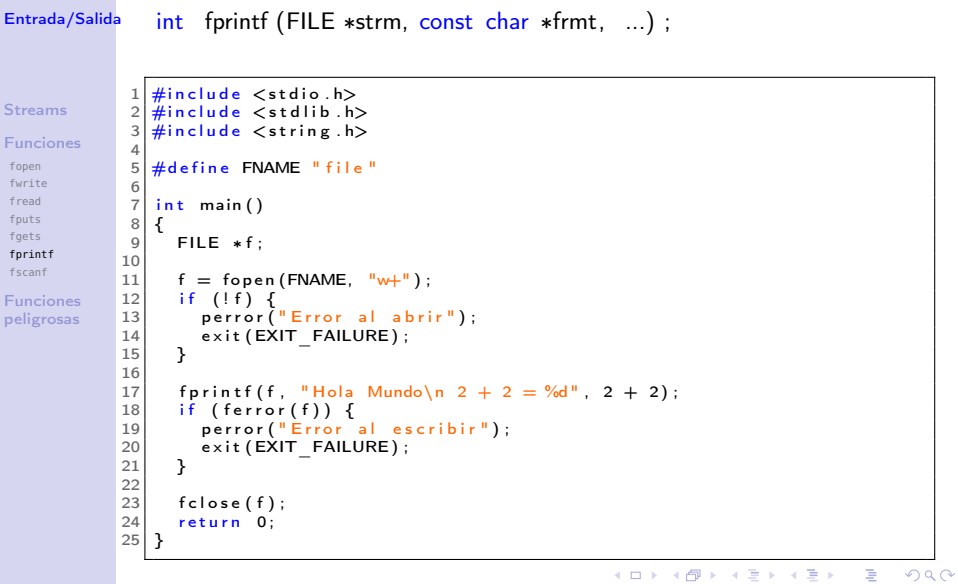

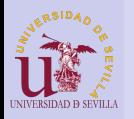

## <span id="page-192-0"></span>fscanf

 $\begin{bmatrix} 1 \\ 2 \end{bmatrix}$  int main ()  $\frac{2}{3}$  {

 $FILE * f :$ 

#### [Entrada/Salid](#page-0-0)a int fscanf (FILE ∗strm, const char ∗frmt, ...) ;

```
Streams
Funciones
```
[fopen](#page-186-0) [fwrite](#page-187-0) [fread](#page-188-0) [fputs](#page-189-0) [fgets](#page-190-0) [fprintf](#page-191-0) [fscanf](#page-192-0) [Funciones](#page-193-0)

peligrosas

```
\begin{array}{c|c} 4 & \text{char str1[10], str2[10];} \\ 5 & \text{int a. b. c. ret:} \end{array}int a, b, c, ret;6
       f = f open (FNAME, "r");
 \begin{array}{c} 8 \\ 9 \end{array} if (!f) {
9 per ror ("E r ror al abrir");<br>10 exit (EXIT FAILURE):
          exit (EXIT_FAILURE) ;
11 }
\frac{12}{13}while (( ret = fscanf(f, "%10s %10s %d + %d = %d".
14 str1, str2, &a, &b, &c)) = 5) {
15 printf ("%s %s\n %d + %d = %d\n", str1, str2, a, b, c);
\frac{16}{17}if (ferror(f))18 perror ("Error alleer"):
19 exit (EXIT FAILURE);
20 }
\begin{array}{c|c} 21 & \text{else} & \text{if (ret != EOF)} \\ 22 & \text{for intf (stderr. "Err)} \end{array}fprintf (stderr, "Error al analizar: \frac{d}{d\pi}, ret, 5);
23 }
\frac{24}{25}f c l o s e (f);
26 return 0:
27 }メロメ メ都 メメ きょくきょう
```
ミー

 $QQ$ 

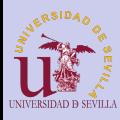

## <span id="page-193-0"></span>Funciones peligrosas

### [Entrada/Salid](#page-0-0)a

### [Streams](#page-184-0)

### [Funciones](#page-185-0)

- [fopen](#page-186-0) [fwrite](#page-187-0) [fread](#page-188-0) [fputs](#page-189-0)
- [fgets](#page-190-0)
- [fprintf](#page-191-0)
- [fscanf](#page-192-0)

[Funciones](#page-193-0) peligrosas Todas las funciones que lean un número indefinido de bytes sin comprobar el tamaño del buffer de destino.

- scanf y sus variantes si no especificamos el tamaño al escanear una cadena: "%s"
- gets, que lee una cadena de stdin sin posibilidad de especificar ningún límite para su tamaño. Eliminada en el estándar de 2011.

KEL KARIK KEL KEL KARIK